#### บทที่ 4 การออกแบบระบบจัดการทรัพย์สิน

การออกแบบระบบจัดการทรัพย์สิน นอกจากจะจัดให้มีการ๓ บข้อมูลพื้นที่สำหรับให้บริการ แก่ผู้เช่าแล้ว ยังได้พิจารณาถึงข้อมูลสำหรับการติดตามสถานะการให้บริการแก่ผู้เช่า ตั้งแต่การขอดำเนิน การเกี่ยวกับพื้นที่ การขอบริการเกี่ยวกับสาธารณูปโภค ไปจนถึงการแจ้งซ่อมและการตรวจสอบการใช้พื้นที่ เพื่อนำไปล่การควบคุมการบริการผู้เช่าให้เป็นไปอย่างมีประสิทธิภาพ

#### 4.1 ภาพรวมของระบบ

ระบบจัดการทรัพย์สิน ถูกออกแบบให้เป็นระบบที่สนับสนุนข้อมูลให้แก่ผู้บริหารนำไปใช้ใน การจัดประโยชน์ทรัพย์สิน ซึ่งข้อมูลดังกล่าวสามารถแบ่งออกได้เป็น5 กลุ่ม คือ

4.1.1 ข้อมูลการดำเนินการเกี่ยวกับทรัพย์สิน เป็นข้อมูลการจัดสรรพื้นที่ คำขอดำเนินการ เกี่ยวกับพื้นที่ เพื่อนำไปใช้ในการพิจารณาอนุมีติการใช้พื้นที่ ติดตามผลการพิจารณาขอดำเนินการเกี่ยวกับ พื้นที่จากผู้เช่า

4.1.2 ข้อมูลการดำเนินการเกี่ยวกับสัญญาการจัดประโยชน์จากทรัพย์สิน เป็นข้อมูลเงื่อนไข สัญญาค่าตอบแทนในการจัดประโยชน์จากพื้นที่ การขอต่อสัญญาการใช้พื้นที่ของผู้เช่าเมื่อครบกำหนด อายุของสัญญา

4.1.3 ข้อมูลการดำเนินการเกี่ยวกับสาธารณูปโภค เป็นข้อมูลคำขอดำเนินการเกี่ยวกับ สาธารณูปโภคไฟฟ้า ประปา และโทรศัพท์ ในพื้นที่ที่ผู้เช่าใช้ประโยชน์ รวมไปถึงปริมาณการใช้ สาธารณูปโภคเพื่อนำไปประกอบการพิจารณาความพอเพียงของสาธารณูปโภค

4.1.4 ข้อมูลหนี้ค่าเช่าและผลประโยชน์ตอบแทน เป็นข้อมูลเกี่ยวกับการค้างชำระค่าตอบ แทนทั้งในส่วนของการใช้พื้นที่และสาธารณูปโภค เพื่อนำไปใช้ไนการตรวจสอบหนี้สิน และรายได้ที่ได้จาก การจัดประโยชน์พื้นที่

4.1.5 ข้อมูลคาใช้จ่ายในการบำรุงรักษาทรัพย์สิน เป็นข้อมูลเกี่ยวกับการรับแจ้งความเสีย หาย สถานะการดำเนินการซ่อมบำรุง และค่าใช้จ่ายในการบำรุงรักษา เพื่อนำไปพิจารณาถึงค่าใช้จ่าย และ บำรุงรักษาทรัพย์สินให้อยู่ในสภาพที่ดเสมอ

ภาพรวมของระบบสามารถแสดงในแผนภาพบริบท (Context Diagram) ดังรูปที่ 4.1

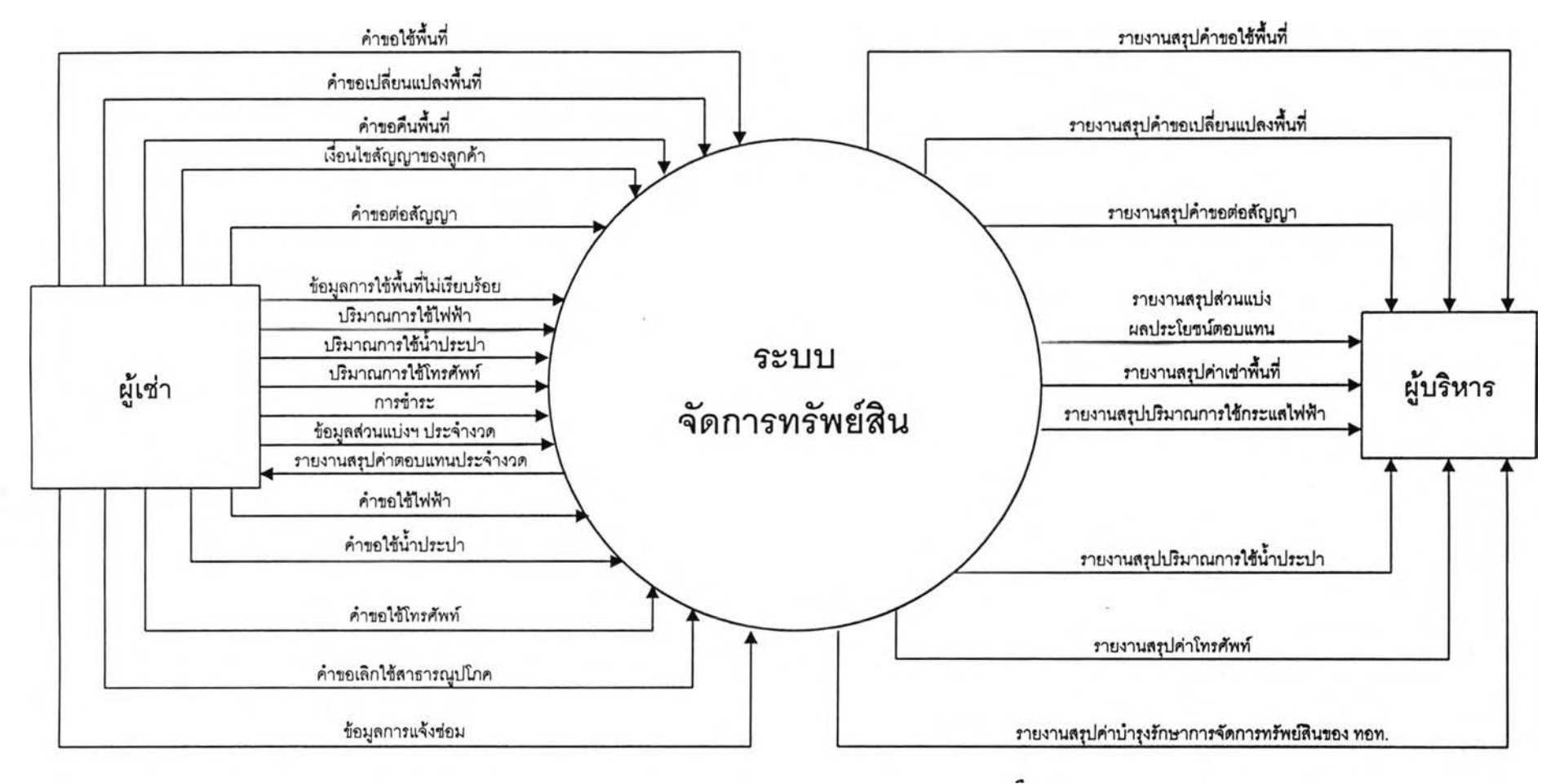

รปที4.1 แผนภาพบรํบทของระบบจัดการทรัพย์สิน

69

#### 4.2. การทำงานของระบบ

ระบบจัดการทรัพย์สินได้ออกแบบให้ประกอบด้วย 5 ระบบงาน คือ

- 1. ระบบงานจัดสรรทรัพย์สิน
- 2. ระบบงานสัญญาการจัดประโยชน์จากทรัพย์สิน
- 3. ระบบงานข้อมูลการไข้สาธารญปโภคจากทรัพย์สิน
- 4. ระบบงานติดตามการจัดเก็บค่าเช่าและผลประโยชน์ตอบแทน
- 5. ระบบงานบำรุงรักษาทรัพย์สิน

สามารถแสดงการไหลของข้อมูลระหว่างระบบงานทั้ง 5 ได้ ดังแสดงในรูปที่ 4.2

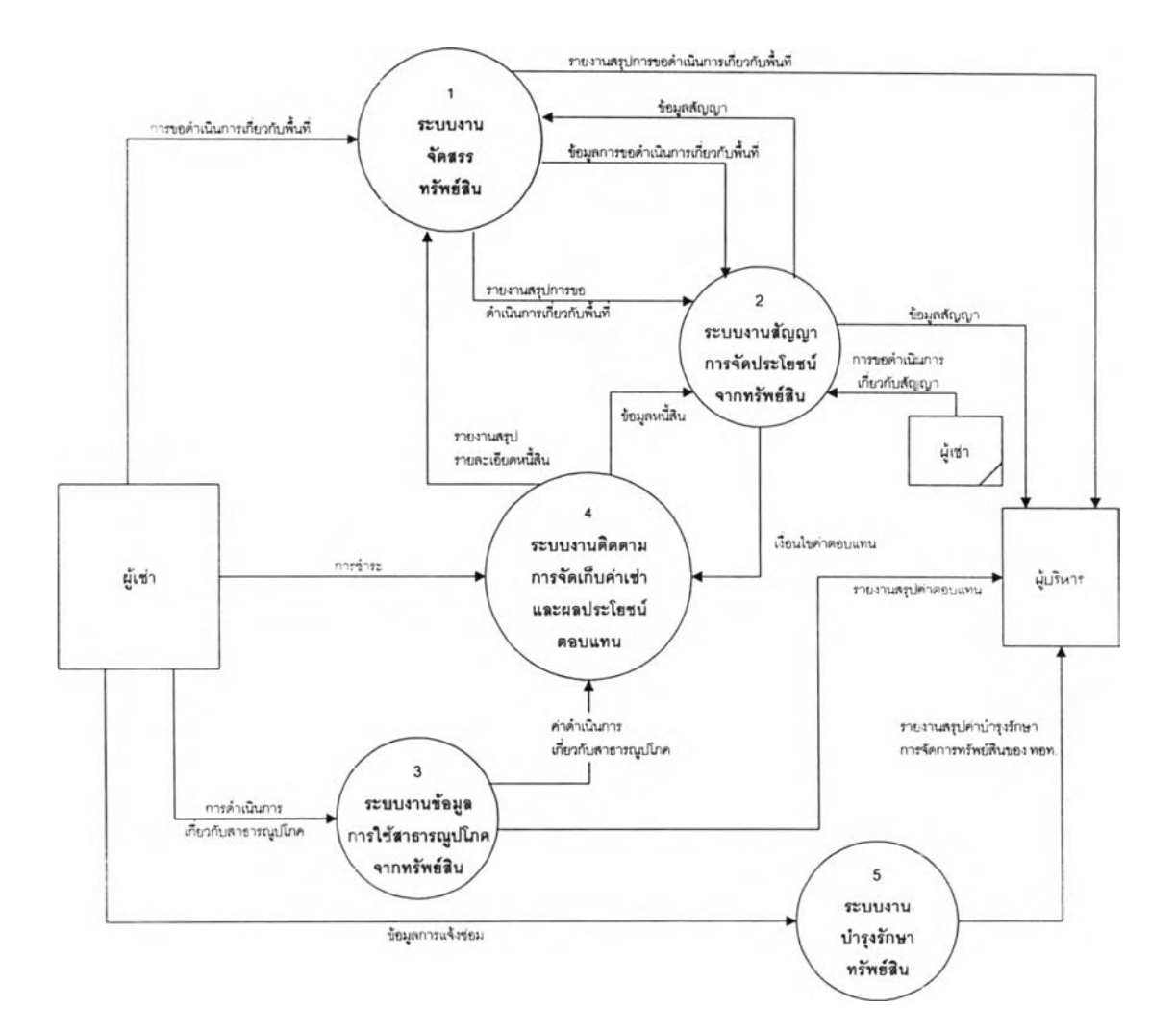

รูปที่ 4.2 แสดงการไหลของข้อมูลของระบบจัดการทรัพย์สิน

4.2.1 ระบบงานจัดสรรทรัพย์สิน มีหน้าที่ดังต่อไปนี้

1. บันทึกข้อมูลการกำหนดพื้นที่ของ ทอท. สำหรับจัดสรรให้แก่บรัษัทสายการบิน ประกอบการ หน่วยงานราชการ รัฐวิสาหกิจ

2. บันทึกข้อมูลการขอใช้พื้นที่จากหน่วยงานต่างๆ เพื่อนำไปพิจารณา ตรวจสอบ และจัดสรรพื้นที่ที่เหมาะสมต่อไป

3. บันทึกข้อมูลการขอเปลี่ยนแปลงพื้นที่ของผู้เช่า เพื่อนำไปพิจารณา ตรวจลอบ ความจำเป็นในการเปลี่ยนแปลง และการพิจารณาอนุญาต

4. บันทึกข้อมูลการขอคืนพื้นที่ของผู้เช่า เพื่อนำไปพิจารณา ตรวจสอบความเรียบ ร้อยของพื้นที่ที่ส่งคืน ทั้งในกรณีที่เป็นการส่งคืนเมื่อครบกำหนดสัญญา หรือส่งคืนก่อนสินสุดสัญญา

5. บันทึกข้อมูลการตรวจสอบการใช้พื้นที่ของผู้เช่า เมื่อมีการตรวจพบว่าผู้เช่าใช้พื้น ที่ผิดเงื่อนไขจากสัญญา เช่น การรูกลํ้าพื้นที่ การไม่รักษาความสะอาด หรือการก่อให้เกิดความรำคาญแก่ผู้ เช่ารายอื่น เป็นต้น เพื่อนำไปใช้เป็นข้อมูลประกอบการพิจารณาเมื่อผู้เช่าขอต่อสัญญาการใช้พื้นที่ หรือขอ ใช้พื้นที่เพิ่มเติม

> 6. สนับสนุนข้อมูลการจัดสรรพื้นที่ และสถานะของพื้นที่ให้แก่หน่วยงานต่างๆ ระบบง''นจัดสรรทรัพย์สินมีความสัมพันธ์กับระบบงานอื่น ดังแสดงในรูปที่ 4.3

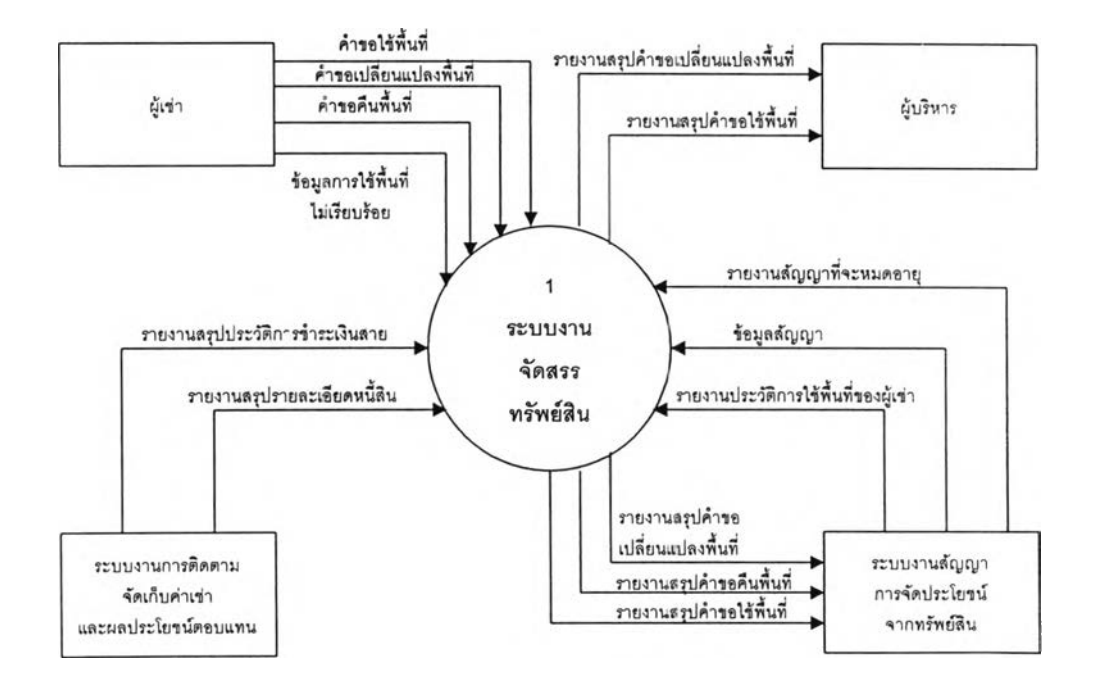

รูปที่ 4.3 แสดงส่วนที่เกี่ยวข้องกับระบบงานจัดสรรทรัพย์สิน

'ระบบงานจัดสรรทรัพย์สิน แบ่งออกเป็น 5 งาน คือ

- 1. บันทึกและสอบถามข้อมูลพื้นที่
- 2. จัดการคำขอใช้พื้นที่
- 3. จัดการคำขอเปลี่ยนแปลงพื้นที่
- 4. จัดการคำขอคืนพื้นที่
- 5. ตรวจสอบการใช้พื้นที่

การไหลของข้อมูลระหว่างงานต่างๆ สามารถแสดงได้ดังรูปที่ 4.4

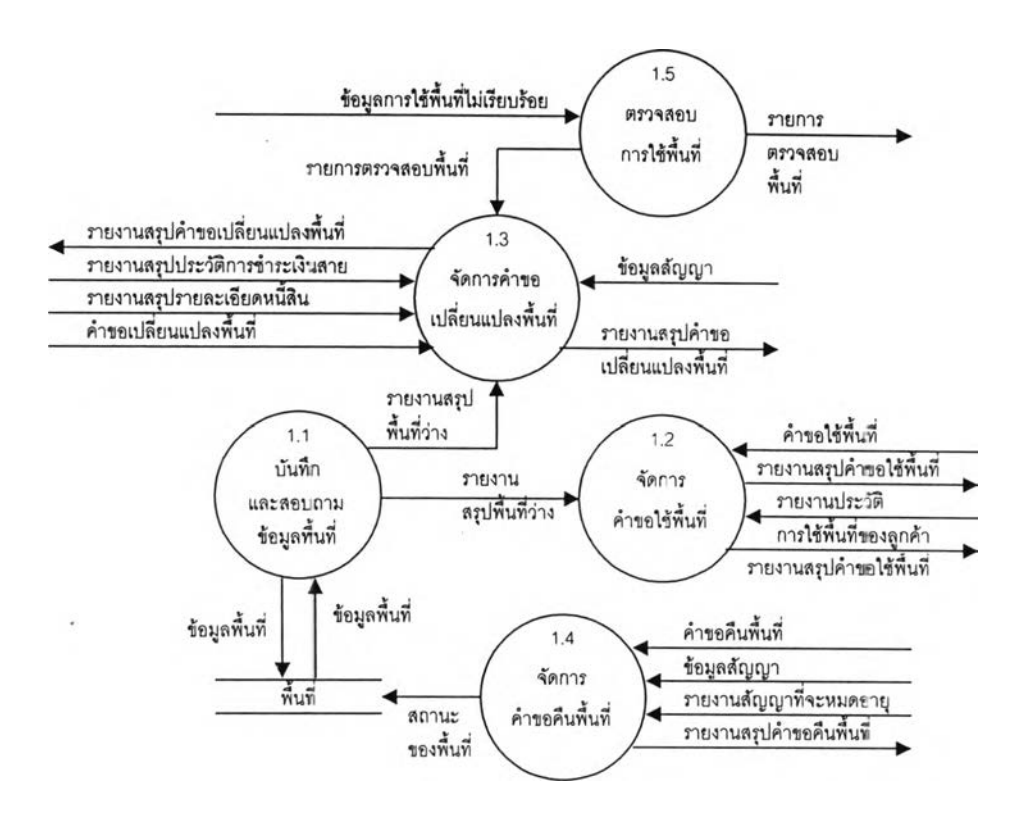

รูปที่ 4.4 แสดงการไหลของข้อมูลของระบบงานจัดสรรทรัพย์สิน

4.2.1.1 บันทึกและสอบถามข้อมูลพื้นที่ มีหน้าที่ดังต่อไปนี้

1. บันทึกข้อมูลการแบ่งเขตพื้นที่ของ ทอท. เพื่อจัดสรรให้แก่ หน่วยงาน บรัษัทลายการบิน หน่วยงานราชการ รัฐวิสาหกิจ และผู้ประกอบการต่างๆ รวมทั้งอางอิงไปยังแฟ้มข้อมูล ภาพแผนผังที่แสดงเขตพื้นที่

2. สอบถามข้อมูลการแบ่งเขตพื้นที่ เพื่อตรวจลอบสถานะของพื้นที่ ความเหมาะสมของพื้นที่โดยเรยกดูภาพแผนผังประกอบ สำหรับพิจารณาจัดสรรให้แกผู้ขอเช่า ขั้นตอนของการบันทึกและสอบถามข้อมูลพื้นที่ แสดงได้ดังรูปที่ 4.5

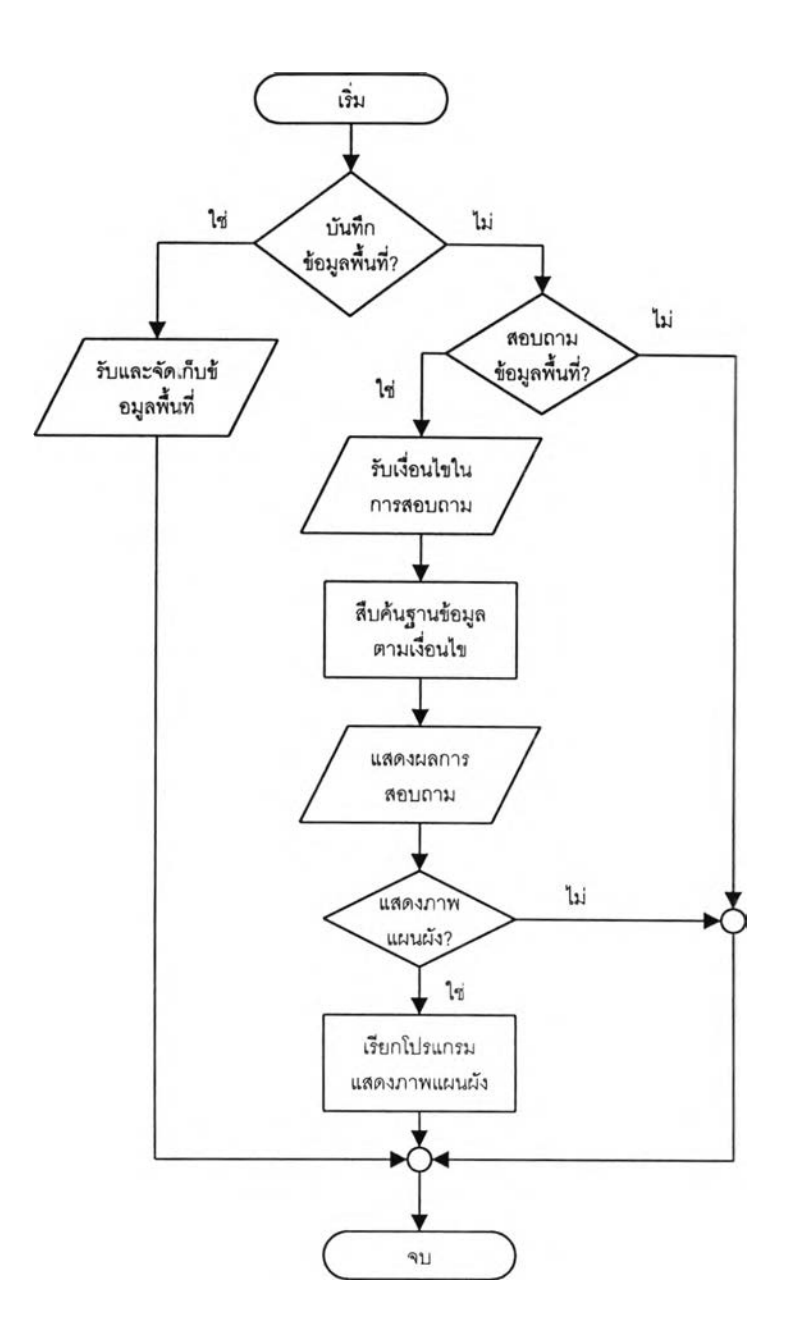

รูปที่ 4.5 แสดงขั้นตอนการทำงานของการบันทึกและสอบถามข้อมูลพื้นที่

จากรูปที่ 4.5 โปรแกรมจะรับข้อมูลพื้นที่ได้แก่ รหัสพื้นที่ ขนาด ลักษณะ ของพื้นที่ และชื่อของแฟ้มข้อมูลแผนผัง จากนั้นจึงทำการจัดเก็บไว้ในฐานข้อมูล เมื่อผู้ใช้ต้องการลอบถาม ข้อมูลพื้นที่ โปรแกรมจะรับค่าเงื่อนไขในการสอบถามงาน ได้แก่ขนาด สถานะของพื้นที่ โปรแกรมจะทำการ สืบด้นข้อมูลในฐานข้อมูลตามมื่อนไขการสอบถาม และแสดงผลลัพธ์ที่ได้ ในกรณีที่ต้องการดูภาพแผนผัง ประกอบ โปรแกรมจะทำการเรียกโปรแกรมแสดงภาพแผนผังแล้วแสดงภาพแผนผังตามชื่อแฟ้มข้อมูลที่อ้าง ้อิงโดยอัตโนมัติ สำหรับภาพการไหลของข้อมูลของการบันทึกและลอบถามข้อมูลพื้นที่ สามารถแสดงได้ดัง รูปที่ 4.6

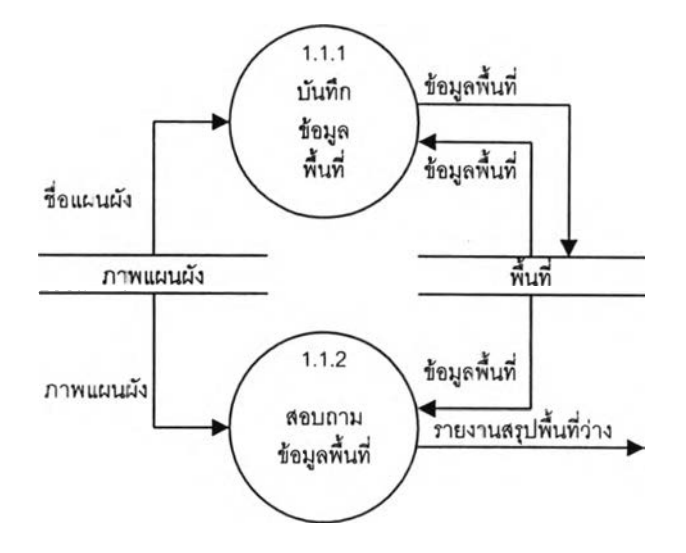

รูปที่ 4.6 แสดงการไหลของข้อมูลของการบันทึกและสอบถามข้อมูลพื้นที่

*ก ระบ วน ก ารเล ขท ี่ 1.1.1* บันทึกข้อมูลพื้นที่

บันทึกข้อมูลการจัดสรรพื้นที่สำหรับจัดประโยชน์ของ ทอท. โดยข้อมูลพื้นที่ จะแสดงถึงการอยู่ในหรอนอกเขตลานจอดของพื้นที่ ลักษณะของพื้นที่ซึ่งแสดงว่าพื้นที่นั้นเป็นพื้นที่ภายใน ตัวอาคารผู้โดยสาร พื้นที่ภายในอาคารอื่น พื้นที่นอกอาคาร หรือที่ดิน ลักษณะการใช้งานของพื้นที่นั้นเป็น ห้อง พื้นที่ หรือป้ายโฆษณา และขนาดของพื้นที่นั้น รวมนั้งชื่อแฟ้มข้อมูลภาพแผนผังบระกอบพื้นที่นั้น

*ก ระบ วน ก ารเล ขท ี่ 1.1.2*ลอบถามข้อมูลพื้นที่

สอบถามสถานะ และข้อมูลพื้นที่ที่ได้มีการจัดสรรไว ผู้ใข้สามารถเรียกดู ภาพแผนผังอ้างอิงประกอบการพิจารณาได้ โดยโปรแกรมจะทำการเรียกโปรแกรมแสดงภาพแผนผังให้เปิด แฟ้มข้อมูลภาพแผนผังตามขื่อแฟ้มข้อมูลที่บันทึกไว้อยู่ในระบบขึ้นมาแสดง

4.2.1.2 จัดการคำขอ'ใช้'พื้นที่ มีหน้าที่ตังต่อไปนั้

1. บันทึกคำขอใช้พื้นที่ของผู้เช่า

2. บันทึกผลการพิจารณาการขอใช้พื้นที่ของผู้เช่า เพื่อเปลี่ยนสถานะของ คำขอนั้นว่าได้มีการอนุม้ติแล้วหรือไม่

3. สอบถามคำขอใช้พื้นที่ และผลการพิจารณา เพิอให้ผู้บรืหารสามารถ

ติดตามงานที่ค้างอยู่ได้

ขั้นตอนของการจัดการคำขอใช้พื้นที่สามารถแสดงได้ตังรูปที่ 4.7

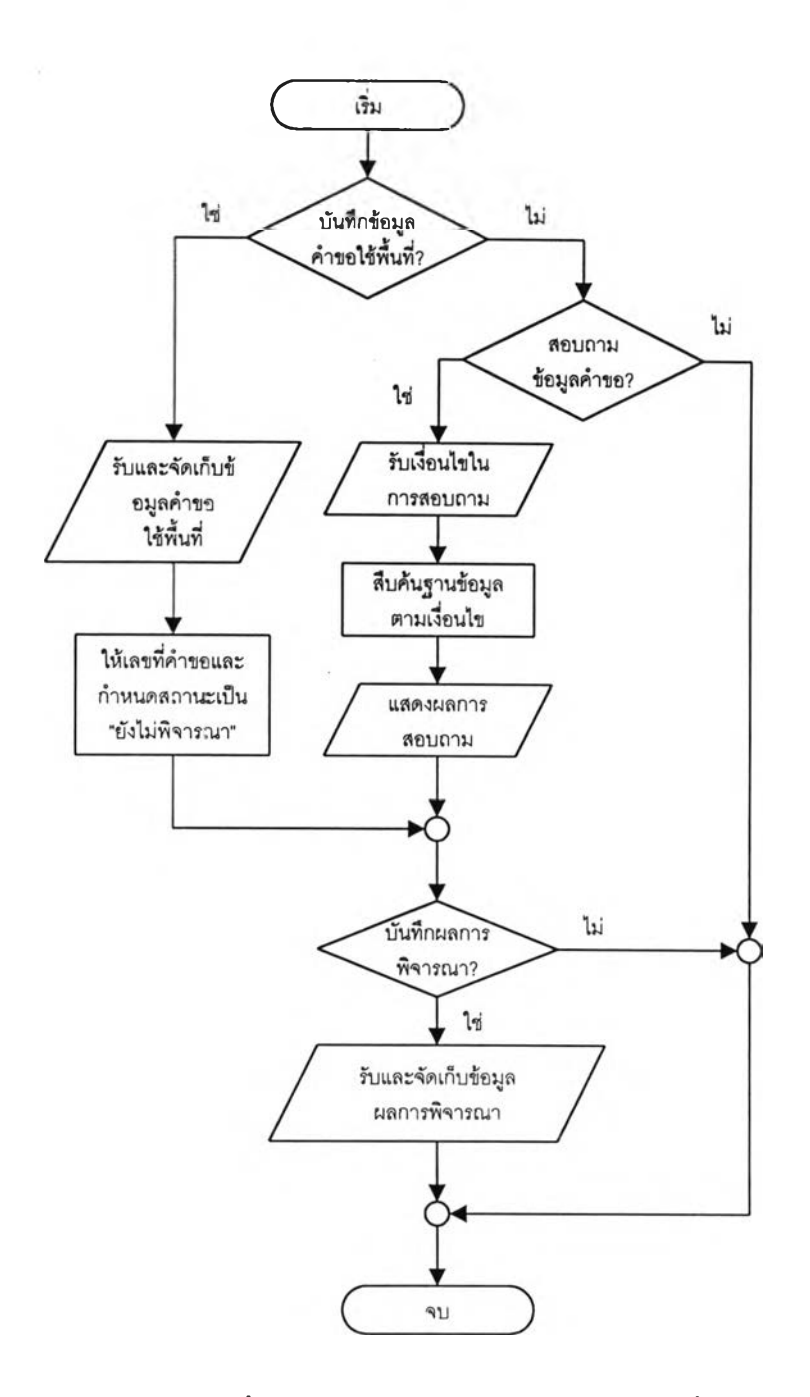

รูปที่ 4.7 แสดงขั้นตอนการทำงานของการจัดการคำขอใช้พื้นที่

จากรูปที่ 4.7 โปรแกรมจะรับข้อมูลคำขอใช้พื้นที่ โดยให้เลขที่คำขอโดย อัตโนมัติ กำหนดสถานะของคำขอเป็นยังไม่พิจารณา และจัดเก็บไว้ในฐานข้อมูล เมื่อต้องการบันทึกผลการ พิจารณา โปรแกรมจะรับข้อมูลเงื่อนไขของการลอบถามได้แก่ เลขที่คำขอ และแสดงผลการสอบถาม และ รับข้อมูลผลการพิจารณา และจัดเก็บไว้ในฐานข้อมูลต่อไป สำหรับภาพการไหลของข้อมูลของการจัดการ คำขอใช้พื้นที่ สามารถแสดงได้ดังรูปที่ 4.8

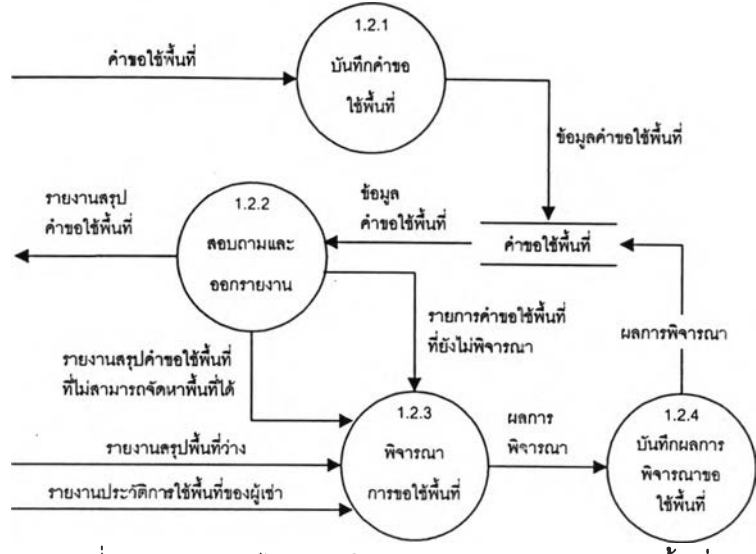

รูปที่ 4.8 แสดงการไหลของข้อมูลของการจัดการคำขอใช้พื้นที่

*ก ระ บ วน ก ารเล ข ท ี่* 7.2.-/บันทึกคำขอใช้พื้นที่

บันทึกข้อมูลการขอใช้พื้นที่ของผู้เช่า โดยหลังจากที่ป้อนข้อมูลคำขอแล้ว

โปรแกรมจะสร้างเลขที่รับคำขอให้โดยอัตโนม้ติและกำหนดสถานะของคำขอนี้ให้เป็น"ยังไม่พิจารณา"

*ก ระบ วน ก ารเล ขท ี่ 1.2.2* สอบถามและออกรายงาน

ลอบถามข้อมูลรายการคำขอใช้พื้นที่ที่ยังไม่พิจารณา หรือพิมพ์รายงาน

สรุปคำขอใช้พื้นที่ที่ใม่สามารถจัดหาพื้นที่ได้ เพื่อนำไปพิจารณาหาพื้นที่และเช้าส่กระบวนการที่ 1.2.3 สำหรับพิจารณาการขอใช้พื้นที่ต่อไป

# *ก ระบ วน ก ารเล ขท ี่ 1.2.3* พิจารณาการขอใช้พื้นที่

เป็นการดำเนินการด้วยมือ โดยพิจารณารายงานสรุปพื้นที่ว่าง และรายงาน

ประวัติการใช้พื้นที่ของผู้เช่าประกอบว่าสามารถจัดสรรพื้นที่ให้แก่คำขอใด

# *ก ระบ วน ก ารเล ขท ี่ 1.2.4* บันทึกผลการพิจารณาขอใช้พื้นที่

บันทึกข้อมูลผลการพิจารณาขอใช้พื้นที่ โดยเปลี่ยนจากสถานะ "ยังไม่ พิจารณา" เป็น "อนุมืติ" กรณีที่พิจารณาจัดสรรพื้นที่ให้แก่คำขอนั้น "ไม่อนุมัติ" กรณีที่พิจารณาแล้วเห็นว่า การขอใช้พื้นที่นั้นไม่เหมาะสม หรือ "ไม่มืพื้นที่,' กรณีที่การขอใช้พื้นที่นั้นเหมาะสมแต่ไม่สามารถจัดสรรพื้น ที่ให้แก่คำขอนั้นได้ ซึ่งข้อมูลคำขอที่มืสถานะ "ไม่มีพื้นที่" จะสามารถจัดพิมพ์รายงานสรุปคำขอใช้พื้นที่ที่ไม่ สามารถจัดหาพื้นที่ได้ เพื่อจัดหาพื้นที่ที่เหมาะสมให้ในช่วงเวลาอื่นต่อไป

# 4.2.1.3 จัดการคำขอเปลี่ยนแปลงพี้นที่ มีหน้าที่ดังต่อไปนี้

1. บันทึกคำขอเปลี่ยนแปลงพื้นที่ของผู้เช่า

2. พิจารณาการขอเปลี่ยนแปลงพื้นที่ของผู้เช่า โดยนำ สัญญาเช่าพื้นที่ เดิม รายการตรวจลอบพื้นที่ รายงานสรุปพื้นที่ว่าง รายงานสรุปประว้ติการชำระเงินลาย และรายงานสรุป รายละเอียดหนี้สิน มาประกอบการพิจารณาความเหมาะสม

3. บันทึกผลการพิจารณาการฃอเปลียนแปลงพืนที่ของผู้เช่า เพื่อเปลี่ยน สถานะของคำขอนั้นว่าได้มีการอนุม้ติแล้วหรือไม่

4. สอบถามคำขอเปลี่ยนแปลงพื้นที่ และผลการพิจารณา เพื่อให้ผู้ บริหารสามารถติดตามงานที่ด้างอยู่ได้

ขันตอนของการจัดการคำขอเปลี่ยนแปลงพื้นที่สามารทแสดงได้ดังรูปที่ 4.9

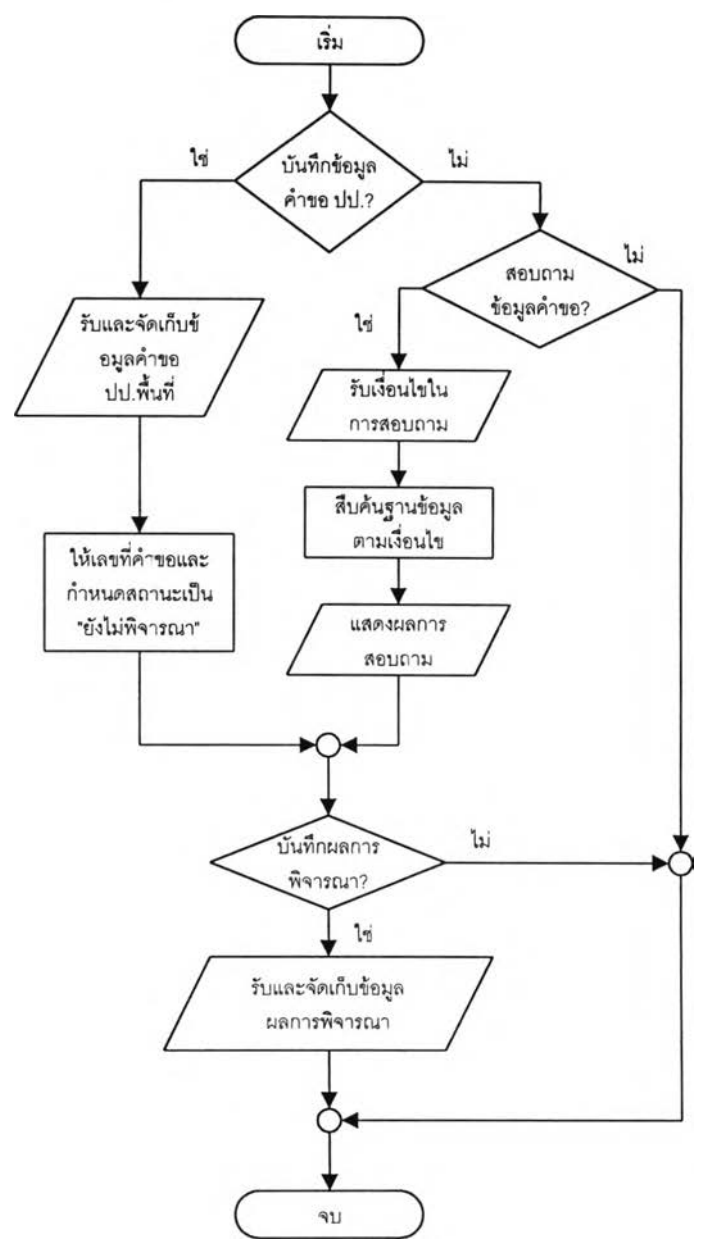

รูปที่ 4.9 แสดงขั้นตอนการทำงานของการจัดการคำขอเปลี่ยนแปลงพื้นที่

จากรูปที่ 4.9 โปรแกรมจะรับข้อมูลคำขอเปลี่ยนแปลงพื้นที่ จากนั้นจะทำ การให้เลขที่คำขอโดยอัตโนม้ติ กำหนดสถานะของคำขอเป็นยังไม่พิจารณา และทำการจัดเก็บไว่ในฐานข้อ มูล เมื่อผู้ใช้ต้องการบันทึกผลการพิจารณา โปรแกรมจะรับค่าเงื่อนไขในการสอบถามได้แก่ เลขที่คำขอ เพื่อ ทำการสิบค้นข้อมูลในฐานข้อมูล และแสดงผลการสอบถาม เพื่อให้ผู้ใข้เลือกรายการที่ต้องการบันทึกข้อมูล

ผลการพิจารณา โดยโปรแกรมจะรับค่าผลการพิจารณาและจัดเก็บไว้ในฐานข้อมูลต่อไป สำหรับภาพการ ไหลของข้อมูลของการจัดการคำขอใช้พื้นที่ สามารถแสดงได้ดังรูปที่ 4.10

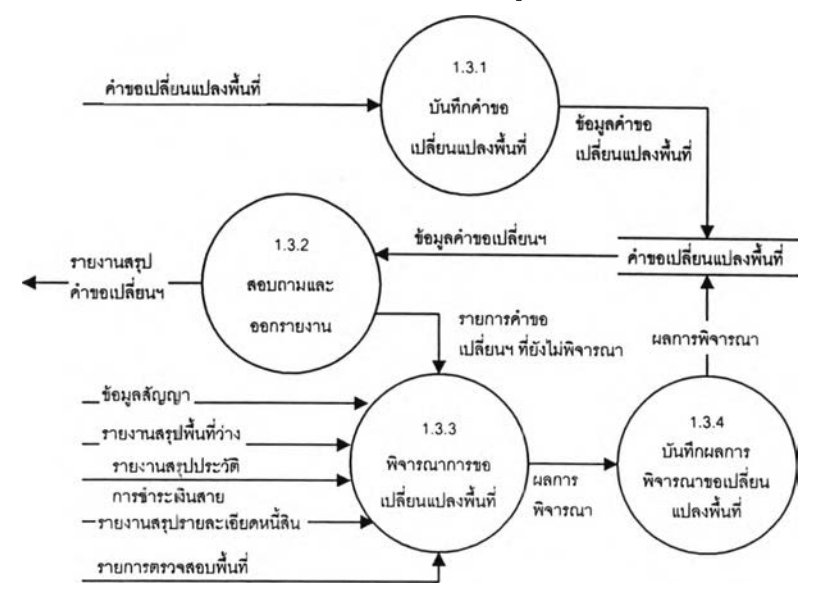

รูปที่ 4.10 แสดงการไหลของข้อมูลของการจัดการคำขอเปลี่ยนแปลงพื้นที่

*ก ระบ วน ก ารเล ขท ี่ 1.3.1* บันทึกคำขอเปลี่ยนแปลงพื้นที่

บันทึกข้อมูลการขอเปลี่ยนแปลงพื้นที่ของผู้เช่า โดยหลังจากที่ป้อนข้อมูล คำขอแล้ว โปรแกรมจะสร้างเลขที่รับคำขอให้โดยอัตโนมัติและกำหนดสถานะของคำฃอนี้ให้เป็น "ยังไม่ พิจารณา''

#### *กระบ วน ก ารเล ขท ี่ 1.3.2* สอบถามและออกรายงาน

สอบถามข้อมูลรายการคำขอเปลี่ยนแปลงพื้นที่ที่ยังไม่พิจารณา เพื่อเข้าส่

กระบวนการที่ 1.4.3สำหรับพิจารณาการขอเปลี่ยนแปลงพื้นที่ต่อไป

*ก ระบ วน ก ารเล ขท ี่ 1.3.3* พิจารณาการขอเปลี่ยนแปลงพื้นที่

เป็นการดำเนินการด้วยมือ โดยพิจารณาข้อมูลลัญญา รายงานสรุปพื้นที่ ว่าง รายงานประว้ติการชำระเงินสาย และรายงานสรุปรายละเอียดหนี้สินประกอบว่าสมควรเปลี่ยนแปลง พื้นที่ให้ตามที่ร้องขอหรือไม่

*กระบ วน การเล ขท ี่ 1.3.4* บันทึกผลการพิจารณาขอเปลี่ยนแปลงพื้นที่ บันทึกข้อมูลผลการพิจารณาขอเปลี่ยนแปลงพื้นที่ จากกระบวนการเลขที่ 1.3.3 โดยเปลี่ยนจากสถานะ ''ยังไม่พิจารณา'' เป็น "อนุมัติ" กรณีที่พิจารณาอนุมัติการเปลี่ยนแปลงพื้นที่ ให้แก่คำขอนั้น หรือ "ไม่อนุมัติ" กรณีที่พิจารณาแล้วเห็นว่าไม่ควรเปลี่ยนแปลงการใช้พื้นที่นั้น สำหรับกรณี ที่เป็นการอนุมัติการขอเปลี่ยนตำแหน่งพื้นที่ ผู้เช่าจะต้องมาดำเนินการขอคืนพื้นที่ในกระบวนการจัดการคำ ขอคืนพื้นที่ และกลับไปแก้ไขสัญญาการใช้พื้นที่ในกระบวนการจัดการสัญญา

4.2.1.4 **จัดการ**คำขอคีนพื้นที่ มีหน้าที่ดังต่อไปนี้

1. บันทึกคำขอคืนพืนทีของผู้เช่าทังในกรณีที่เป็นการคืนเมื่อครบกำหนด สัญญา หรือคืนก่อนกำหนดสัญญา

2. บันทึกผลการตรวจสอบความเรียบร้อยของพื้นที่ ทั้งในส่วนของสภาพ โครงสร้างและส่วนควบ สภาพสิงอำนวยความสะดวกและอุปกรณ์ และสภาพโดยทั่วไปของพื้นที่

3. บันทึกผลการพิจารณาการรับคืนพื้นที่ และเปลี่ยนสกานะของคำขอ ให้อยู่ในสถานะที่ผ่านการพิจารณาแล้ว รวมทั้งเปลี่ยนสถานะของพื้นที่ที่รับคืนให้มีสถานะเป็น "ว่าง"

4. สอบถามคำขอคืนพื้นที่ ตรวจสอบคำฃอที่ยังไม่ได้ดำเนินการ เพื่อจะ ได้ดำเนินการตรวจสอบและพิจารณาการคืนพื้นที่ให้เรียบร้อยต่อไป

ขั้นตอนของการจัดการคำขอคืนพื้นที่สามารถแสดงได้ดังรูปที่ 4.11

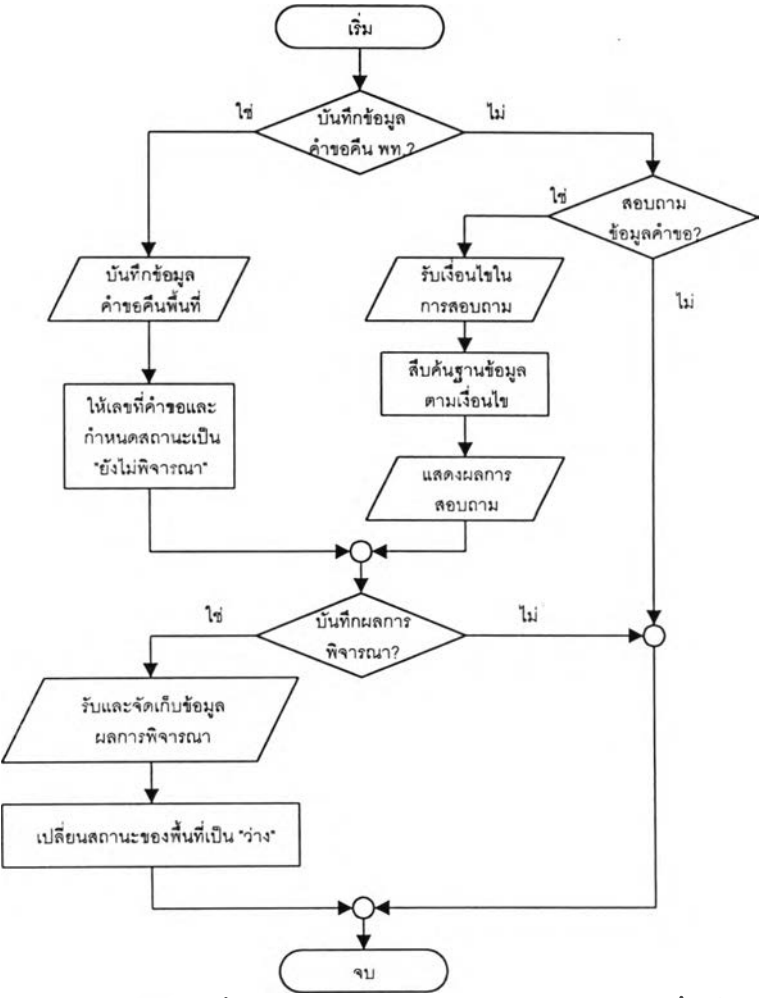

รูปที่ 4.11 แสดงขั้นตอนการทำงานของการจัดการคำขอคืนพื้นที่

จากรูปที่ 4.11 โปรแกรมจะรับข้อมูลคำขอคืนพื้นที่ จากนั้นจะทำการให้เลข ที่คำขอโดยอัตโนม้ติ กำหนดสถานะของคำขอเป็นยังไม่พิจารณา และทำการจัดเก็บไว้ในฐานข้อมูล เมื่อผู้ ใช้ต้องการบันทึกผลการพิจารณา โปรแกรมจะรับค่าเงื่อนไขในการสอบถามได้แก่ เลขที่คำขอ เพื่อทำการ ลืบค้นข้อมูลในฐานข้อมูล และแสดงผลการสอบถาม เพื่อให้ผู้ใข้เลือกรายการที่ต้องการบันทึกผลการ พิจารณา โดยโปรแกรมจะรับค่าผลการพิจารณาและจัด๓ บ**ไว ้**ในฐานข้อมูลต่อไป สำหรับภาพการ**ไห ล** ของ ข้อมูลการจัดการคำขอคืนพื้นที่สามารถแสดงได้ดังรูปที' 4.12

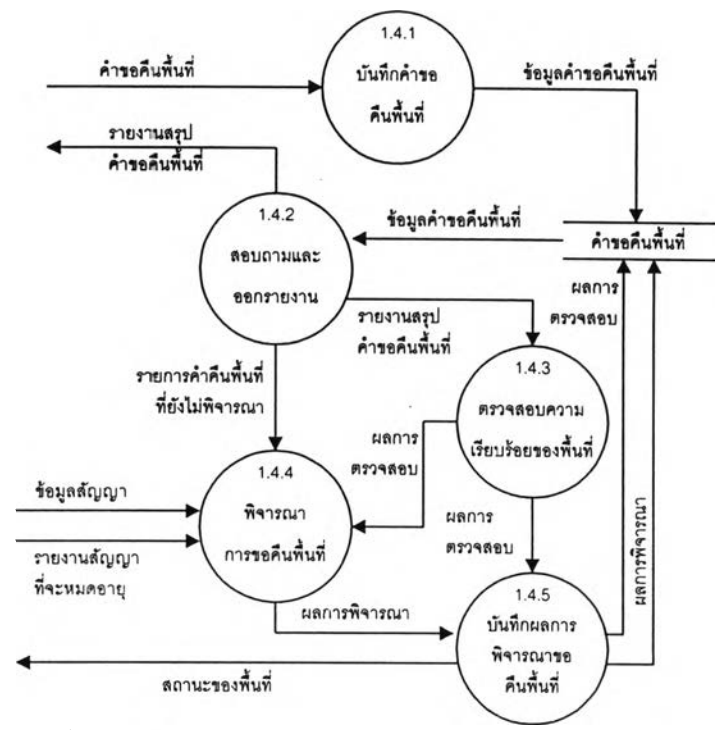

รูปที่ 4.12 แสดงการไหลของข้อมูลของการจัดการคำขอคืนพื้นที่

## *ก ระบ วน ก ารเล ขท ี่ 1.4.1* บันทึกคำขอคืนพื้นที่

บันทึกข้อมูลการขอคืนพื้นที่ของผู้เช่า โดยหลังจากที่ป้อนข้อมูลคำขอแล้ว โปรแกรมจะสร้างเลขที่รับคำขอให้โดยสัตโนม้ตและกำหนดสถานะการตรวจสอบของ โครงสร้างและส่วน ควบ การตรวจสอบสิ่งอำนวยความสะดวกและอุปกรณ์ การตรวจสอบสภาพโดยทั่วไปของคำฃอนี้ให้เป็น "ยังไม่ตรวจสอบ" และสถานะการพิจารณาเป็น "ยังไม่พิจารณา"

#### *ก ระบ วน ก ารเล ขท ี่ 1.4.2* สอบถามและออกรายงาน

ลอบถามข้อมูลรายการคำขอคืนพื้นที่ที่ยังไม่พิจารณา เพื่อดำเนินการตรวจ สอบความเรียบร้อยของพื้นที่ และเข้าส่กระบวนการพิจารณาการขอคืนพื้นที่ต่อไป

*ก ระบ วน ก ารเล ขท ี่ 1.4.3* ตรวจสอบความรียบร้อยของพื้นที่

เป็นการดำเนินการด้วยมือ โดยเจ้าหน้าที่ของการท่าอากาศยานจะเข้า

ตรวจสอบความเรียบร้อยของสภ''พโครงสร้างและส่วนควบ สภาพสิ่งอำนวยความสะดวกและอุปกรณ์ และ สภาพโดยทั่วไปของพื้นที่ เพื่อน้าเข้าส่กระบวนการพิจารณาการขอคืนพืนที่ต่อไป

## *ก ระบ วน ก ารเล ขท ี่ 1.4.4* พิจารณาการขอคืนพื้นที่

เป็นการดำเนินการด้วยมือ โดยน้ารายการขอคืนพื้นที่ที่ยังไม่พิจารณา ข้อ มูลสัญญาผลการตรวจสอบความรียบร้อยของพื้นที่ และรายงานสัญญาที่จะหมดอายุ เพื่อตรวจสอบความ ถูกต้องและพิจารณาว่าการขอคืนพื้นที่ตามคำขอนั้นถูกต้องหรอไม่

## *ก ระ บ วน ก ารเล ข ท ี่ 1.4.5* บันทึกผลการพิจารณาขอคืนพื้นที่

บันทึกข้อมูลผลการตรวจสอบความเรียบร้อยของสภาพพื้นที่ วันที่ตรวจ

ลอบ และผลการผ่านการพิจารณาขอคืนพื้นที่ เมื่อเปลี่ยนสถานะผลการพิจารณาเป็น "พิจารณาแล้ว" โปรแกรมจะทำการเปลี่ยนสถานะของพื้นที่ให้เป็น "ว่าง" โดยอัตโนม้ติ

**4.2.1.5 การตรวจสอบการใช้พี้นที่ มีหน้าที่ดังต่อไปนี้**

1 บันทึกข้อมูลการตรวจพบหรือการแจ้งเกี่ยวกับการใช้พื้นที่ไม่เรียบร้อย ของผู้เช่าตามเงื่อนไขของสัญญา หรือก่อให้เกิดความรำคาญแก่ผู้เช่ารายอื่น และข้อมูลการเตือนให้ผู้เช่า พื้นที่ดำเนินการแก้ไขให้เรียบร้อย

2. บันทึกผลการแก้ไขเกี่ยวกับการใช้พื้นที่ของผู้เช่า ที่ได้ดำเนินการแล้ว

ตามที่ได้มีการเตือน

3. สอบถามรายการใช้พื้นที่ไม่เรียบร้อย ที่ยังไม่ดำเนินการแก้ไข เพื่อ ตรวจสอบหรือเร่งรัดให้ผู้เช่าดำเนินการให้เรียบร้อย รวมทั้งแสดงรายการประวัติการใช้พื้นที่ไม่เรียบร้อยเพื่อ นำไปใช้ประกอบการพิจารณากรณีที่ผู้เช่ารายทั้นฃอใช้พื้นที่เพื่มเติม หรือขอต่ออายุสัญญาเช่า

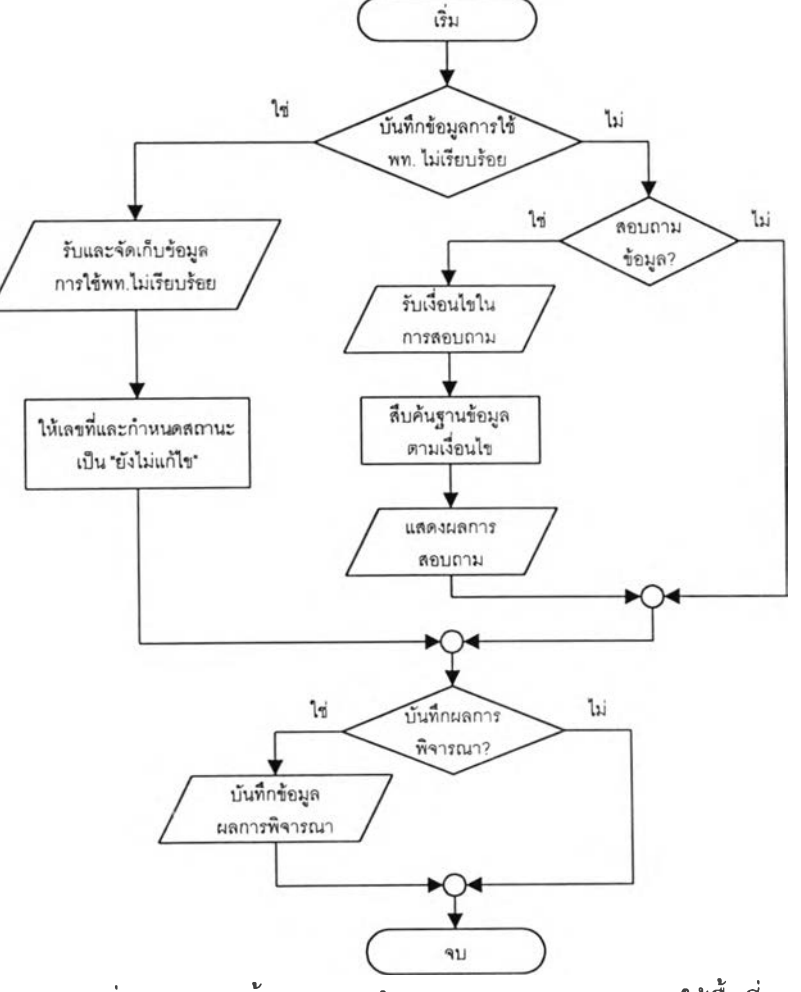

ขั้นตอนการของการตรวจสอบการใช้พื้นที่สามารถแสดงได้ดังรูปที่ 4.13

รูปที่ 4.13 แสดงขั้นตอนการทำงานของการตรวจสอบการใช้พื้นที่

จากรูปที่ 4.13 โปรแกรมจะรับข้อมูลการใช้พื้นที่ไม่เรียบร้อย จากนั้นจะทำ การให้เลขที่ของรายการนั้นโดยอัตโนมัติ กำหนดสถานะของรายการเป็น "ยังไม่แก้ไข" และทำการจัดเก็บไว้ ในฐานข้อมูล เมื่อผู้ใช้ต้องการบันทึกผลการแก้ไข โปรแกรมจะรับค่าเงื่อนไขในการสอบถามได้แก่ เลขที่ของ รายการ เพึ่อทำการสืบด้นข้อมูลในฐานข้อมูล และแสดงผลการสอบทาม เพื่อให้ผู้ใข้เสือกรายการที่ต้องการ บันทึกผลการแก้ไข โดยโปรแกรมจะรับค่าผลการพิจารณาและจัดเก็บไว้ในฐานข้อมูลต่อไป สำหรับภาพการ ไหลของข้อมูลการตรวจสอบพื้นที่สามารทแสดงได้ดังรูปที่ 4.14

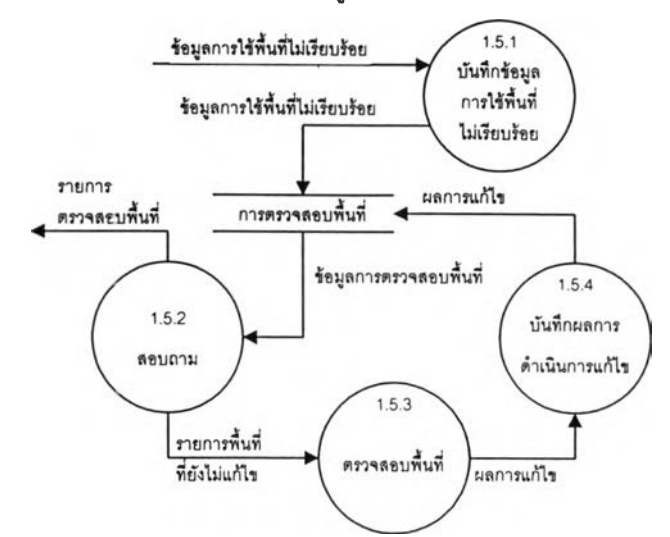

รูปที่ 4.14 แสดงการไหลของข้อมูลของการตรวจสอบการใช้พื้นที่

*กระบ วน การเล ขท ี่ 1.5.1* บันทึกข้อมูลการใช้พื้นที่ไม่เรียบร้อย

บันทึกข้อมูลการตรวจพบหรือการแจ้งเกี่ยวกับการใช้พื้นที่ไม่ตรงตามเงื่อน

ไข เช่น การรักษาความสะอาด การใช้พื้นที่เกินขอบเขต โดยเมื่อบันทึกข้อมูลแล้วโปรแกรมจะกำหนด สถานะการแก้ไขเป็น "ยังไม่แก้ไข" โดยอัตโนม้ติ

*ก ระบ วน ก ารเล ขท ี่ 1.5.2* สอบถาม

ลอบถามข้อมูลรายการใช้พื้นที่ไม่เรียบร้อยที่ยังไม่ได้รับการแก้ไข เพื่อ

ดำเนินการเร่งรัดให้ผู้เช่าจัดการแก้ไขให้เรียบร้อยต่อไป

*กระบ วน ก ารเล ขท ี่ 1.5.3* ตรวจสอบพื้นที่

เป็นการดำเนินการด้วยมือ โดยเจ้าหน้าที่จะเข้าตรวจสอบการใช้พื้นที่ตาม

รายการที่ได้จากกระบวนการสอบถาม เพื่อตรวจสอบผลการแก้ไข

*กระบ วน การเล ขท ี่ 1.5.4* บันทึกผลการดำเนินการแก้ไข

บันทึกข้อมูลผลการตรวจสอบพื้นที่ โดยเปลี่ยนลถานะการแก้ไขจาก "ยังไม่

แก้ไข" เป็น "แก้ไขแล้ว" พร้อมทังวันที่ตรวจสอบ

4.2.2 ระบบงานสัญญาการจัดประโยชน์จากทรัพย์สิน มีหน้าที่ดังต่อไปนี้ 1. บันทึกข้อมูลสัญญาการใช้พื้นที่ เงื่อนไขค่าตอบแทนทั้งในส่วนที่เป็นค่าเช่า และ ผลประโยชน์ตอบแทน เพื่อนำไปใช้ประกอบการคำนวณค่าตอบแทนที่ผู้เช่าจะต้องชำระในแต่ละงวด

2. บันทึกข้อมูลคำขอต่อสัญญาใช้พื้นที่จากผู้เช่า เพื่อนำไปพิจารณา ตรวจสอบ ความเหมาะสมในการต่อสัญญา การกำหนดอัตราค่าตอบแทน และการพิจารณาอนุญาต ระบบงานสัญญาการ'สัดประโยชน์'จากทรัพย์สินมีความสัมพันธ์กับระบบงานอี่น อัง

แสดงในรูปที่ 4.15

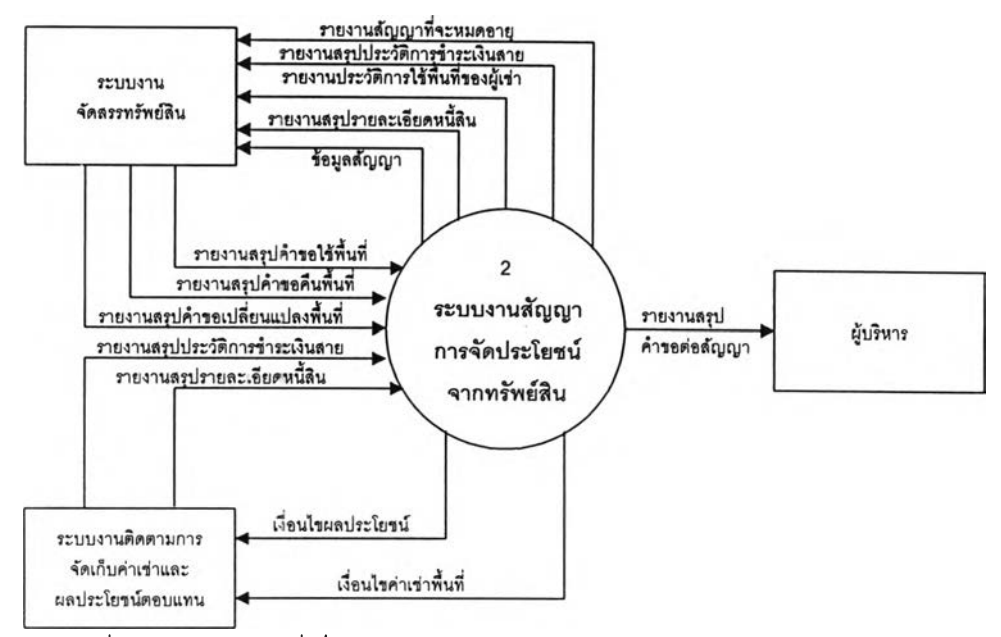

รูปที่ 4.15 แสดงส่วนที่เกี่ยวข้องกับระบบงานสัญญาการจัดประโยชน์จากทรัพย์สิน

ระบบงานสัญญาการจัดประโยชน์จากทรัพย์สินแบ่งออกเป็น 2 งาน คือ

- 1. การจัดการสัญญา
- 2. การจัดการคำขอต่อสัญญา

การไหลของข้อมูลระหว่างงานต่างๆ สามารถแสดงได้ดังรูปที่ 4.16

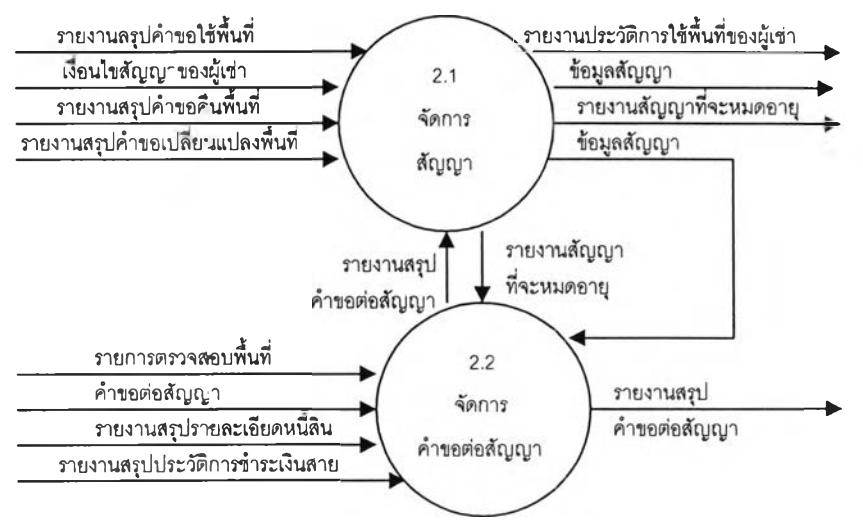

รูปที่ 4.16 แสดงการไหลของข้อมูลของระบบงานสัญญาการจัดประโยชน์จากทรัพย์สิน

**4.2.2.1 จัดการสัญญา** มีหน้าที่**ดัง**ต่อ**ไปนี้**

- 1. บันทึกข้อมูลสัญญาการใช้พื้นที่ระหว่างผู้เช่าและทอท.
- 2. บันทึกข้อมูลรายการพื้นที่ในสัญญา

3. บันทึกเงื่อนไขค่าเช่าของพื้นที่ เพื่อใช้ประกอบการคำนวณค่าเช่าที่ผู้ เช่าจะต้องชำระในแต่ละงวด

**4.** บันทึกเงื่อนไขผลประโยชน์ตอบแทนทั้งที่เป็นผลประโยชน์คงที่ และ ผลประโยชน์ผันแปรตามรายไต้ เพื่อใช้ประกอบการคำนวณผลประโยชน์คงที่ และผลประโยชน์ผันแปรที่ผู้ เช่าจะต้องชำระในแต่ละงวด

5. สอบถามข้อมูลสัญญา ประวัติการใช้พื้นที่ของผู้เช่า และรายการ สัญญาที่ใกล้ครบกำหนดเพื่อติดต่อผู้เช่าให้ดำเนินการต่อสัญญา หรือไม่พิจารณาต่อสัญญาเพื่อนำพื้นที่ไป ใช้ในการดำเนินการอื่นต่อไป

ขั้นตอนของการจัดการสัญญา สามารถแสดงได้ดังรูปที่ 4.17

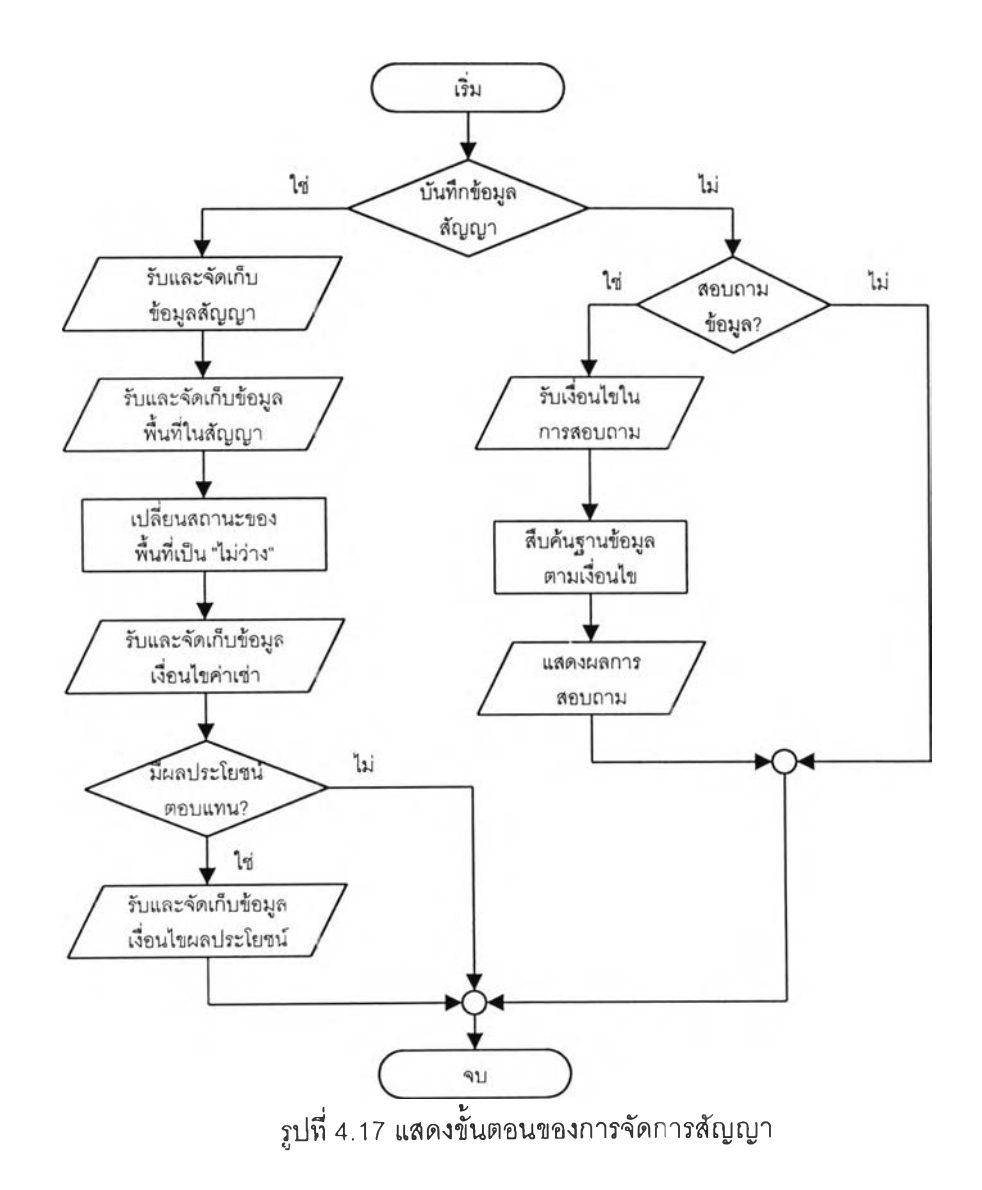

 $\sim$ 

จากรูปที่ 4.17 โปรแกรมจะรับข้อมูลสัญญา รายการพื้นที่ที่ใช้ รวมทั้งเงื่อน ไขค่าเช่า ในกรณีที่เป็นสัญญาที่มืเงื่อนไขผลประโยชน์ตอบแทน โปรแกรมจะรับบันทึกค่าเงื่อนไขผล ประโยชน์ตอบแทนของสัญญาทั้น และจัดเก็บไว้ในฐานข้อมูล เมื่อผูใข้ต้องการสอบถามข้อมูลสัญญาเช่า โปรแกรมจะรับเลขที่สัญญา และทำการสืบค้นจากฐานข้อมูล และแสดงผลการสอบถาม สำหรับภาพการ ไหลของข้อมูลของการจัดการสัญญา สามารถแสดงได้ดังรูปที่ 4.18

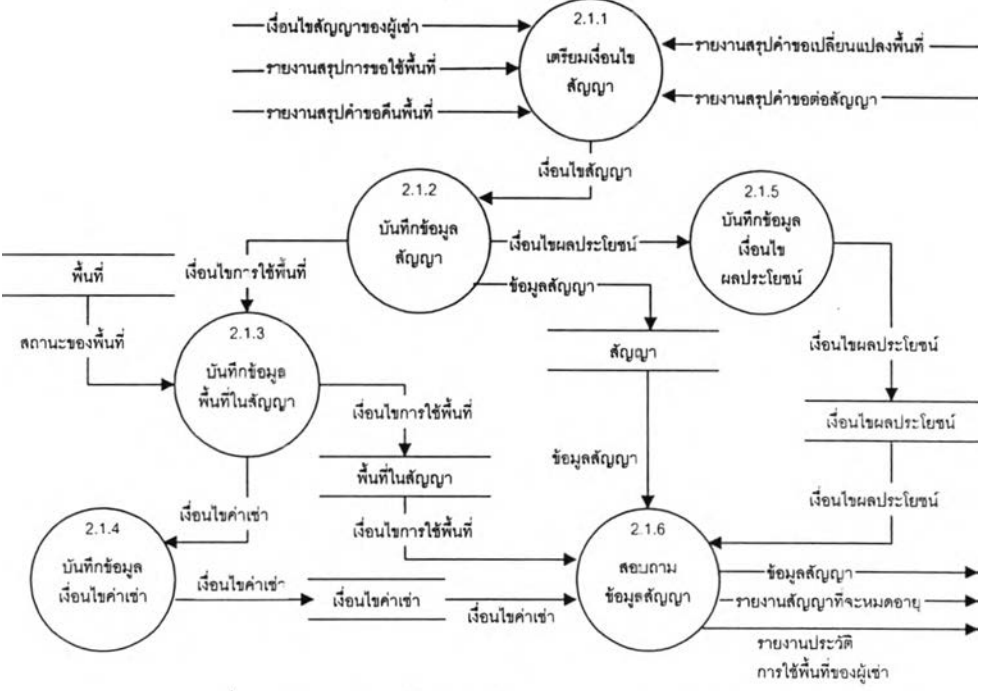

รูปที่ 4.18 แสดงการไหลของข้อมูลของการจัดการสัญญา

## *ก ระบ วน ก ารเล ขท ี่ 2.1.1* เตรียมเงื่อนไขสัญญา

เป็นการดำเนินการด้วยมือ โดยตกลงเงื่อนไขค่าตอบแทน และการใช้พื้นที่ ของผู้เช่า ซึ่งได้แก่ กำหนดวันที่,รมเข้าใช้ ค่าตอบแทนทั้งในส่วนที่เป็นค่าเช่า ส่วนแบ่งผลประโยชน์คงที่ และ ส่วนแบ่งผลประโยชน์ผันแปร

#### *ก ระบ วน ก ารเล ขท ี่ 2.1.2* บันทึกข้อมูลสัญญา

บันทึกข้อมูลสัญญา ได้แก่ เลขที่สัญญา คู่สัญญา วันที่สัญญาเริ่มมืผล บังคับใช้ และวันที่สินสุดสัญญา โดยในส่วนของข้อมูลการใช้พื้นที่จะถูกนำไปบันทึกในกระบวนการบันทึก ข้อมูลพื้นที่ในสัญญาต่อไป

## *ก ระบ วน ก ารเล ขท ี่ 2.1.3* บันทึกข้อมูลพื้นที่ในสัญญา

บันทึกข้อมูลการใช้พื้นที่ในสัญญา โดยในแต่ละสัญญาสามารถมีการใช้พื้น ที่ได้มากกว่า 1 พื้นที่ สำหรับเงื่อนไขค่าตอบแทนในกรณีที่เป็นค่าเช่าจะถูกนำไปบันทึกในกระบวนการ บันทึกข้อมูลเงื่อนไขค่าเช่า และกรณีที่เป็นส่วนแบ่งผลประโยชน์ตอบแทนคงที่หรีอผันแปรจะถูกนำไปบันทึก ในกระบวนการบันทึกข้อมูลเงื่อนไขผลประโยชน์ หลังจากที่บันทึกข้อมูลพื้นที่ในสัญญาแล้วโปรแกรมจะไป เปลี่ยนสถานะของพื้นที่จาก "ว่าง', เป็น ''ไม่ว่าง"

*ก ระบ วน ก ารเล ขท ี่ 2.1.4*บันทีr ข้อมูลเงื่อนไขค่าเช่า

บันทึกข้อมูลเงือนไขค่าเช่าของพืนทึโดยระบุขนาดพืนที่ที่ใช้จริง ประนาทค่า เช่า อัตราค่าเช่า การคิดค่าธรรมเนียมการใช้บริการอาคารท่าอากาศยาน การคิดภาษีโรงเรอนและที่ดิน วัน ทีเรมคิดค่าตอบแทน และวันทีสินสุดการคิดค่าตอบแทน เพือนำไปใช้สร้างเป็นข้อมูลหนี้ค่าเช่าพื้นที่สำหรัย เรียกเก็บจากผู้เช่าในแต่ละงวดต่อไป

*ก ระบ วน ก ารเล ขท ี่ 2.1.5*บันทึกข้อมูลเงื่อนไขผลประโยชน์

บันทึกข้อมูลเงือนไฃส่วนแบ่งผลประโยชน์ จากการดำเนินกิจกรรมเชิง พาณิชย"ในพื้นที่นั้น โดยระบุวิธีการคำนวณอัตราส่วนแบ่งผลประโยชน์ที่จะได้รับ ทั้งในกรณีที่เป็นส่วนแบ่ง คงที่ หรีอส่วนแบ่งผันแปร วันที่เริ่มคิดส่วนแบ่ง และวันที่สินสุดการคิดส่วนแบ่ง เพื่อนำไปใช้สร้างเป็นข้อมูล หนี้ส่วนแบ่งผลประโยชน์คงที่และผันแปรสำหรับเรียกเก็บจากผู้เช่าในแต่ละงวดต่อไป

*ก ระบ วน ก ารเล ขท ี่ 2.1.6* สอบทามข้อมูลสัญญา

สอบถามข้อมูลสัญญาที่ได้บันทึกไว้ในระบบ จัดพิมพ์รายงานสัญญาที่จะ ครบกำหนดเพื่อเป็นข้อมูลในการแจ้งให้ผู้เช่าเตรียมดำเนินการต่อสัญญา รวมทั้งการจัดพิมพ์รายงาน ประวัติการใช้พื้นที่ของผู้เช่าเพื่อเป็นข้อมูลประกอบการพิจารณาความเร่งด่วนในการขอใช้พื้นที่ของผู้ขอเช่า

4.2.2.1 จัดการคำขอต่อสัญญา มีหน้าที่ดังต่อไปนี้

า. บันทึกข้อมูลคำขอต่อสัญญาการใช้พื้นที่จากผู้เช่า

2. บันทึกข้อมูลผลการพิจารณาคำขอต่อสัญญา เพื่อเปลี่ยนสถานะของ

ข้อมูลคำขอ

3. สอบถามข้อมูลผลการพิจารณาขอต่อสัญญา การตรวจสอบคำขอที่ ยังไม่พิจารณา เพื่อนำเข้าส่การพิจารณาต่อไป

ขั้นตอนของการจัดการคำขอต่อสัญญาสามารถแสดงได้ดังรูปที่ 4.19

จากรูปที่ 4.19 โปรแกรมจะรับข้อมูลคำขอต่อสัญญา และกำหนดเลขที่คำ ขอให้โดยอัตโนมัติ รวมทั้งระบุสถานะของคำขอเป็น "ยังไม่พิจารณา" และจัดเก็บไว้ในฐานข้อมูล เมื่อ ต้องการบันทึกผลการพิจารณา โบรแกรมจะรับข้อมูลเงื่อนไขของการสอบถามได้แก่ เลขที่คำขอ และแสดง ผลการสอบถาม จากนั้นจึงรับบันทึกข้อมูลผลการพิจารณา เพื่อเปลี่ยนสถานะของคำขอ และจัดเก็บไว้ใน ฐานข้อมูลต่อไป สำหรับภาพแสดงการไหลของข้อมูลของการจัดการคำขอต่อสัญญานั้น สามารถแสดงได้ ดังรูปที่ 4.20

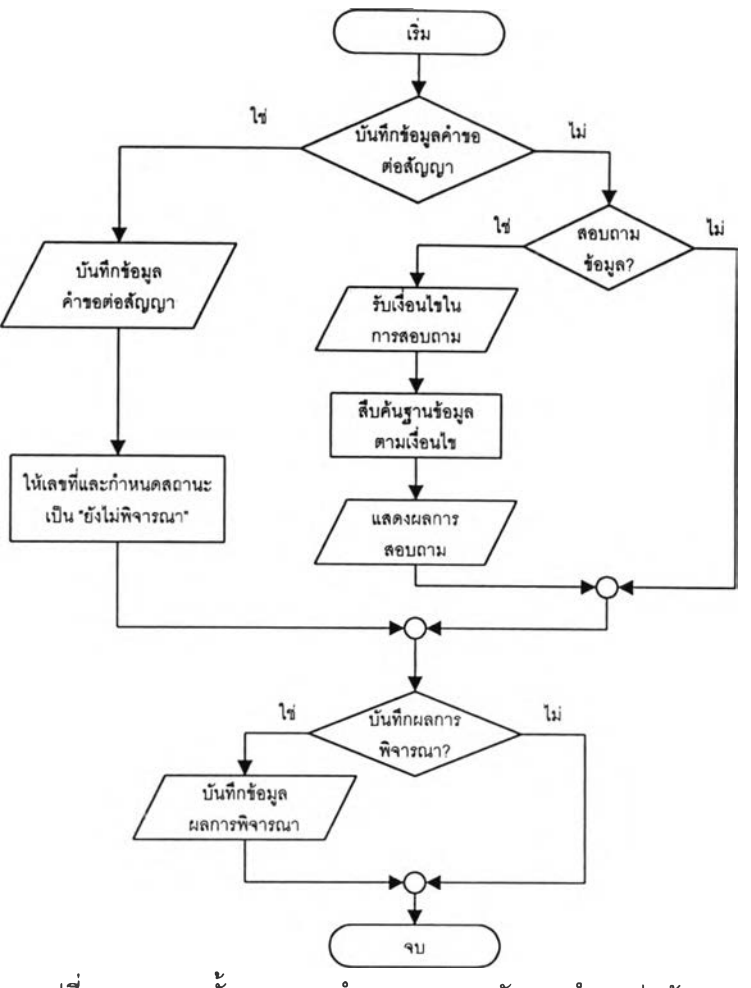

รูปที่ 4.19 แสดงขั้นตอนการทำงานของการจัดการคำขอต่อสัญญา

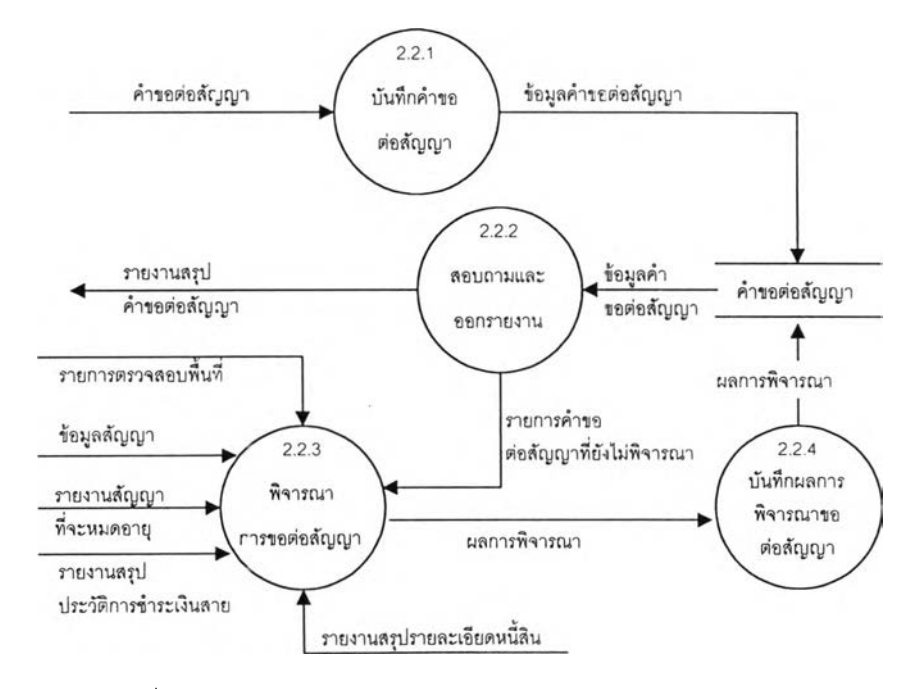

รูปที่ 4.20 แสดงการไหลของข้อมูลของการจัดการคำขอต่อสัญญา

## *ก ระบ วน ก ารเล ขท ี่ 2.2.1* บันทึกคำขอต่อสัญญา

บันทกข้อมูลการขอต่อสัญญาการใช้พืนทึของผู้เช่า โดยหลังจากป้อนข้อมูล

คำขอแล้ว โปรแกรมจะสร้างเลขทึรับคำขอให้โดยอัดโนม้ตและกำหนดสถานะการพิจารณา1ป็น "ยังไม่ พิจารณา"

#### *ก ระบ วน ก ารเล ขท ี่ 2.2.2* สอบถามและออกรายงาน

ลอบถามข้อมูลรายการคำขอต่อสัญญาที่ยังไม่พิจารณา เพื่อเข้าส่กระบวน

การพิจารณาการขอต่อสัญญาต่อไป

## *ก ระบ วน ก ารเล ขท ี่ 2.2.3* พิจารณาการขอต่อสัญญา

เป็นการดำเนินการด้วยมือ โดยพิจารณาข้อมูลสัญญา รายงานสัญญาที่จะ หมดอายุ รายงานาสรุปประ'ไติการชำระเงินสาย รายงานสรุปรายละเอียดหนี้สิน รายการตรวจสอบพื้นที่ เพื่อนำมาพิจารณาความเชื่อถือได้ด้านการเงิน และการใช้พื้นที่ของผู้เช่าถึงความเหมาะสมในการต่ออายุ สัญญา

## *ก ระบ วน ก ารเล ขท ี่ 2.2.4* บันทึกผลการพิจารณาขอต่อสัญญา

บันทึกข้อมูลผลการพิจารณาจากกระบวนการพิจารณาขอต่อสัญญา โดย

เปลี่ยนจากสถานะ "ยังไม่พิจารณา" เป็น "อนุม้ต๊" และผู้เช่าจะต้องมาดำเนินการกำหนดเงื่อนไขของสัญญา และจัดทำสัญญาในกระบวนการจัดการสัญญาต่อไป

#### 4.2.2 ระบบงานข้อมูลการใช้สาธารณูปโภคจากทรัพย์สิน มีหน้าที่ดังต่อไปนี้

- 1. บันทึกข้อมูลคำขอใช้สาธารณูปโภคในพื้นที่เช่าของผู้เช่า
- 2. บันทึกข้อมูลผลการติดตั้งสาธารณูปโภคในพื้นที่เช่าของผู้เช่า
- 3. บันทึกข้อมูลคำขอยกเลิกการใช้สาธารณูปโภค ในพื้นที่เช่าของผู้เช่า
- 4. บันทึกข้อมูลผลการถอดหรอปิดการใช้สาธารณูปโภคในพื้นที่เช่าของผู้เช่า
- 5. บันทึกข้อมูลปริมาณการใช้สาธารณูปโภคในแต่ละงวดเพื่อนำไปสร้างเป็นข้อมูล

หนี้ค่าบริการสาธารณูปโภค

ระบบงานข้อมูลการใช้สาธารณูปโภคจากทรัพย์สิน มีความสัมพันธ์กับระบบงานอื่น

ดังรูปที่ 4.21

ระบบงานข้อมูลการใช้สาธารณูปโภคจากทรัพย์สินแบ่งออกเป็น 4 งาน คือ

- 1. การจัดการสาธารณูปโภคไฟฟ้า
- 2. การจัดการสาธารณูปโภคประปา
- 3. การจัดการสาธารณูปโภคโทรศัพท์
- 4. การจัดการเลิกใช้สาธารณูปโภค

การไหลของข้อมูลระหว่างงานต่างๆ สามารถแสดง1ได้ดังรูปทึ 4.22

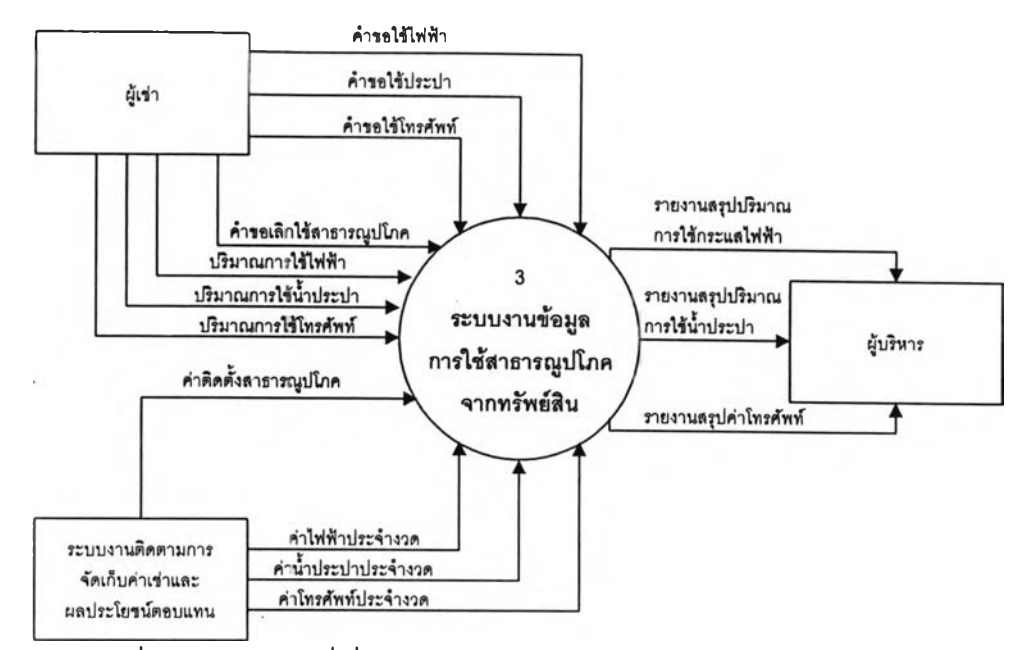

รูปที่ 4.21 แสดงส่วนที่เกี่ยวข้องกับระบบงานข้อมูลสาธารณูปโภคจากท ร ัพ ย ์ส ิน

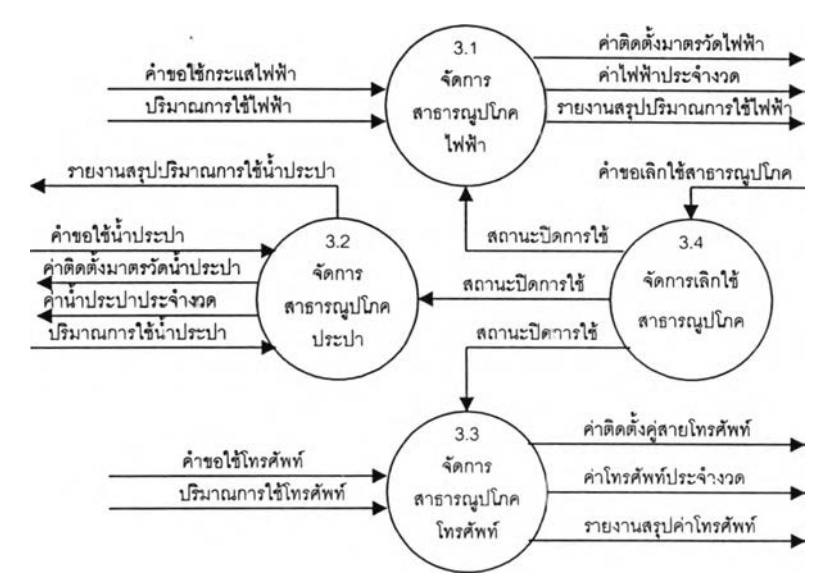

รูปที่ 4.22 แสดงการไหลของข้อมูลของระบบงานข้อมูลการใช้สาธารณูปโภคจากทรัพย์สิน

4.2.2.1 การจัดการสาธารณูปโภคไฟฟ้า มีหน้าที่ดังต่อไปนี้

- 1. บันทึกข้อมูลคำขอใช้สาธารณูปโภคไฟฟ้าในพื้นที่เช่าของผู้เช่า
- 2. บันทึกผลการติดตั้งมาตรวัดกระแสไฟฟ้าในพื้นที่เช่าของผู้เช่า
- 3. บันทึกปริมาณการใช้กระแสไฟฟ้าประจำงวด เพ่อใช้ในการคำนวณค่า

ตอบแทนเพื่อนำไปเรียกเก็บจากผู้เช่าต่อไป

การจัดการสาธารณูปโภคไพ่ฟ้า แบ่งออกเป็น 3 งาน คือ

- 1. บันทึกและสอบถามข้อมูลอุปกรณ์ไฟฟ้า
- 2. จัดการคำขอใช้ไพ่ฟ้า

3. จัดการข้อมูลค่าไฟฟ้า

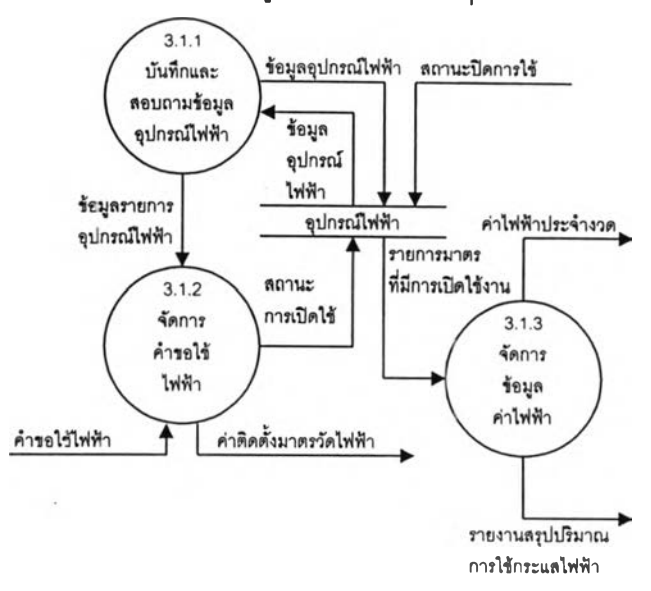

การไหลของข้อมูลระหว่างงานต่างๆ สามารถแสดงได้ดังรูปที่ 4.23

รูปที่ 4.23 แสดงการไหลของข้อมูลของการจัดการสาธารณูปโภคไฟฟ้า

1) บันทึกและสอบถามข้อมูลอุปกรณ์ไฟฟ้า มีหน้าที่ดังต่อไปนี้ 1. บันทึกข้อมูลอุปกรณ์มาตรวัดการใช้กระแสไฟฟ้า ขนาดต่างๆ เพื่อนำไปติดตั้ง'ในบรเวณพื้นที่ที่ได้มีการจัดสรรไว้ 2. สอบถามข้อมูลอุปกรณ์มาตรวัดการใช้กระแสไฟฟ้า เพื่อตรวจ ลอบมาตรวัดที่เหมาะสมและนำไปติดตั้งเมื่อผู้เช่าขอใช้กระแสไฟฟ้า หรอตรวจสอบมาตรวัดที่มีการติดตั้งใน

ขั้นตอนของการบันทึก และสอบถามข้อมูลอุปกรณ์ไฟฟ้าสามารถ

แสดงได้ดังรูปที่ 4.24

พื้นที่ต่างๆ

จากรูปที่ 4.24 โปรแกรมจะรับบันทึกข้อมูลอุปกรณ์มาตรวัดการใช้

กระแสไฟฟ้าขนาดต่างๆ และกำหนดสถานะการเปิดใช้ของอุปกรณ์เป็น "ปิดการใช้" และจัดเก็บลงในฐาน ข้อมูล เมื่อผู้ใช้ต้องการสอบถามข้อมูลอุปกรณ์ไฟฟ้า โปรแกรมจะรับค่าเงื่อนไขในการสอบถาม ได้แก่รหัส อุปกรณ์ ขนาดของมาตรฯ และสถานะการเปิดใช้ จากนั้นจึงทำการสืบค้นในฐานข้อมูลและแสดงผลลัพธ์ ของการสืบค้นที่จอภาพ สำหรับภาพการไหลของข้อมูลของการบันทึกและสอบถามข้อมูลอุปกรณ์ไฟฟ้า สามารถแสดงได้ดังรูปที่ 4.25

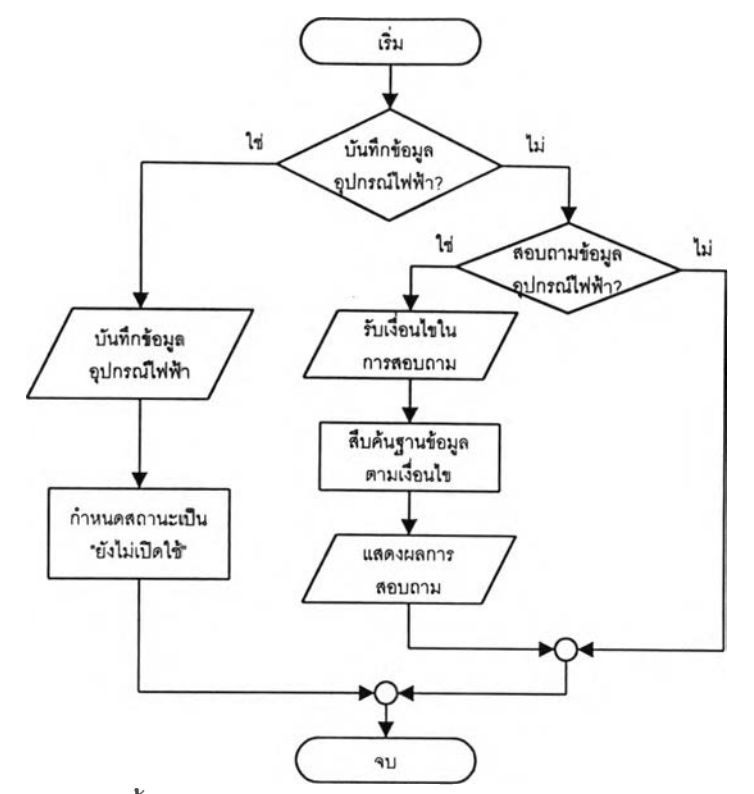

รูปที่ 4.24 แสดงขั้นตอนการทำงานของการบันทึกและสอบทามข้อมูลอุปกรณ์ไฟฟ้า

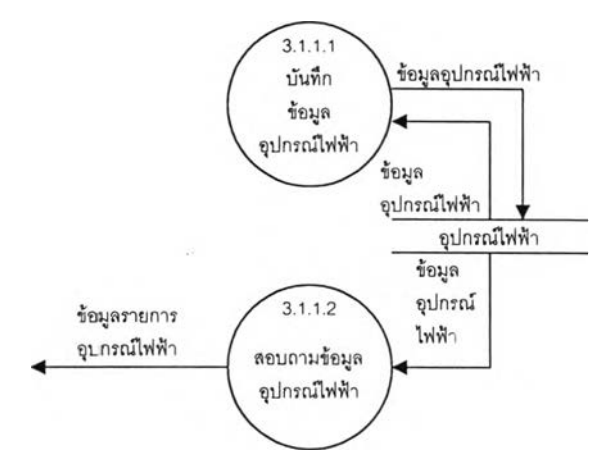

รูปที่ 4.25 แสดงการไหลของข้อมูลของการบันทึกและสอบถามข้อมูลอุปกรณ์ไฟฟ้า

*ก ระบ วน ก ารเล ขท ี่ 3.1.1.1* บันทึกข้อมูลอุปกรณ์ไฟฟ้า

บันทึกข้อมูลอุปกรณ์มาตรวัดการใช้กระแสไฟฟ้า สำหรับติดตั้งเพื่อวัดการ ใช้ไฟฟ้าในแต่ละพื้นที่ โดยข้อมูลอุปกรณ์จะมีสถานะ "การเปิดไหใช้'' เพื่อแสดงว่ามีการอนุญาตให้ใช้ กระแสไฟฟ้าในพื้นที่นั้นและจะต้องมีการจดบันทึกการใช้ใฟฟ้าในแต่ละเดือนเพื่อคิดค่าตอบแทนจากผู้เช่า และสร้างเป็นรายการหนี้ต่อไป

## *ก ระบ วน ก ารเล ขท ี่ 3.1.1.2* สอบถามข้อมูลอุปกรณ์ไฟฟ้า

สอบถามรายการอุปกรณ์ที่ยังไม่ดำเนินการติดตั้ง เพื่อนำไปติดตั้งให้แก่พื้น

ที่ที่ผู้เช่าร้องขอ หรอรายการอุปกรณ์ที่มีการติดตั้งแล้วแต่ยังไม่เปิดให้ใช้ เพื่อดำเนินการเปิดให้ใช้ต่อไป

- 2) จัดการคำฃอใซใฟฟ้า มีหน้าที่ดังต่อไปนี้
	- 1. บันทึกข้อมูลคำขอใช้ไฟฟ้าในพืนที่ของผู้เช่า

2. บันทึกผลการดำเนินการติดตั้งมาตรวัดกระแสไฟฟ้า หรอเปิดให้ ไข้ในกรณีที่มีการติดตั้งอยู่ก่อนแล้ว โดยจะมีการบันทึกปริมาณการใช้ในแต่ละงวดต่อไป

3. สอบถามคำขอใข้ไฟฟ้า และผลการดำเนินการ เพื่อให้ผู้บริหาร สามารถติดตามงาน หรือตรวจสอบการดำเนินการที่ค้างอยู่ได้

ขั้นตอนการดำเนินงานของการจัดการคำขอใข้ไฟฟ้า สามารถแสดงได้

ดังรูปที่ 4.26

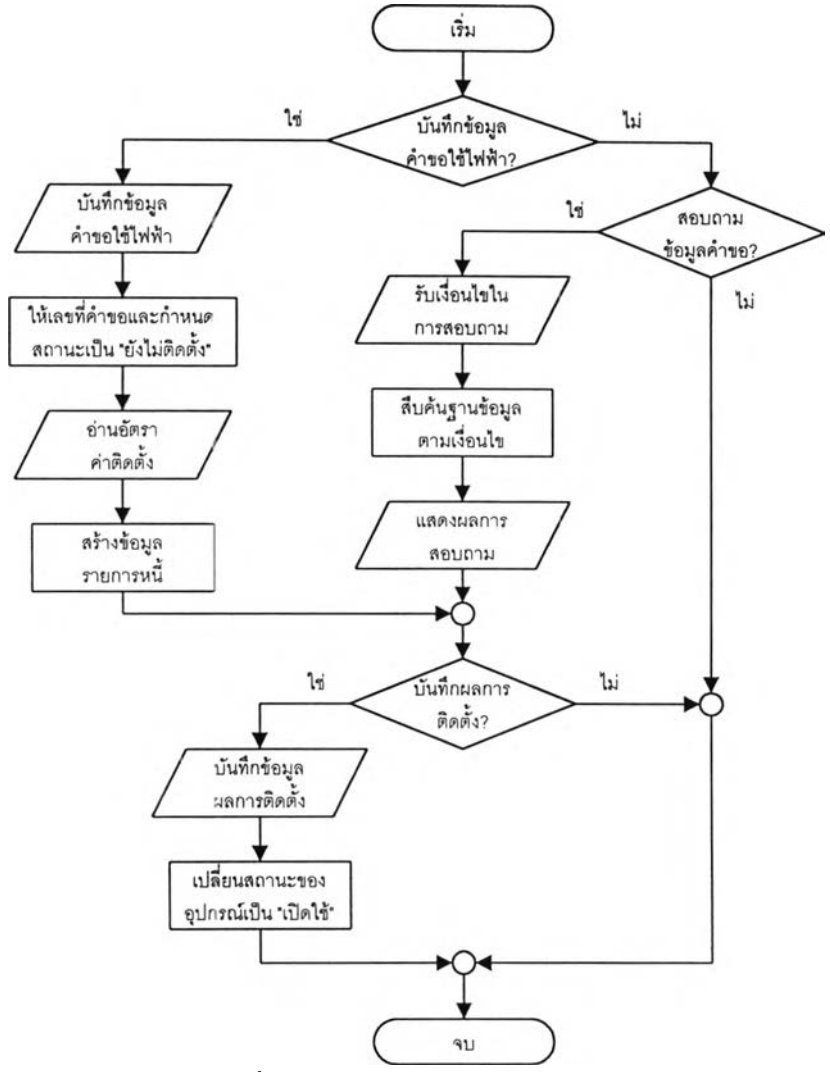

รูปที่ 4.26 แสดงขั้นตอนการทำงานของการจัดการคำขอใข้ไฟฟ้า

จากรูปที่ 4.26 โปรแกรมจะรับบันทึกข้อมูลการขอใช้ไฟฟ้า โดย กำหนดเลขที่คำขอ และสถานะของคำขอเป็น ''ยังไม่ติดตั้ง" โดยอัตโนบัติ จากนั้นจะอ่านอัตราค่าติดตั้งจาก แฟ้มอัตราค่าติดตั้งและนำมาสร้างเป็นข้อมูลรายการหนี้ เมื่อผู้ใข้ต้องการบันทึกผลการติดตั้ง โปรแกรมจะ รับข้อมูลเงื่อนไขการสอบถาม เพื่อทำการลืบด้นข้อมูลคำขอในฐานข้อมูล และแสดงผลการสอบถามเพื่อให้

ผู้ใช้ทำการบันทึกผลการติดตัง ได้แก่หมายเลขอุปกรณ์ และหมายเลขมาตรเมื่อทำการติดตั้งหรือเปิดใช้ ี สำหรับเป็นค่าเริ่มต้นในการเปรียบเทียบจำนวนหน่วยที่ใช้เมื่อมีการบันทึกเลขมาตรในงวดต่อไป สำหรับ ภาพการไหลของข้อมูลของการจัดการคำขอใช้ไฟฟ้า สามารทแสดงได้ตังรูปที่ 4.27

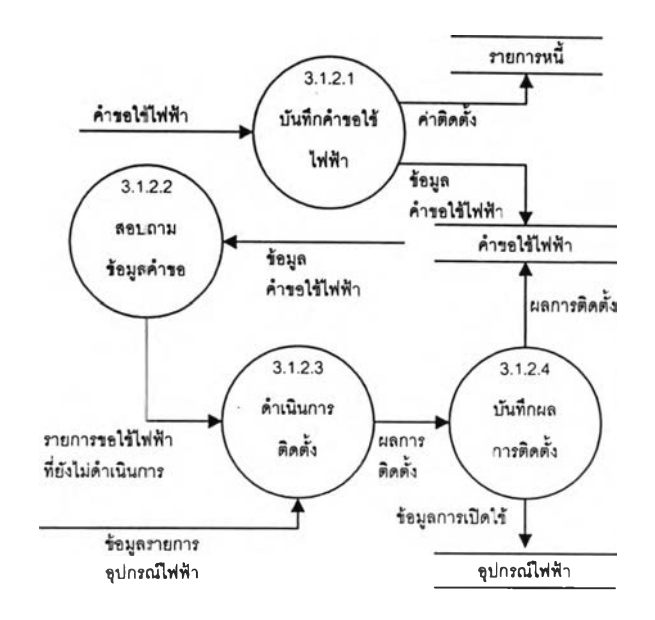

รูปที่ 4.27 แสดงการไหลของข้อมูลของการจัดการคำขอใช้ไฟฟ้า

*ก ระบ วน ก ารเล ขท ี่ 3.1.2.1* บันทึกคำขอใช้ไฟฟ้า

บันทึกข้อมูลการขอใช้กระแสไฟฟ้าในพื้นที่ของผู้เช่า โดยหลังจากที่ป้อนข้อ

มูลคำขอแล้ว โปรแกรมจะสร้างเลขที่รับคำขอให้โดยอัตโนม้ติ จากนั้นจะทำการอ่านอัตราค่าติดตั้งมาตรวัด กระแสไฟฟ้าตามประ๓ ทมาตรวัดที่ผู้เช่าขอใช้ เพื่อนำมาใช้เป็นค่าติดตั้งอุปกรณ์มาตรวัดกระแสไฟฟ้า และ สร้างเป็นข้อมูลรายการหนี้ เพื่อแจ้งให้ผู้เช่าไปดำเนินการชำระเงินค่าติดตั้งต่อไป

*ก ระบ วน ก ารเล ขท ี่ 3.1.2.2*สอบถามข้อมูลคำขอ

สอบถามรายการขอใช้กระแสไฟฟ้า ที่ยังไม่ดำเนินการติดตั้งหรือเปิดให้ใช้

ในพื้นที่ตามที่ร้องขอ เพื่อติดต''มดำเนินการติดตั้งให้เรียบร้อย

*ก ระบ วน ก ารเล ขท ี่ 3.1.2.3* ดำเนินการติดตั้ง

เป็นการดำเนินการด้วยมือ โดยเจ้าหน้าที่ดำเนินการติดตั้งหรือเปิดให้ใช้

อุปกรณ์มาตรวัดกระแสไฟฟ้า ตามรายการขอใช้กระแสไฟฟ้าที่ยังไม่มืการติดตั้ง

## *ก ระบ วน ก ารเล ขท ี่ 3.1.2.4* บันทึกผลการติดตั้ง

บันทึกหมายเลขอุปกรณ์ที่ดำเนินการติดตั้งหรือเปิดให้ใช้ สถานะการปิด งาน และเลขมิเตอร์เริ่มต้น โดยหลังจากบันทึกแล้วโปรแกรมจะปรับสถานะการเปิดให้ใช้ของอุปกรณ์เป็น "เปิด'' รวมทั้งข้อมูลรหัสผู้เช่าเพือใช้เป็นข้อมูลในการคิดค่าใช้กระแสไฟฟ้าประจำเดือนต่อไป

3) จัดการข้อมูลค่าไฟฟ้า มีหน้าที่ดังต่อไปนี้

1. เตรียมข้อมูลสำหรับบันทึกปริมาณการใช้กระแสไฟฟ้าในงวด ปัจจุบันโดยตรวจลอบจากรายการมาตรที่ยังมีการเปิดใช้อยู่

2. บันทึกข้อมูลการใช้ไฟฟ้า เพื่อคำนวณค่าตอบแทนการใช้ไฟฟ้า ในแต่ละพื้นที่เช่าประจำงวด

3. สอบถามข้อมูลปริมาณการใช้กระแสไฟฟ้าประจำงวด เพื่อให้ผู้ บริหารใช้ประกอบการพิจารณาความพอเพียงและแนวโน้มการใช้กระแสไฟฟ้า

ขั้นตอนการดำเนินงานของการจัดการข้อมูลค่าไฟฟ้าสามารถแสดงได้

ดังรูปที่ 4.28

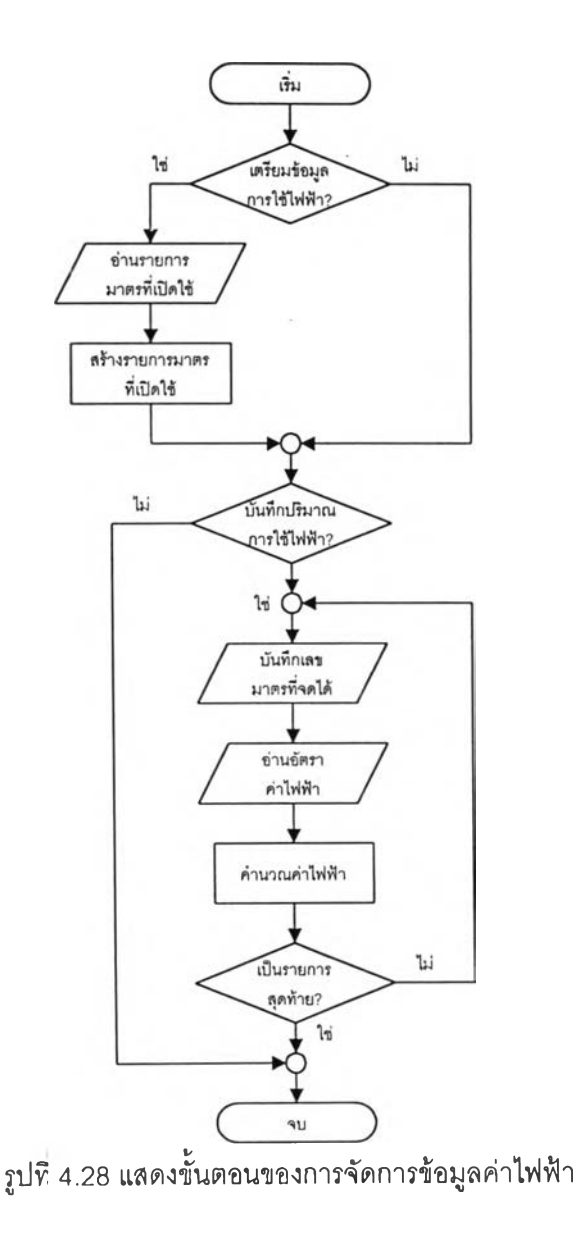

จากรูปที่ 4.28 ในแต่ละงวดโปรแกรมจะทำการอ่านรายการมาตรที่มี

การเปิดใช้และเลขมาตรเดิม มาสร้างเป็นข้อมูลสำหรับเตรียมบันทึาปริมาณการใช้กระแสไฟฟ้าประจำงวด

โดยโปรแกรมจะรับบันทึกเลขมาตรที่จดได้ประจำงวดและทำการคำนวณปริมาณกๆรใช้ รวมทั้งค่าไฟฟ้า โดยเทียบจากอัตราค่าไฟฟ้าที่อ่านจากตารางอัตราค่าไฟฟ้าในฐานข้อมูล สำหรับสูตรที่ใช้ในการคำนวณ คือ *จำนวนหน่วยทีใช้* = *เลขมาตรครั้งนี้- เลขมาตรครั้งก่อน*

*ค่าไฟฟ้าประจำงวด = (จำนวนหน่วยที่ใช้* \* *อัตราต่อหน่วย)+ อัตราค่าปา?งมาตร* ตัวอย่างการคำนวณค่าไฟฟ้า ได้แสดงไว้ในภาคผนวก ง หน้า 241

สำหรับภาพการไหลของข้อมูลของการจัดการข้อมูลค่าไฟฟ้าสามารถแสดงได้ดังรูปที่ 4.29

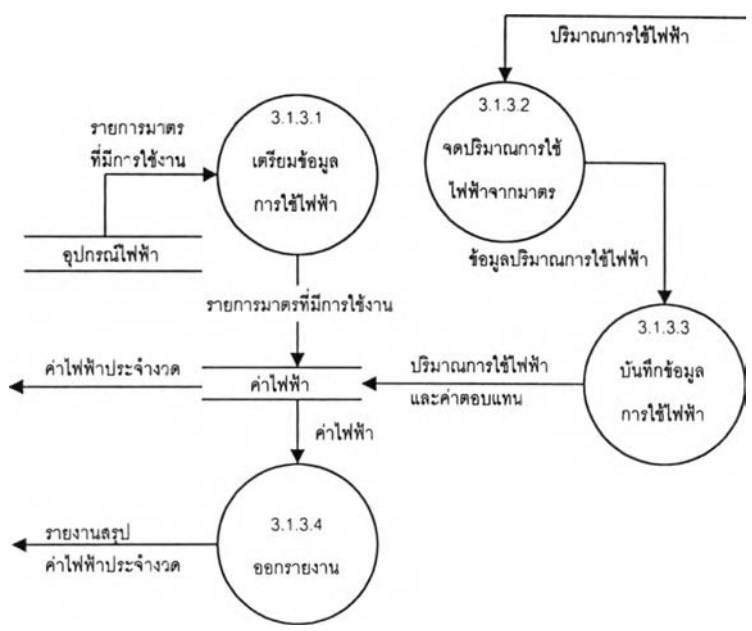

รูปที่ 4.29 แสดงการไหลของข้อมูลของการจัดการข้อมูลค่าไฟฟ้า

*ก ระบ วน ก ารเล ขท ี 3.1.3.1* เตริยมข้อมูลการใช้ไฟฟ้า

อ่านรายการมาตรวัดไฟฟ้าที่มืสถานะเปิดให้ใช้งาน และเลขมาตรครั้งก่อน มาสร้างเป็นรายการข้อมูลปริมาณการใช้ไฟฟ้า เพื่อให้บันทึกเลขมาตรล่าสุดสำหรับนำไปคำนวณปริมาณ การใช้และค่าไฟฟ้าประจำงวด

*ก ระบ วน ก ารเล ขท ี 3.1.3.2*จดปริมาณการใข้ใฟฟ้าจากมาตร

เป็นการดำเนินการด้วยมือ โดยเจ้าหน้าที่จดบันทึกเลขมาตรล่าสุดจาก

มาตร'วัดที่มืการเปิด'ให้ใช้ รวมทั้งวันที่บันทึก เพื่อนำมาบันทึกในกระบวนการบันทึกข้อมูลการใช้ใฟฟ้าต่อไป *ก ระบ วน ก ารเล ขท ี 3.1.3.3*บันทึกข้อมูลการใช้ใฟฟ้า

บันทึกเลขมาตรที่จดบันทึกได้จากกระบวนการจดปริมาณการใช้ใฟฟ้าจาก

มาตร โดยโปรแกรมจะทำการคำนวณปริมาณการใช้ไฟฟ้าและจำนวนเงินค่าไฟฟ้าประจำงวดให้โดย อัตโนมัติ ตัวอย่างการคำนวณค่าไฟฟ้า ได้แสดงไว้ในภาคผนวก ง หน้า 241

#### *ก ระ บ วน ก ารเล ข ท ี* 3.13.4 ออกรายงาน

จัดทำรายงานสรุปปริมาณการใชใฟฟ้า เพื่อให้ผู้บริหารนำไปพิจารณาแนว โน้มในการใช้และความพอเพียงของสาธารถ-}ปโภคไฟฟ้า

#### 4.2.2.2 การจัดการสาธารณูปโภคประปา มีหน้าที่ดังต่อไปนี้

- 1. บันทึกข้อมูลคำขอใช้สาธารณูปโภคประปาในพื้นที่เช่าของผู้เช่า
- 2. บันทึกผลการติดดังมาตรวัดนำประปาในพืนที่เช่าของผู้เช่า
- 3. บันทึกปริมาณการใช้นำประปาประจำงวด เพื่อใช้ในการคำนวณค่า

#### ตอบแทนเพื่อนำไปเรียกเก็บจากผู้,ซ่าต่อไป

การจัดการสาธารณูปโภคประปา แบ่งออกเป็น 3 งาน คือ

- 1. บันทึกและสอบถามข้อมูลอุปกรณ์ประปา
- 2. จัดการคำขอใช้นํ้าประปา
- 3. จัดการข้อมูลค่านี้าประปา

การไหลของข้อมูลระหว่างงานต่างๆ สามารถแสดงได้ดังรูปที่ 4.30

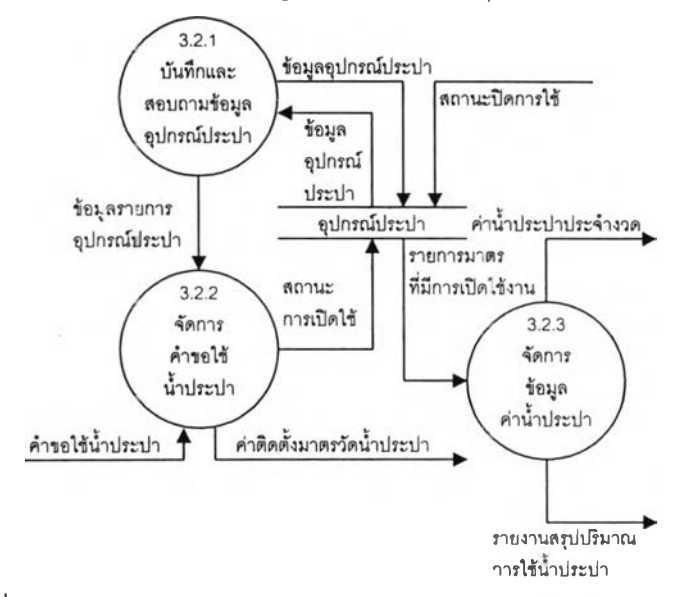

รูปที่ 4.30 แสดงการไหลของข้อมูลของการจัดการสาธารณูปโภคประปา

1) บันทึกและสอบถามข้อมูลอุปกรณ์ประปา มีหน้าที่ดังต่อไปนี้

1. บันทึกข้อมูลอุปกรณ์มาตรวัดการใช้นํ้าประปาขนาดต่างๆ เพื่อ นำไปติดตั้งในบริเวณพื้นที่ที่ได้มีการจัดสรรไว้

2. สอบถามข้อมูลอุปกรณ์มาตรวัดการใช้นํ้าประปา เพื่อตรวจสอบ มาตรวัดที่เหมาะสมและนำไปติดตั้งเมื่อผู้เช่าขอใช้นํ้าประปา หรีอตรวจลอบมาตรวัดที่มีการติดตั้งเรียบร้อย แล้วในพื้นที่ต่างๆ

ขนตอนของการบันทึก และลอบถามข้อมูลอุปกรณ์ประปาสามารถ

แสดงได้ดังรูปที่ 4.31

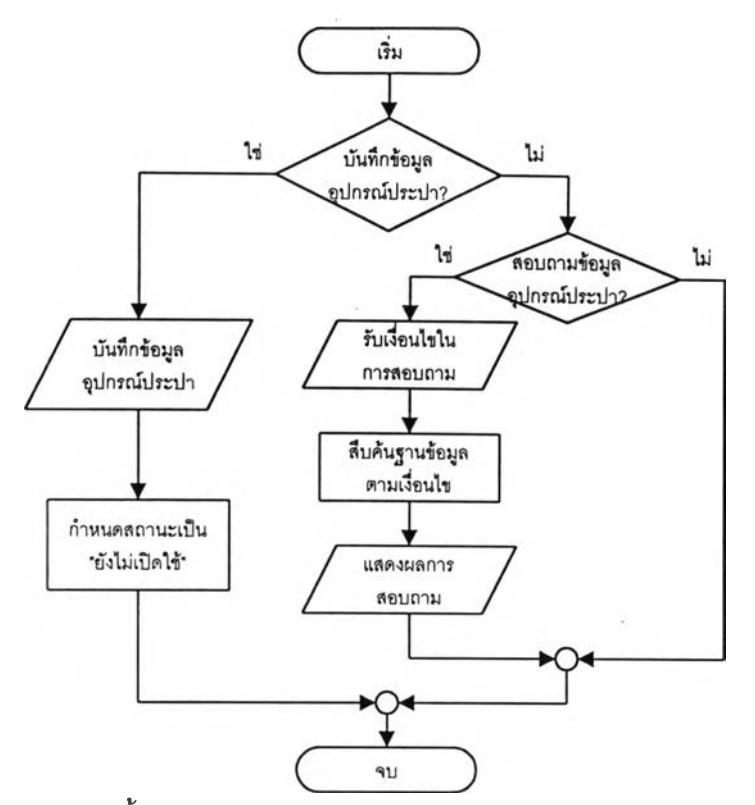

รูปที่ 4.31 แสดงขั้นตอนการทำงานของการบันทึกและสอบถามข้อมูลอุปกรณ์ประปา

จากรูปที่ 4.31 โปรแกรมจะรับบันทึกข้อมูลอุปกรณ์มาตรวัดการใข้นํ้า ประปาขนาดต่างๆ และกำหนดสถานะการเปิดใช้ของอุปกรณ์เป็น "ปิดการใช้" และจัดเก็บลงในฐานข้อมูล เมื่อผู้ใช้ต้องการสอบถามข้อมูลอุปกรณ์ประปา โปรแกรมจะรับค่าเงื่อนไขในการลอบถาม ได้แก่รหัส อุปกรณ์ ขนาดของมาตรฯ และสถานะการเปิดใช้ จากนั้นจึงทำการสืบค้นในฐานข้อมูลและแสดงผลลัพธ์ ของการสืบค้นที่จอภาพ สำหรับภาพการไหลของข้อมูลของการบันทึกและสอบถามข้อมูลอุปกรณ์ประปา สามารถแสดงได้ดังรูปที่ 4.32

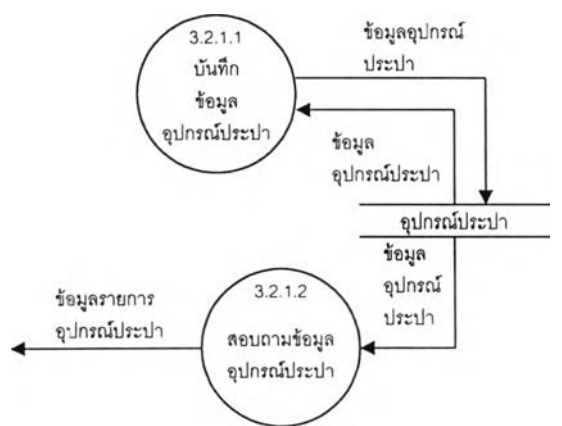

รูปที่ 4.32 แสดงการไหลของข้อมูลของการบันทึกและสอบถามข้อมูลอุปกรณ์ประปา

*ก ระบ วน ก ารเล ข ท ี่ 3.2.1.1* บันทึกข้อมูลอุปกรณ์ประปา บันทึกข้อมูลอุปกรณ์มาตรวัดการใช้นํ้าประปา สำหรับติดตั้งเพื่อวัดการใช้ นํ้าประปาในแต่ละพื้นที่ โดยข้อมูลอุปกรณ์จะมีสถานะ ''การเปิดให้ใช้" เพื่อแสดงว่ามีการอนุญาตให้ใช้นํ้า ประปาในพื้นที่นั้นและจะต้องมีการจดบันทึกการใช้น้ำประปาในแต่ละเดือนเพื่อคิดค่าตอบแทนจากผู้เช่า

*ก ระ บ วน ก ารเล ข ท ี่ 3.2.1.2* สอบถามข้อมูลอุปกรณ์ประปา

สอบถามรายการอุปกรณ์ที่ยังไม่ดำเนินการตดตั้ง เพื่อนำไปติดตั้งให้แก่พื้น

ที่ที่ผู้เช่าร้องขอ หรือรายการที่ไต้ติดตั้งเรียบร้อยแล้วแต่ยังไม่เปิดให้ใช้ เพื่อนำไปพิจารณาดำเนินการเปิดให้ ใช้ให้เรียบร้อย

2) จัดการคำขอใช้นํ้าประปา มีหน้าที่ดังต่อไปนี้

า. บันทึกข้อมูลคำขอใช้นั้าประปาในพื้นที่ของผู้เช่า

2. บันทึกผลการดำเนินการติดตั้งมาตรวัดนั้าประปา หรือเปิดให้ใช้ ในกรณ์ที่มีการติดตั้งอยู่ก่อนแล้ว โดยจะมีการบันทึกปริมาณการใช้ในแต่ละงวดต่อไป

3. สอบถามคำขอใช้นํ้าประปา และผลการดำเนินการ เพื่อให้ บริหารลามารถติดตามงาน หรือตรวจสอบการดำเนินการที่ค้างอยู่ได้

ขั้นตอนการดำเนินงานของการจัดการคำขอใช้นั้าประปา สามารถ

แสดงได้ดังรูปที่ 4.33

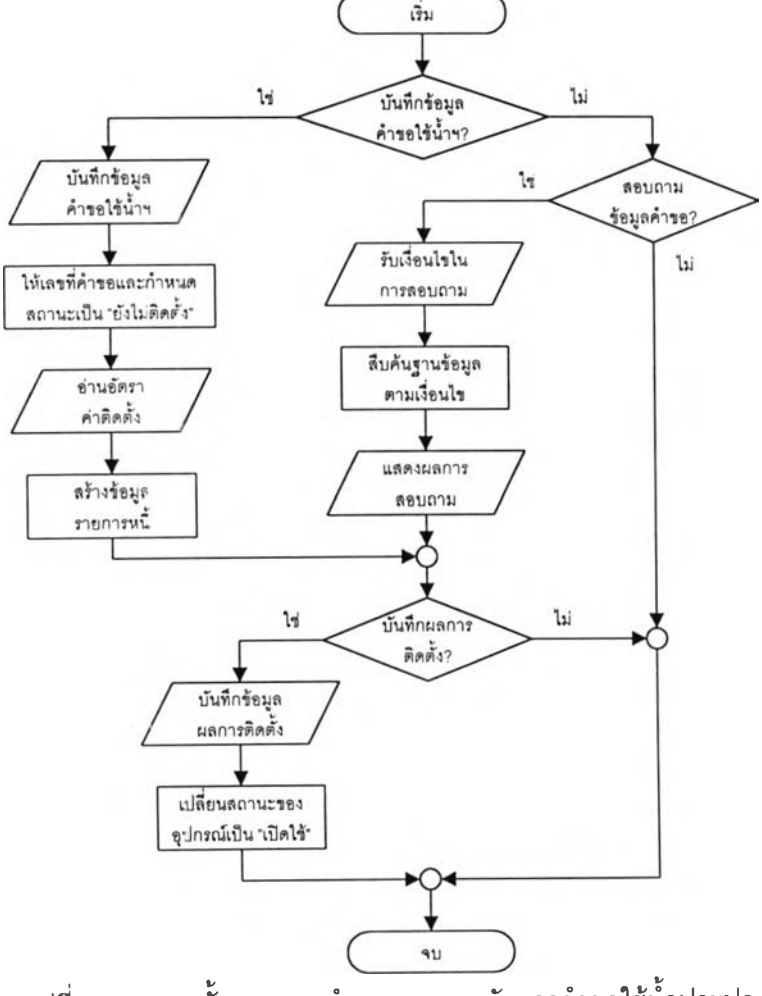

รูปที่ 4.33 แสดงขั้นตอนการทำงานของการจัดการคำขอใช้นํ้าประปา

จากรูปที่ 4.33 โปรแกรมจะรับบันทึกข้อมูลการขอใช้นั้าประปา โดย กำหนดเลขที่คำขอ และสถานะของคำขอเป็น "ยังไม่ติดตั้ง,' โดยอัดโนม้ติ จากนั้นจะอ่านอัตราค่าติดตั้งจาก แฟ้มอัตราค่าติดตั้งและนำมาสร้างเป็นข้อมูลรายการหนี้ เมื่อผู้ใช้ต้องการบันทึกผลการติดตั้ง โปรแกรมจะ รันข้อมูลเงื่อนไขการสอบถาม เพื่อทำการสืบค้นข้อมูลคำขอในฐานข้อมูล และแสดงผล'การสอบถามเพื่อให้ ผู้ใช้ทำการบันทึกผลการติดตั้ง ใต้แก่หมายเลขอุปกรณ์ และหมายเลขมาตรเมื่อทำการติดตั้งหรือเปิดใช้ ี่ สำหรับเป็นค่าเริ่มต้นในการเปรียบเทียบจำนวนหน่วยที่ใช้เมื่อมีการบันทึกเลขมาตรในงวดต่อไป สำหรับ ภาพการไหลของข้อมูลของการจัดการคำขอใช้นํ้าประปา สามารถแสดงไค้ดังรูปที่ 4.34

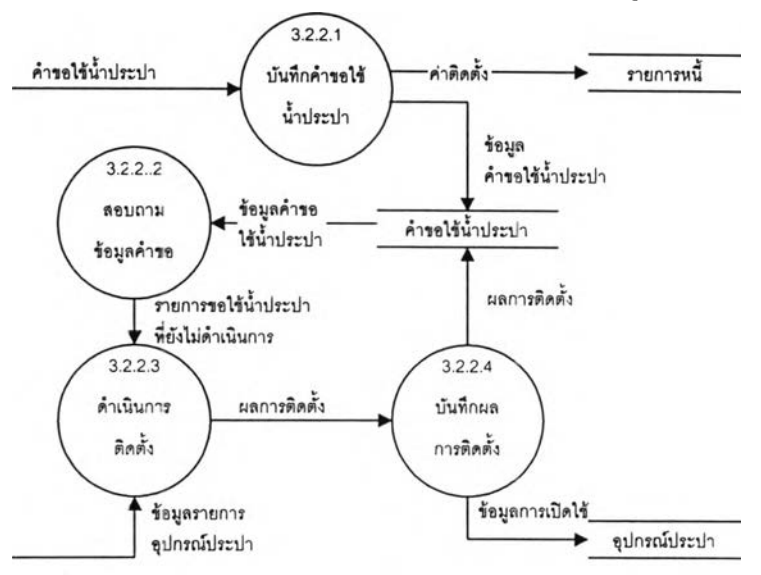

รูปที่ 4.34 แสดงการไหลของข้อมูลของการจัดการคำขอใช้น้ำประปา

*ก ระบ วน ก ารเล ขท ี่ 3.2.2.1* บันทึกคำขอใช้นั้าประปา

บันทึกข้อมูลการขอใช้นํ้าประปาในพื้นที่ของผู้เช่า โดยหลังจากที่ป้อนข้อมูล

คำขอแล้ว โปรแกรมจะสร้างเลขที่รับคำขอให้โดยอัตโนมัติ และคำนวณค่าติดตั้งอุปกรณ์มาตรวัดการใช้นํ้า ประปาสร้างเป็นข้อมูลรายการหนี้ เพื่อแจ้งให้ผู้เช่าไปดำเนินการชำระเงินค่าติดตั้งต่อไป

*ก ระบ วน ก ารเล ขท ี่ 3.2.2.2* สอบถามข้อมูลคำขอ

ลอบถามรายการขอใช้นั้าประปา ที่ยัง1ไม่ดำเนินการติดตั้งหรือเปิด'ให้ใช้ใน

พื้นที่ตามที่ร้องขอ เพื่อติดตามดำเนินการติดตั้งให้เรียบร้อย

*ก ระบ วน ก ารเล ขท ี่ 3.2.2.3* ดำเนินการติดตั้ง

คำอธิบาย เป็นการดำเนินการด้วยมือ โดยเจ้าหน้าที่ดำเนินการติดตั้งหรือ

เปิดให้ใช้อุปกรณ์มาตรวัดการใช้นี้าประปา ตามรายการขอใช้นํ้าประปาที่ยังไม่มีการติดตั้ง

*ก ระบ วน ก ารเล ขท ี่ 3.2.2 4* บันทึกผลการติดตั้ง

คำอธิบาย บันทึกหมายเลขอุปกรณ์ที่ดำเนินการติดตั้งหรือเปิดให้ใช้

สถานะการปิดงาน และเลขมิเตอร์เริ่มต้น โดยหลังจากบันทึกแล้วโปรแกรมจะปรับสถานะการเปิดให้ใช้ของ อุปกรณ์เป็น ''เปิด,, รวมนั้งข้อมูลรหัสผู้เช่า เพื่อใช้เป็นข้อมูลในการคิดค่าใช้นั้าประปาประจำเดือนต่อไป

3) จัดการข้อมูลค่าน้ำประปา มีหน้าที่ดังต่อไปนี้

1. เตรียมข้อมูล สำหรับบันทึกปริมาณการใช้น้ำประปาในงวด ปัจจุบัน โดยตรวจลอบจากรายการมาตรที่ยังมีการเปิดใช้อยู่

2. บันทึกข้อมูลการใช้นำประปา เพื่อคำนวณค่าตอบแทนการใข้นี้า ประปาในแต่ละพื้นที่เช่าประจำงวด

3. สอบถามข้อมูลปริมาณการใช้นํ้าประปาประจำงวด เพื่อ'ให้ผู้ บริหารใช้ประกอบการพิจารณาความพอเพียงและแนวโน้มการใช้นี้าประปา

ข้นตอนการดำเนินงานของการจัดการข้อมูลค่านี้าประปาสานารท

แสดงได้ดังรูปที่ 4.35

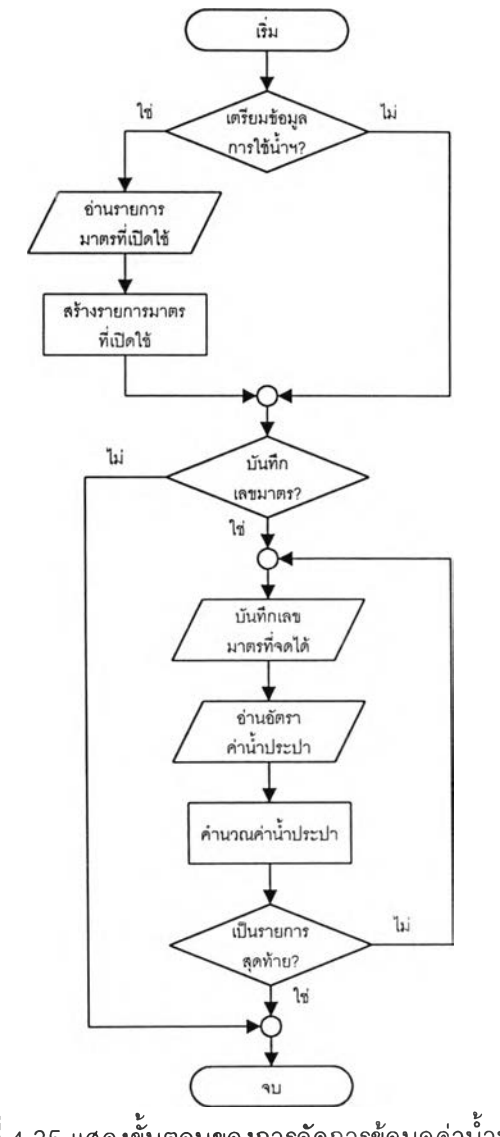

รูปที่ 4.35 แสดงขั้นตอนของการจัดการข้อมูลค่านํ้าประปา

จากรูปที่ 4.35 ในแต่ละงวดโปรแกรมจะทำการอ่านรายการมาตรที่มี

การเปิดใช้และเลขมาตรเดิม มาสร้างเป็นข้อมูลสำหรับเตรียมบันทึกปริมาณการใช้นี้าประปาประจำงวด โดยโปรแกรมจะรับบันทึกเลขมาตรที่จดได้ประจำงวดและทำการคำนวณปริมาณการใช้ รวมทั้งค่าน้ำ ประปาโดยเทียบจากอัตราค่านํ้าประปาที่อ่านจากตารางอัตราค่าไฟฟ้าในฐานข้อมูล สำหรับสูตรที่ใช้ในการ คำนวณ คือ

> *จำนวนหน่วยทีใช้ = เลขมาตรครังนี - เลขมาตรครั้งก่อน ค่านํ้าประปาประจำงวด = (จำนวนหน่วยที่ใช้* \* *อัตราต่อหน่วย) + อัตราค่าบำรุงมาตร*

> > ตัวอย่างการคำนวณค่านำประปาได้แสดงไว้ในภาคผนาก ง หน้า 239

สำหรับภาพการไหลของข้อมูลของการจัดการข้อมูลค่านํ้าประปาสามารถแสดงได้ดังรูปที่ 4.36

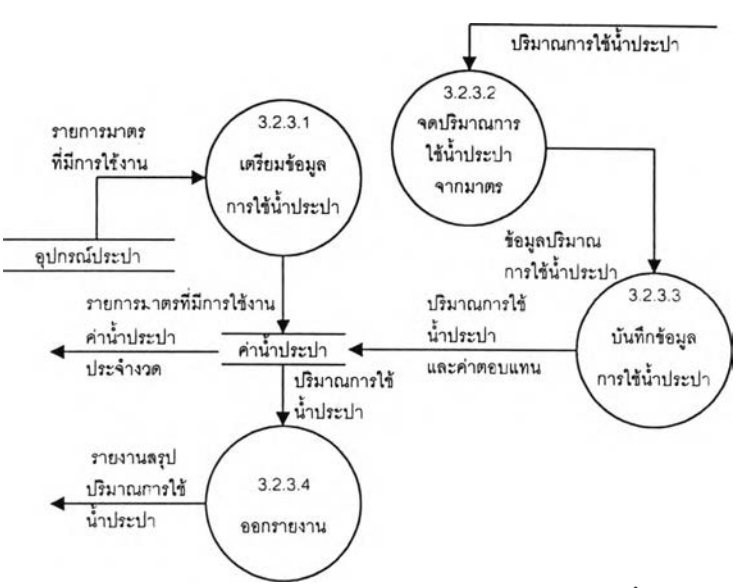

รูปที่ 4.36 แสดงการไหลของข้อมูลของการจัดการข้อมูลค่านํ้าประปา

*ก ระ บ วน ก ารเล ข ท ี 3.2.3.1* เตริยมข้อมูลการใช้นํ้าประปา อ่านรายการมาตรวัดการใช้นํ้าประปาที่มีสถานะเปิดให้ใช้งาน และเลข มาตรครั้งก่อน นำมาสร้างเป็นรายการข้อมูลปริมาณการใช้นํ้าประปา เพื่อให้บันทึกเลขมาตรล่าสุดเพื่อนำ

ไปคำนวณปริมาณการใช้และค่านํ้าประปา

*ก ระ บ วน ก ารเล ข ท ี 3.2.3.2* จดปริมาณการใช้นํ้าประปาจากมาตร

เป็นการดำเนินการด้วยมือ โดยเจ้าหน้าที่จดบันทึกเลขมาตรล่าสุดจาก

มาตรวัดที่มืการเปิดให้ใช้ รวมทั้งวันที่บันทึก เพื่อนำมาบันทึกในกระบวนการบันทึกข้อมูลการใช้นํ้าประปา

*ก ระบ วน ก ารเล ข ท ี 3.2.3.3* บันทึกข้อมูลการใช้นํ้าประปา

บันทึกเลขมาตรที่จดบันทึกได้จากกระบวนการจดปริมาณการใช้นํ้าประปา

จากมาตร โดยโปรแกรมจะทำการคำนวณปริมาณการใช้นํ้าประปา และจำนวนเงินค่านํ้าประปาประจำงวด ให้โดยอัตโนม้ติ ตัวอย่างการคำนวณค่านํ้าประปา'ได้แสดง1ไว้ในภาคผนวก ง หน้า 239

## *ก ระ บ วน ก ารเล ข ท ี 3.2.3.4* ออกรายงาน

จัดทำรายงานสรุปปริมาณการใช้นํ้าประปา เพื่อให้ผู้บริหารนำไปพิจารณา แนวโน้มในการใช้และความพอเพียงของสาธารณูปโภคประปา

# 4.2.2.3 การจัดการสาธารณูปโภคโทรศัพท์ มีหน้าที่ดังต่อไปนี้

- 1. บันทึกข้อมูลคำขอใช้โทรดัพท์ในพื้นที่เช่าของผู้เช่า
- 2. บันทึกผลการติดดังคู่สายโทรดัพท์ในพื้นที่เช่าของผู้เช่า
- 3. บันทึกค่าโทรศัพท์ประจำงวด เพื่อใช้ในการสร้างข้อมูลหนี้และนำไป

#### เรยกเก็บจากผู้เช่าต่อไป

การจัดการสาธารณูปโภคโทรดัพท์ แบ่งออกเป็น 3 งาน คือ

- 1. บันทึกและสอบทามข้อมูลอุปกรณ์โทรดัพท์
- 2. จัดการคำขอใช้โทรศัพท์
- 3. จัดการข้อมูลค่าโทรศัพท์

การไหลของข้อมูลระหว่างงานต่างๆ สามารถแสดงได้ดังรูปที่ 4.37

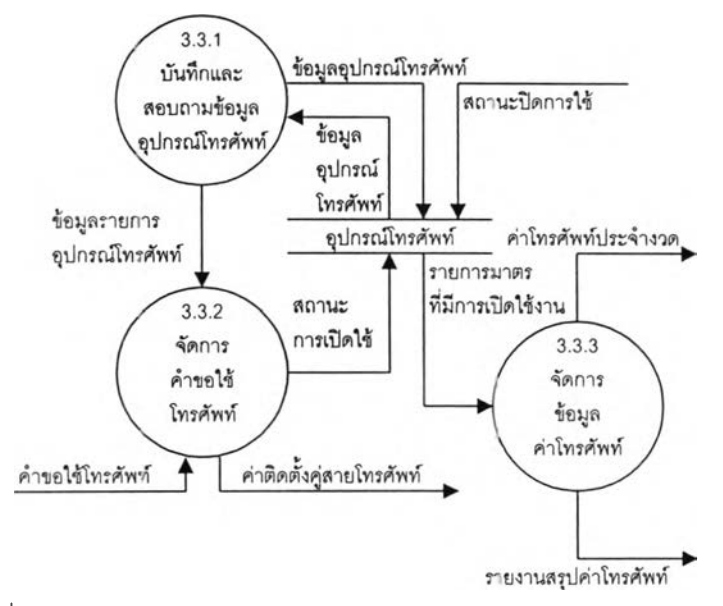

รูปที่ 4.37 แสดงการไหลของข้อมูลของการจัดการสาธารณูปโภคโทรศัพท์

- 1) บันทึกและสอบถามข้อมูลอุปกรณ์โทรศัพท์มีหน้าที่ดังต่อไปนี้
	- า. บันทึกข้อมูลคู่สายโทรศัพท์ สำหรับติดตั้งเพื่อให้บรการการใช้

## โทรศัพทในแต่ละพื้นที่

2. สอบถามข้อมูลคู่สายโทรศัพท์ เพื่อตรวจสอบคู่สายที่ว่าง และนำ

#### ไปติดตั้งให้แก่ผู้เช่าที่ฃอใช้โทรศัพท์

ขั้นตอนของการบันทึก และสอบถามข้อมูลอุปกรณ์โทรศัพท์ สามารถ

แสดงได้ดังรูปที่ 4.38

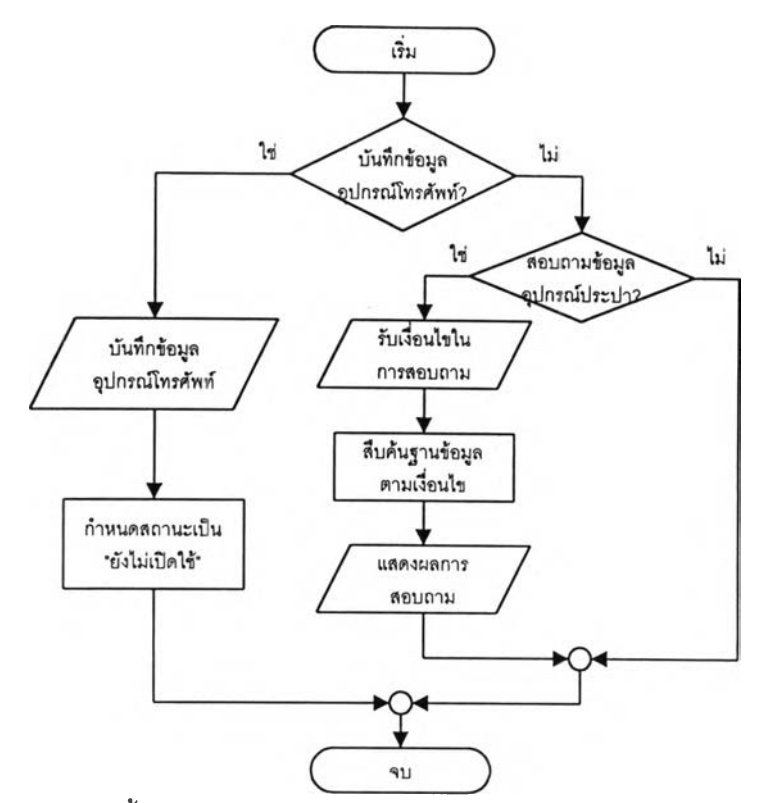

รูปที่ 4.38 แสดงขั้นตอนการทำงานของการบันทึกและสอบถามข้อมูลอุปกรณ์โทรศัพท์

จากรูปที่ 4.38 โปรแกรมจะรับบันทึกข้อมูลอุปกรณ์สายโทรศัพท์ และ กำหนดสถานะการเปิดใช้ของอุปกรณ์เป็น ''ปิดการใช้" และจัดเก็บลงในฐานข้อมูล เมื่อผู้ใช้ต้องการสอบ ถามข้อมูลอุปกรณ์โทรศัพท์ โปรแกรมจะรับค่าเงื่อนไขในการลอบถาม จากนั้นจึงทำการสืบค้นในฐานข้อมูล และแสดงผลลัพธ์ของการสืบค้นที่จอภาพ สำหรับภาพการไหลของข้อมูลของการบันทึกและสอบถามข้อมูล อุปกรณ์โทรศัพท์สามารถแสดงได้ดังรูปที่ 4.39

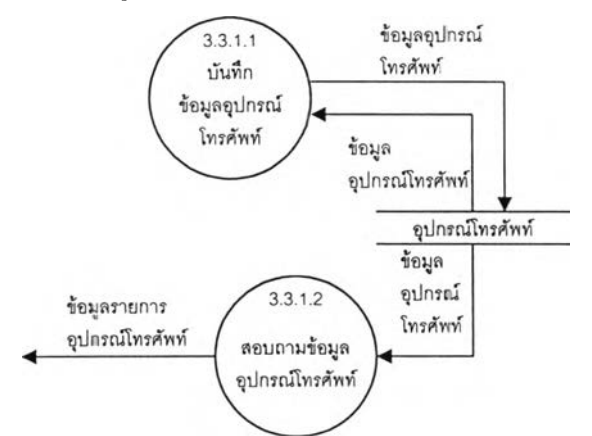

รูปที่ 4.39 แสดงการไหลของข้อมูลของการบันทึกและสอบถามข้อมูลอุปกรณ์โทรศัพท์

*ก ระบ วน ก ารเล ขท ี่ 3.3.1.1* บันทึกข้อมูลอุปกรณ์โทรศัพท์ บันทึกข้อมูลคู่สายโทรศัพท์ สำหรับติดตั้งเพื่อให้บรการการใข้โทรศัพท์ใน แต่ละพื้นที่ โดยข้อมูลคู่สายจะมีสถานะ "เปิดให้ใช้" เพื่อแสดงว่ามีการอนุญาตให้ใช้โทรศัพท์สำหรับคู่สาย
# นั้นในพื้นที่ที่ติดตั้งและจะต้องมีการคิดค่าตอบแทนจากผู้เช่า

*ท ระบ วน ก ารเล ขท ี่ 3.3.1.2* สอบทามข้อมูลอุปกรณ์โทรศัพท์ สอบถามรายการคู่สายที่ยังไม่ดำเนินการติดตั้ง เพื่อนำไปพิจารณาติดตั้งให้

แก่พื้นที่ที่ผู้เช่าร้องขอ

### 2) จัดการคำฃอใซโทรศัพท์ มีหน้าที่ดังต่อไปนั้

- 1. บันทึกข้อมูลคำขอใช้[ทรศัพท'ในพื้นที่ของผู้เช่า
- 2. บันทึกผลการดำเนินการติดตั้งคู่สายโทรศัพท์ตามคำขอ
- 3. สอบถามคำขอใช้โทรศัพท์ และผลการดำเนินการ เพื่อให้

ปริหารลามารถติดตามงาน หรือตรวจสอบการดำเนินการที่ค้างอยู่ไต้

ขั้นตอนการดำเนินงานของการจัดการคำขอใข้โทรศัพท์ สามารถแสดง

ได้ดังรูปที่ 4.40

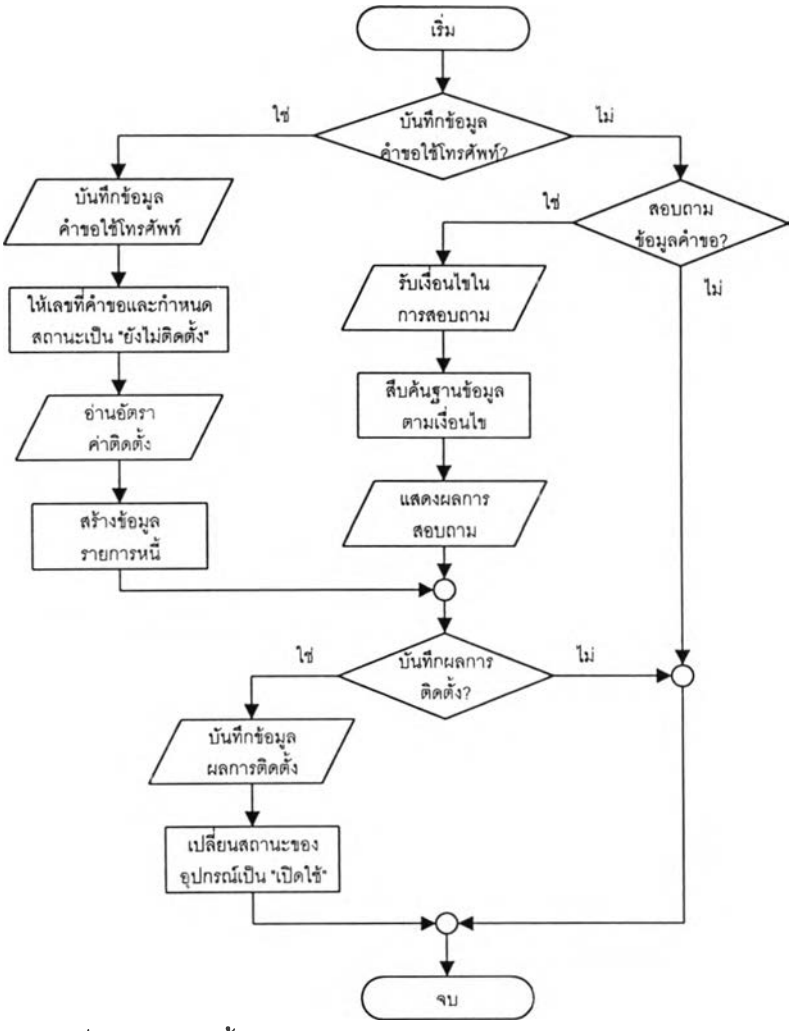

รูปที่ 4.40 แสดงขั้นตอนการทำงานของการจัดการคำขอใช้โทรศัพท์

จากรูปที่ 4.40 โปรแกรมจะรับบันทึกข้อมูลการขอใช้โทรศัพท์ โดย กำหนดเลขที่คำขอ และสถานะของคำขอเป็น "ยังไม่ติดตั้ง'' โดยอัตโนมัติ จากนั้นจะอ่านอัตราค่าติดตั้งจาก แฟ้มอัตราค่าติดตังและนำมาสร้างเป็นข้อมูลรายการหนี้ เมื่อผู้ใข้ต้องการบันทึกผลการติดตั้ง โปรแกรมจะ รับข้อมูลเงื่อนไขการสอบถาม เพื่อทำการสืบค้นข้อมูลคำขอในฐานข้อมูล และแสดงผลการสอบถานเพื่อให้ ผู้ใช้ทำการบันทึกผลการติดตั้ง สำหรับภาพการไหลของข้อมูลของการจัดการคำขอใช้โทรจัพท์ สามารถ แสดงไต้ตังรูปที่ 4.41

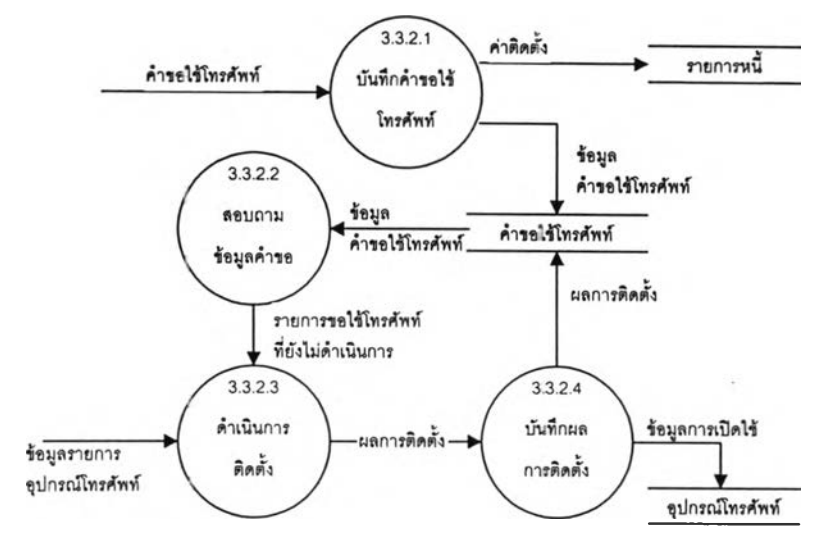

รูปที่ 4.41 แสดงการไหลของข้อมูลของการจัดการคำขอใช้โทรศัพท์

*ก ระบ วน ก ารเล ขท ี่ 3.3.2.1* บันทึกคำขอใช้โทรตัพท์

บันทึกข้อมูลการขอใช้โทรตัพท์ในพื้นที่ของผู้เข้า โดยหลังจากที่ป้อนข้อมูล

คำขอแล้ว โปรแกรมจะสร้างเลขที่รับคำขอให้โดยอัตโนม้ตํ และคำนวณค่าติดตั้งคู่สายโทรศัพท์สร้างเป็นข้อ มูลรายการหนี้ เพื่อแจ้งให้ผู้เข้าไปดำเนินการชำระเงินค่าติดตั้งต่อไป

*ก ระบ วน ก ารเล ขท ี่ 3.3.2.2* สอบถามข้อมูลคำขอ

สอบถามรายการขอใช้โทรศัพท์ ที่ยังไม่ดำเนินการติดตั้งคู่สายให้ใช้ในพื้นที่

ตามที่ร้องขอ เพื่อติดตามดำเนินการติดตั้งให้เรียบร้อย

*ก ระบ วน ก ารเล ขท ี่ 3.3.2.3* ดำเนินการติดตั้ง

เป็นการดำเนินการด้วยมือ โดยเจ้าหน้าที่ดำเนินการติดตั้งคู่สายโทรศัพท์ ตามรายการขอใช้โทรศัพท์ที่ยังไม่มืการติดตัง

*ก ระบ วน ก ารเล ขท ี่ 3.3.2.4* บันทึกผลการติดตั้ง

บันทึกหมายเลขคู่สายที่ดำเนินการติดตั้ง สถานะการปิดงาน โดยหลังจาก บันทึกแล้วโปรแกรมจะปรับสถานะการเปิดให้ใช้ของอุปกรณ์เป็น "เปิด" รวมทั้งข้อมูลรหัสผู้เข่า เพื่อใช้เป็น ข้อมูลในการคิดค่าใช้โทรศัพท์ประจำเดือนต่อไป

3) **จัดการ**ข้อมูล**ค่าโทรศัพท์** มีหน้าที่ตังต่อไปนี้

1. เตรียมข้อมูล สำหรับบันทึกค่าโทรศัพท์ในงวดปัจจุบัน โดยตรวจ

สอบจากรายการคู่ลายที่มืการติดตั้ง

2. บันทึกข้อมูลค่าโทรศัพท์ทีอ่านได้จากระบบตู้สาขาโทรจัทเท์

สำหรับใช้เป็นค่าโทรศัพท์ประจำงวดเพี่อนำไปสร้าง1ป็นรายการหนี้ต่อไป

3. สอบถามข้อมูลค่าโทรศัพท์ เพื่อให้ผู้บริหารนำไปใช้ในการ พิจารณารายได้จากการใช้โทรศัพท์ของผู้เข่า

ข้นตอนการดำเนินงานของการจัดการข้อมูลค่าโทรศัพท์สามารทแสดง

ได้ด้งรูปที่ 4.42

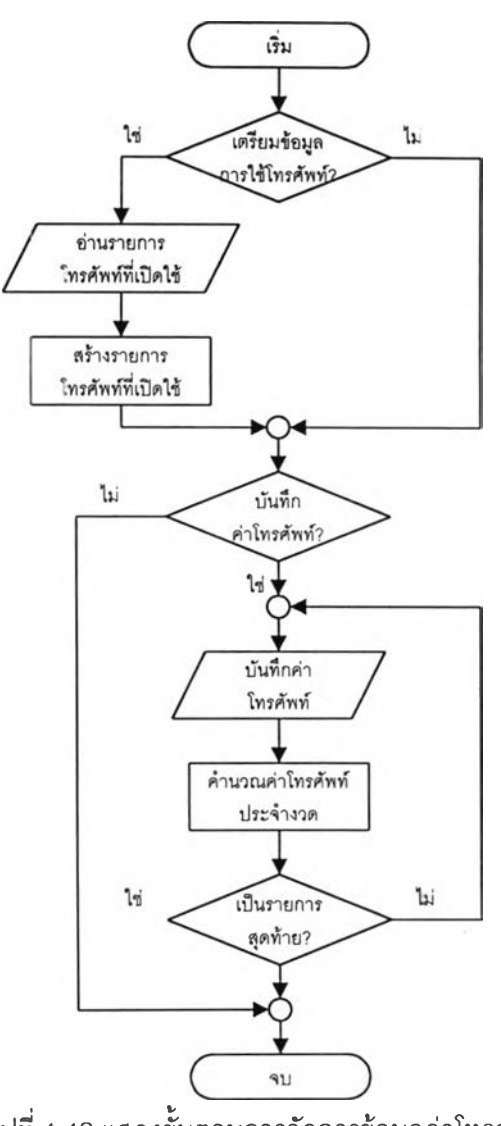

รูปที่ 4.42 แสดงขั้นตอนการจัดการข้อมูลค่าโทรศัพท์

จากรูปที่ 4.38 ในแต่สะงวดโปรแกรมจะทำการอ่านรายการคู่

สายโทรศัพท์ที่มีการเปิดใช้ มาสร้างเป็นข้อมูลสำหรับเตรียมบันทึกค่าโทรศัพท์ประจำงวด โดยโปรแกรมจะ รับบันทึกค่าโทรศัพท์ภายในพื้นที่ ภายในประเทศ และต่างประเทศ และนำมารวมเป็นค่าตอบแทนประจำ งวด สำหรับสูตรที่ใช้ในการคำนวณ คือ

> *ค่าโทรศัพท์ประจำงวด = ค่าโทรศัพท์ภายในพื้นที่ + ค่าโทรศัพท์ภายในประเทศ* + *ค่าโทรศัพท์ต่^งประเทศ* + *อัตราค่าบำรุงโทรศัพท์*

ตัวอย่างการคำนวณค่าโทรศัพท์ได้แสดงไว้ในภาคผนวก ง หน้า 240 สำหรับภาพการไหลของข้อมูลของการจัดการข้อมูลค่าโทรศัพท์สามารถแสดงได้ดังรูปที่ 4.43

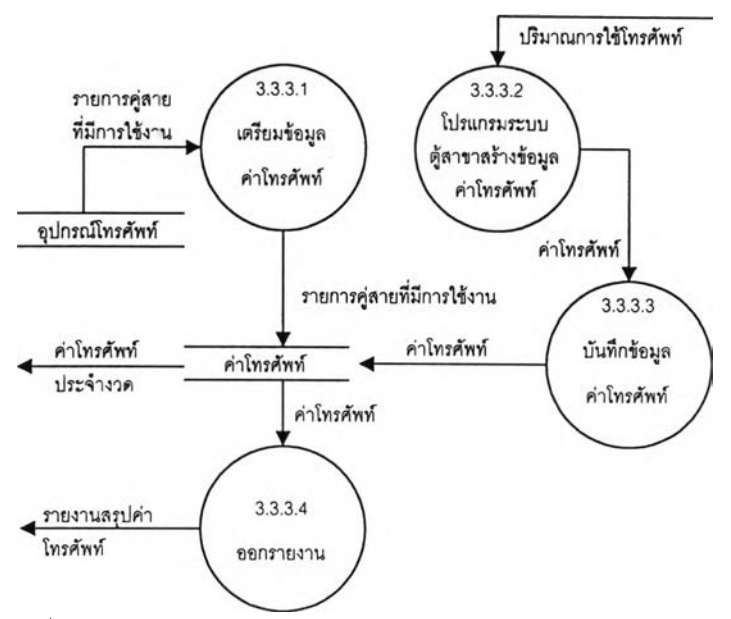

รูปที่ 4.43 แสดงการไหลของข้อมูลของการจัดการข้อมูลค่าโทรศัพท์

*ก ระบ วน ก ารเล ขท ี่ 3.3.3.1* เตรียมข้อมูลค่าโทรศัพท์ อ่านรายการคู่สายโทรศัพท์ที่มีสถานะเปิดให้ใช้งาน นำมาสร้างเป็นรายการ

ข้อมูลค่าโทรศัพท์ เพื่อใช้ในการบันทึกค่าโทรศัพท์

*ก ระบ วน ก ารเล ขท ี่ 3.3.3.2* โปรแกรม PABX สร้างข้อมูลค่าโทรศัพท์

เป็นการดำเนินการด้วยมือ โดยเจ้าหน้าที่ข้อมูลการใช้ และค่าโทรศัพท์จาก

โปรแกรมระบบตู้สาขา เพื่อนำมาบันทึกในกระบวนการบันทึกข้อมูลค่าโทรศัพท์ต่อไป

*ก ระบ วน ก ารเล ขท ี่ 3.3.3.3* บันทึาข้อมูลค่าโทรศัพท์

บันทึกค่าโทรศัพท์ที่อ่านได้จากโปรแกรมระบบตู้สาขาโทรศัพท์ เป็นข้อมูล

ค่าโทรศัพท์ที่ยู้เช่าจะต้องชำระประจำงวด โดยค่าโทรศัพท์จะประกอบด้วย ค่าโทรศัพท์ภายในพื้นที่ ค่า โทรศัพท์ภายในประเทศ และค่าโทรศัพท์ต่างประเทศ ตัวอย่างการคำนวณค่าโทรศัพท์ได้แสดงไว้ในภาค ผนวก ง หน้า 240

*ก ระบ วน ก ารเล ขท ี่ 3.3.3.4* ออกรายงาน

จัดทำรายงานสรุปค่าโทรศัพท์ เพื่อให้ผู้บรีหารนำไปใช้ในการพิจารณาราย

ได้จากการใช้โทรศัพท์ของผู้เช่า

4.2.2.4 **การจัดการ**เลิกใช้**สาธารณูปโภค** มีหน้าที่ตังต่อไปนี้

1. บันทึกข้อมูลคำขอเลิกใช้สาธารณูปโภคทั้งในส่วนของ ไฟฟ้า ประปา และโทรศัพท์ในพื้นที่เช่าของผู้เช่า

2 บันทึกผลการถอดอุปกรณ์หรีอปิดการใช้สาธารณูปโภค

3. สอบถามข้อมูลคำขอและผลการดำเนินการ เพื่อให้ผู้บริหารสามารถ ติดตามงาน หรือตรวจสอบการดำเนินการที่ค้างอยู่ใด้

ขั้นตอนการดำเนินงานของการจัดการข้อมูลค่าโทรค้พท์สามารถแสดงไค้ดัง

รูปที่ 4.44

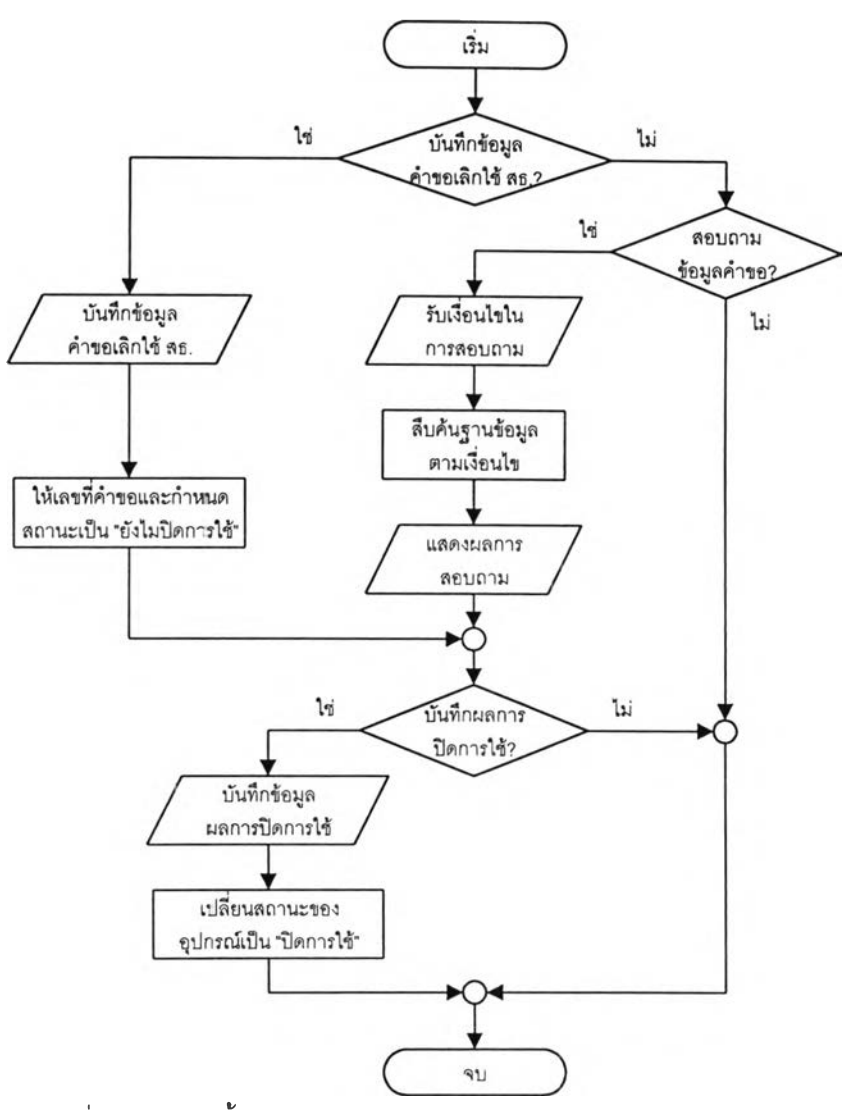

รูปที่ 4.44 แสดงขั้นตอนการทำงานของการจัดการเลิกใช้สาธารณูปโภค

จากรูปที่ 4.44 โปรแกรมจะรับบันทึกข้อมูลการขอยกเลิกการใช้ สาธารณูปโภค โดยกำหนดเลขที่คำขอ และสถานะของคำขอเป็น ''ยังไม่ปิดการใช้" โดยอัตโนมัติ เมื่อผู้ใช้ ต้องการบันทึกผลการปิดการใช้ โปรแกรมจะรับข้อมูลเงื่อนไขการสอบถาม เพื่อทำการสืบค้นข้อมูลคำขอใน ฐานข้อมูล และแสดงผลการสอบถามเพื่อให้ผู้ใช้ทำการบันทึกผลการปิดการใช้และปรับปรุงสถานะของ อุปกรณ์เป็น "ปิดการใช้'' โดยอัตโนมัติ สำหรับภาพแสดงการไหลของข้อมูลของการจัดการเลิกใช้ สาธารณูปโภค ลามารถแสดงไค้ดังรูปที่ 4.45

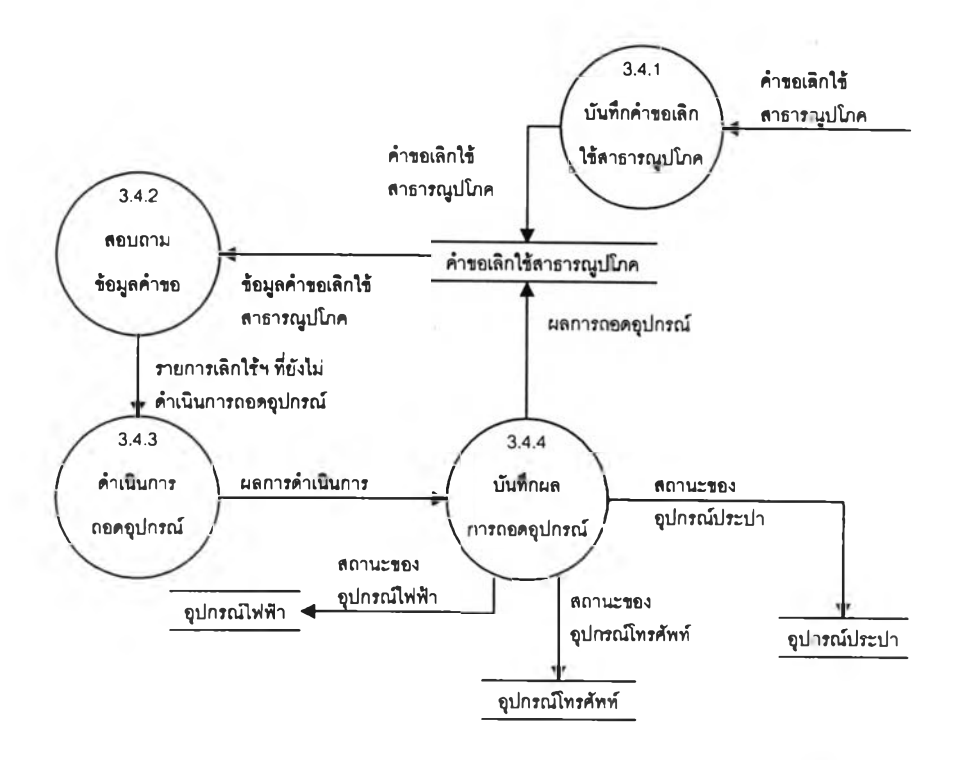

รูปที่ 4.45 แสดงการไหลของข้อมูลของการจัดการเลิกใช้สาธารณูปโภค

*ก ระบ วน ก ารเล ขท ี่ 3.4.1* บันทึกคำขอเลิกใช้สาธารณูปโภค บันทึกข้อมูลการขอเลิกใช้สาธารณูปโภค ไฟฟ้า ประปา หรือโทรศัพท์ ที่ติด ตั้งในพื้นที่ของผู้เช่า โดยหลังจากที่ป้อนข้อมูลคำขอแล้ว โปรแกรมจะสร้างเลขที่รับคำขอให้โดยอัตโนม้ต *ก ระบ วน ก ารเล ขท ี่ 3.4.2* สอบถามข้อมูลคำขอ สอบถามรายการขอเลิกใช้สาธารณูปโภคไฟฟ้า ประปา หรือโทรศัพท์ ที่ยัง

ไม่ดำเนินการถอดถอนหรือปิดการใช้ในพื้นที่ตามที่ร้องขอ เพื่อติดตามดำเนินการถอดอุปกรณ์หรือปิดการใช้ ต่อไป

## *ก ระบ วน ก ารเล ขท ี่ 3.4.3* ดำเนินการถอดอุปกรณ์

เป็นการดำเนินการด้วยมือ โดยเจ้าหน้าที่ดำเนินการปิดการใช้ไฟฟ้า

ประปา หรือถอดคู่สายโทรศัพท์ ดามรายการขอเลิกใช้สาธารณูปโภคที่ยังไม่มืการดำเนินการ

# *ก ระบ วน ก ารเล ขท ี่ 3.4.4* บันทึกผลการถอดอุปกรณ์

บันทึกสถานะการปิดงาน วันที่ที่ดำเนินการถอดอุปกรณ์หรือปิดการใช้

สาธารณูปโภคที่ผู้เช่าร้องขอโดยโปรแกรมจะทำการปรับสถานะการเปิดให้ใช้ของอุปกรณ์ไฟฟ้า ประปา ที่ ปิดการใช้ หรือคู่สายโทรศัพท์ที่ถอดออกให้เป็น "ไม่เปิด"

# 4.2.4 ระบบงานติดตามการจัดเก็บค่าเช่าและผลประโยชน์ตอบแทน มีหน้าที่ดังนี้

- า. คำนวณหนี้จากค่าเช่าพื้นที่
- 2. คำนวณส่วนแบ่งผลประโยชน์ตอบแทนคงที่
- 3. คำนวณส่วนแบ่งผลประโยชน์ผันแปรที่ระบุในเงื่อนไขของสัญญา
- 4. ลร้างข้อมูลหนี้ค่าตอบแทนการใช้สาธารณูปโภคไฟฟ้า ประปา และค่าโทรสัพท์

ประจำงวด

5. บันทึกข้อมูลการชำระหนี้ที่ผู้เช่าได้ดำเนินการชำระ

ระบบงานติดตามการจัดเก็บค่าเซ่าและผลประโยชน์ตอบแทน มความสัมพันธ์กับ ระบบงานอึ่นสังรูปที่ 4.46

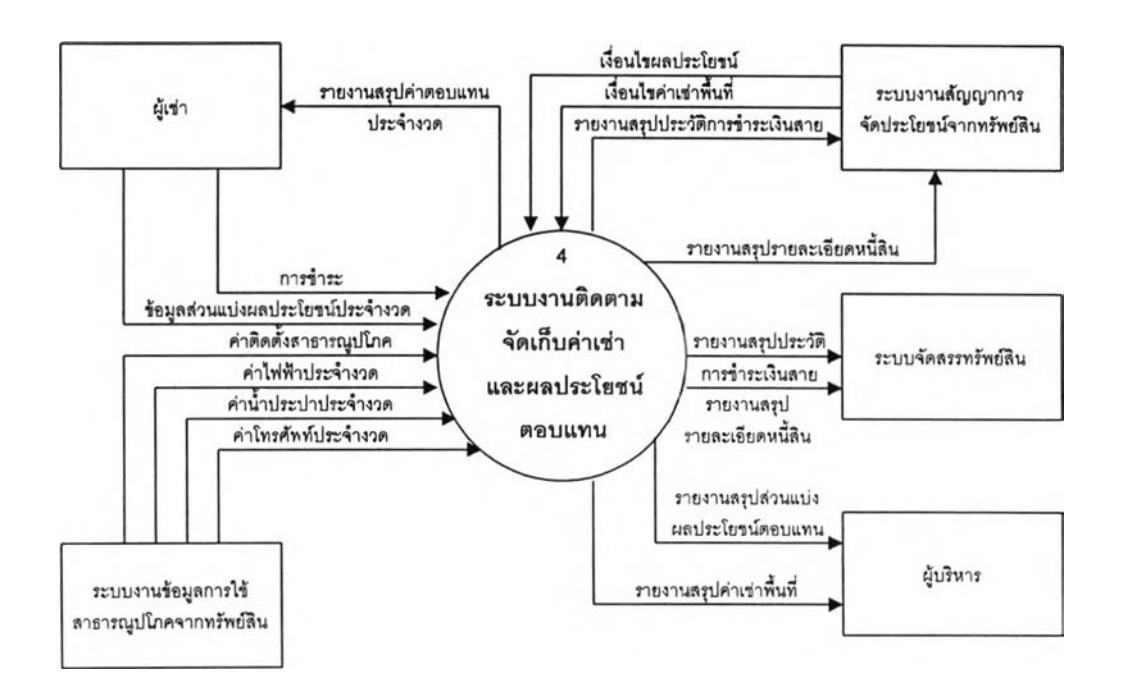

รูปที่ 4.46 แสดงส่วนที่เกี่ยวข้องกับระบบงานติดตามจัดเก็บค่าเช่าและผลประโยชน์ตอบแทน

ระบบงานติดตามจัดเก็บค่าเช่าและผลประโยชน์ตอบแทนแบ่งออกเป็น 7 งาน คือ

- 1. การสร้างหนี้ค่าเช่าพื้นที่
- 2. การสร้างหนี้ผลประโยชน์คงที่
- 3. การสร้างหนี้ผลประโยชน์ผันแปร
- 4. การสร้างหนี้ค่าไฟฟ้า
- 5. การสร้างหนี้ค่านํ้าประปา
- 6. การสร้างหนี้ค่าโทรสัพท์
- 7. การรับชำระ

การไหลของข้อมูลระหว่างงานต่างๆ สามารถแสดงได้ดังรูปที่ 4.47

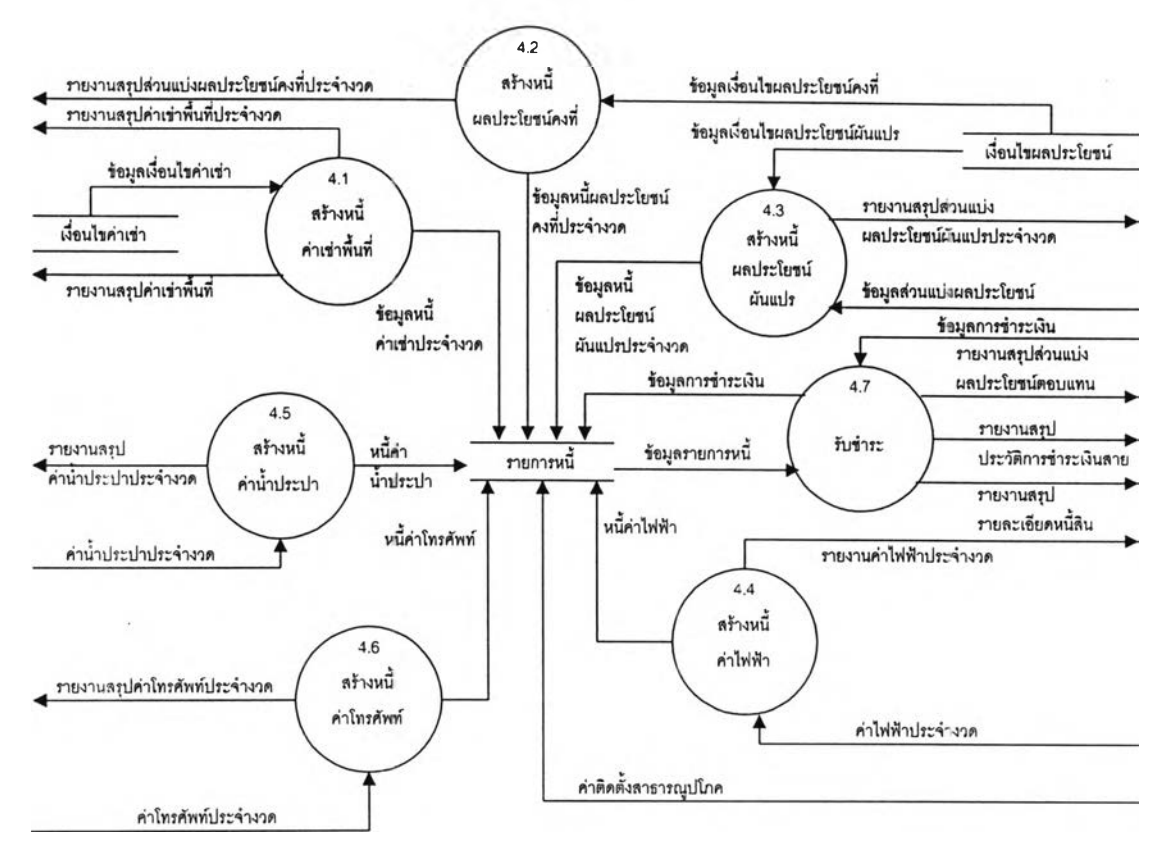

รูปที่ 4.47 แสดงการไหลของข้อมูลของระบบติดตามการจัดเก็บค่าเช่าและผลประโยชน์ตอบแทน

- **4.2.4.1 สร้างหนี้ค่าเช่าพื้นที่** มีหน้าที่ดังต่อไปนี้
	- 1. สร้างข้อมูลค่าเช่าพื้นที่ประจำงวดตามที่ระบุในเงื่อนไขของสัญญาเช่า
	- 2. สร้างข้อมูลหนี้ประจำงวดจากข้อมูลค่าเช่าพื้นที่ประจำงวด
	- 3. จัดทำรายงานสรุปค่าเช่าพื้นที่ประจำงวด เพื่อใช้เป็นข้อมูลในการแจ้ง

ให้ผู้เช่ามาดำเนินการชำระให้เรยบร้อย และรายงานสรุปค่าเช่าพื้นที่ เพื่อให้ผู้บรหารตรวจสอบรายได้อัน เนื่องมาจากค่าเช่า

ขั้นตอนของการสร้างหนี้ค่าเช่า สามารถแสดงได้ดังรูปที่ 4.48

จากรูปที่ 4.48 โปรแกรมจะเงื่อนไขค่าเช่าที่ยังไม่หมดอายุ เพื่อนำมาสร้าง

เป็นข้อมูลค่าเช่า โดยมีสูตรในการค่านวณ คือ

```
ค่าเช่าพีนที, = ขนาดของพึนที * อัตราค่าเจ่า
ภาษีโรงเรือนและที่ดิน = (ค่าเจ่าพื้นที่ * อัตราค่าภาษีโรงเรือนและที่ดิน (%))/100
ค่าบริการการใช้อาคารท่าอากาศยาน = ค่าเจ่าพื้นที่
                                    * อัตราค่าบริการการใช้อาคารท่าอากาศยาน (%)/100
ค่าเจ่าพืนที่ประจำงวด = ค่าเจ่าพืนที + ภาษีโรงเรือนและV)ดิน
                               + ค่าบริการการใช้อาคารท่าอากาศยาน
```
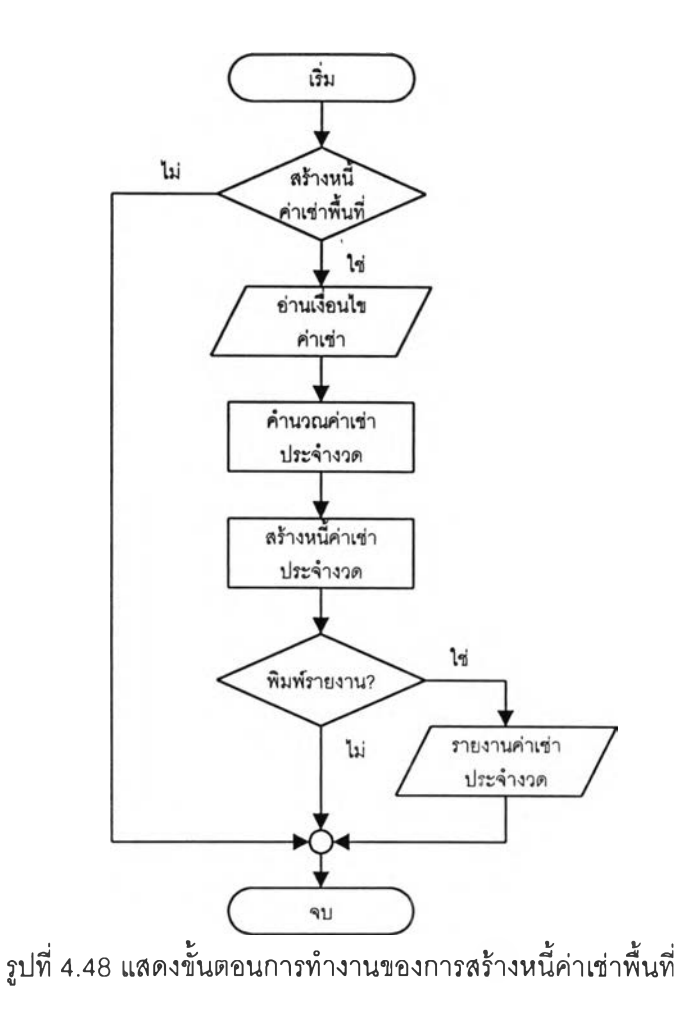

ในกรณีที่เงื่อนไขของสัญญาเช่าไม่มีการระบุให้เสียค่าบรัการการใช้อาคารท่าอากาศ ยาน ค่าเช่าพื้นที่ประจำงวดจะไม่รวมค่าบรการการใช้อาคารท่าอากาศยาน จากนั้นจึงนำข้อมูลค่าเช่า ประจำงวดได้มาสร้างเป็นข้อมูลรายการหนี้ และปรับปรุงงวดค่าตอบแทนค่าเช่าเป็นงวดล่าสุด โดยกอง บัญชีสามารถออกรายงานค่าเช่าประจำงวดเพื่อใช้เป็นข้อมูลในการออกใบแจ้งหนี้ให้แก่ผู้เช่าต่อไป ตัวอย่าง การคำนวณค่าเช่าพื้นที่ได้แสดงไวไนภาคผนวก ง หน้า 241 สำหร้บภาพการไหลของข้อมูลของการสร้างหนี้ ค่าเช่าพื้นที่ สามารถแสดงได้ด้งรูปที่ 4.49

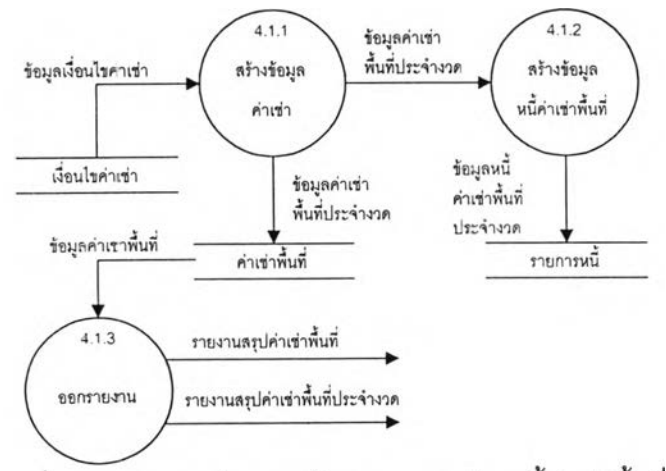

รูปที่ 4.49 แสดงการไหลของข้อมูลของการสร้างหนี้ค่าเช่าพื้นที่

*ก ระ บ วน ก ารเล ข ท ี่ 4.1.1* สร้างข้อมูลค่าเช่า

อ่านรายการข้อมูลเงื่อนไขค่าเช่าที่ยังไม่หมดอายุ มาสร้างเป็นรายละเอียด ค่าเช่าพื้นที่ประจำงวดที่ผู้เช่าจะต้องชำระ เพื่อนำไปใช้ออกรายงานสรุปค่าเช่าพื้นที่ประจำงวดและแจ้งให้ผู้ เช่ามาดำเนินการชำระต่อไป ตัวอย่างการคำนวณค่าเช่าพื้นที่ได้แสดงไว้ไนภาคผนวก ง หน้า 241

## *ก ระบ วน ก ารเล ข ท ี่ 4.1.2* สร้างข้อมูลหนี้ค่าเช่าพื้นที่

นำรายการข้อมูลค่าเช่าประจำงวดจากกระบวนการสร้างข้อมูลค่าเช่า สร้าง เป็นข้อมูลหนี้ค่าเช่าพื้นที่ประจำงวด โดยจะกำหนดวันที่ที่ผู้เช่าจะต้องมาดำเนินการชำระให้เสร็จสิน เพื่อนำ ไปใช้ตรวจสอบเมื่อผู้เช่ามาดำเนินการชำระหนี้ และตรวจสอบการค้างชำระเกินกำหนดต่อไป

# *ก ระบ วน ก ารเล ขท ี่ 4.1.3* ออกรายงาน

จัดทำรายงานสรุปค่าเช่าพื้นที่ เพื่อให้ผู้บริหารทราบถึงจำนวนเงินค่าเช่าพื้น

ที่ทั้งหมดตามช่วงเวลาที่ระบุ

4.2.4.2 สร้างหนี้ผลประโยชน์คงที่ มีหน้าที่ด้งต่อไปนี้ สร้างข้อมูลผลประโยชน์คงทิประจำงวด ตามที่ระบุในเงื่อนไขส่วนแบ่ง ผลประโยชน์ของสัญญาการใช้พื้นที่เพื่อดำเนินกิจกรรมเชิงพาณิชย์

2. สร้างข้อมูลหนี้ผลประโยชน์คงที่ประจำงวดจากข้อมูลผลประโยชน์คง

ที่ประจำงวด

3. จัดทำรายงานสรุปผลประโยชน์คงที่ประจำงวด เพื่อใช้เป็นข้อมูลใน การแจ้งให้ผู้เช่ามาดำเนินการชำระให้เร็ยบร้อย

ขั้นตอนของการสร้างหนี้ผลประโยชน์คงที่ สามารถแสดงได้ตังรูปที่ 4.50 จากรูปที่ 4.50 โปรแกรมจะเงื่อนไขผลประโยชน์ที่ยังไม่หมดอายุ และเลือก เฉพาะรายการเงื่อนไขที่มีการระบุให้ชำระค่าตอบแทนจากจำนวนจุดติดตั้ง ค่าตอบแทนจากสิทธดำเนินการ และค่าตอบแทนขั้นตํ่าเพื่อนำมาสร้างเป็นค่าตอบแทนประจำงวด ซึงมีสูตรการคำนวณคือ

*ค่าตอบแทนจากจำนวนจุดติดตัง = จำนวนจุดติดตัง \* อัตราต่อจุด*

*ผลประโยชน์คงที'ประจำงวด = ค่าตอบแทนจากจำนวนจุดติดตัง*

+ *ค่าตอบแทน'จากติทธิดำเนนการ*

+ *ค่าตอบแทนขั้นตำ*

จากนั้นจึงนำรายการค่าตอบแทนประจำงวดมาสร้างเป็นรายการหนี้ค่า

ตอบแทนประจำงวด ตัวอย่างของการคำนวณผลประโยชน์คงที่ได้แสดงไว้ในภาคผนวก ง หน้า 241 ลำหรับ ภาพการไหลของข้อมูลของการสร้างหนีผลประโยชน์คงที ลามารถแสดงได้ด้งรูปที 4.51

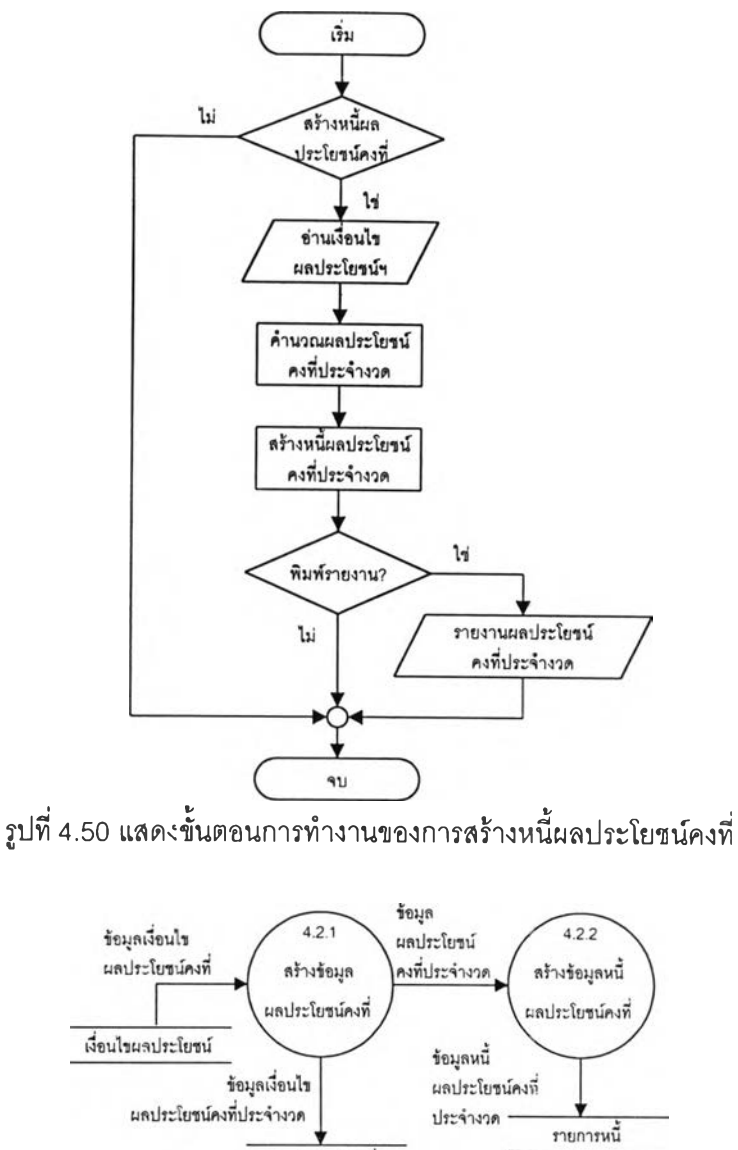

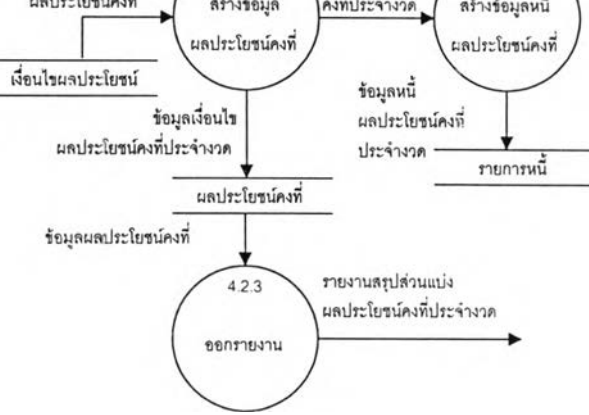

รูปที่ 4.51 แสดงการไหลของข้อมูลของการสร้างหนี้ผลประโยชน์คงที่

*ก ระบ วน ก ารเล ขท ี่ 4.2.1* สร้างข้อมูลผลประโยชน์คงที่

อ่านรายการข้อมูลเงื่อนไขผลประโยชน์ที่ยังไม่หมดอายุ มาสร้างเป็นราย ละเอียดส่วนแบ่งผลประโยชน์คงที่ได้แก่ค่าสิทธิการดำเนินการประจำงวด ค่าตอบแทน1ขั้นตํ่าประจำงวด เพื่อนำไปใช้ออกรายงานสรุปส่วนแบ่งผลประโยชน์คงที่ประจำงวดและแจ้งให้ผู้เช่ามาดำเนินการชำระต่อไป ตัวอย่างของการคำนวณผลประโยชน์คงที่ได้แสดงไว้ในภาคผนวก ง หน้า 241

> *ก ระบ วน ก ารเล ขท ี่ 4.2.2* สร้างข้อมูลหนี้ผลประโยชน์คงที่ นำรายการข้อมูลส่วนแบ่งผลประโยชน์คงที่ประจำงวด จากกระบวนการ

สร้างข้อมูลผลประโยชน์คงที่ สร้างเป็นข้อมูลหนี้ผลประโยชน์คงที่ประจำงวด โดยกำหนดวันที่ที่ผู้เช่าจะต้อง มาดำเนินการชำระให้เสร็จสิน เพื่อนำไปใช้ตรวจสอบเมื่อผู้เช่ามาดำเนินการชำระหนี้ และตรวจสอบการค้าง ชำระเกินกำหนด

*ก ระบ วน ก ารเล ขท ี่ 4.2.3* ออกรายงาน

จัดทำรายงานสรุปส่วนแบ่งผลประโยชน์คงที่ประจำงวด เพื่อนำไปใช้!,ป็น ข้อมูลในการแจ้งให้ผู้เช่ามาชำระหนี้ต่อไป

4.2.4.3 **สร้าง**หนี้ผลประโยชน์ผันแปร มีหน้าที่ดังต่อไปนี้

1. เตรียมข้อมูลผลประโยชน์ผันแปรประจำงวด ตามที่ระบุในเงื่อนไขส่วน แบ่งผลประโยชน์ของสัญญาการใช้พื้นที่เพื่อดำเนินกิจกรรมเชิงพาณิชย์ สำหรับคำนวณผลประโยชน์ผัน แปรประจำงวด เมื่อรับค่าผลประกอบการ

2. บันทึกผลประกอบการประจำงวดของผู้เช่า เพื่อนำไปคำนวณร่วมกับ เงื่อนไขส่วนแบ่งผลประโยชน์ผันแปร และสร้างเป็นข้อมูลผลประโยชน์ผันแปรประจำงวดที่ผู้เช่าจะต้องชำระ

3. สร้างข้อมูลรายการหนี้ผลประโยชน์ผันแปรประจำงวด จากข้อมูลผล ประโยชน์ผันแปรประจำงวด

4. จัดทำรายงานสรุปผลประโยชน์ผันแปรประจำงวด เพื่อใช้เป็นข้อมูลใน การแจ้งให้ผู้เช่ามาดำเนินการชำระให้เรียบร้อย

ขั้นตอนการทำงานของการสร้างหนี้ผลประโยชน์ผันแปร ลามารถแสดงได้

ดังรูปที่ 4.52

จากรูปที่ 4.52 โปรแกรมจะทำการตรวจลอบรายการเงื่อนไขผลประโยชน์ ตอบแทนที่ย์งไม่หมดอายุและจะเลือกเฉพาะรายการเงื่อนไขที่มีการระบุให้ชำระค่าตอบแทนจากปริมาณสิน ค้าที่ขายได้ในอัตราต่อหน่วย หรือมูลค่าผลประกอบการโดยคิดในอัตราร้อยละ จากนั้นจะรับบันทึกข้อมูล ผลประกอบการประจำงวดและทำการคำนวณค่าตอบแทนที่อยู่ในรูปของผลประโยชน์ผันแปรโดยมีสูตรการ คำนวณ คือ

> ค้าตอบแทน = *((ปริมาณประจำงวด - ปริมาณขั้นตำ)* \* *อัตราส่วนเกินต่อหน่วย)* + *(ปริมาณขั้นตำ* \* *อัตราปกติต่อหน่วย)* กรณีที่ไม่เกินปริมาณขั้นตํ่ามีสูตรการคำนวณคือ *ค่าตอบแทน - ปริมาณประจำงวด* \* *อัตราปกติต่อหน่วย*

การคำนวณค่าตอบแทนโดยคิดจากมูลค่าผลประกอบการ หรือมูลค่าของโดยคิดเป็น เปอร์เซ็นต์ กรณีที่มูลค่าสูงกว่าขั้นตํ่า มีสูตรการคำนวณคือ

> *ค่าตอบแทน = ((มูลค่าประจำงวด* - *มูลค่าขั้นตำ)* \* *อัตราส่วนเกิน (%)/100) + (มูลค่าขั้นตํ่า* \* *อัตราปกติ (%) /100)* กรณีที่มูลค่าไม่เกินขั้นตํ่า มีสูตรการคำนวณคือ *ค่าตอบแทน* = *มูลค่าประจำงวด* \* *อัตราปกติ (%) /100*

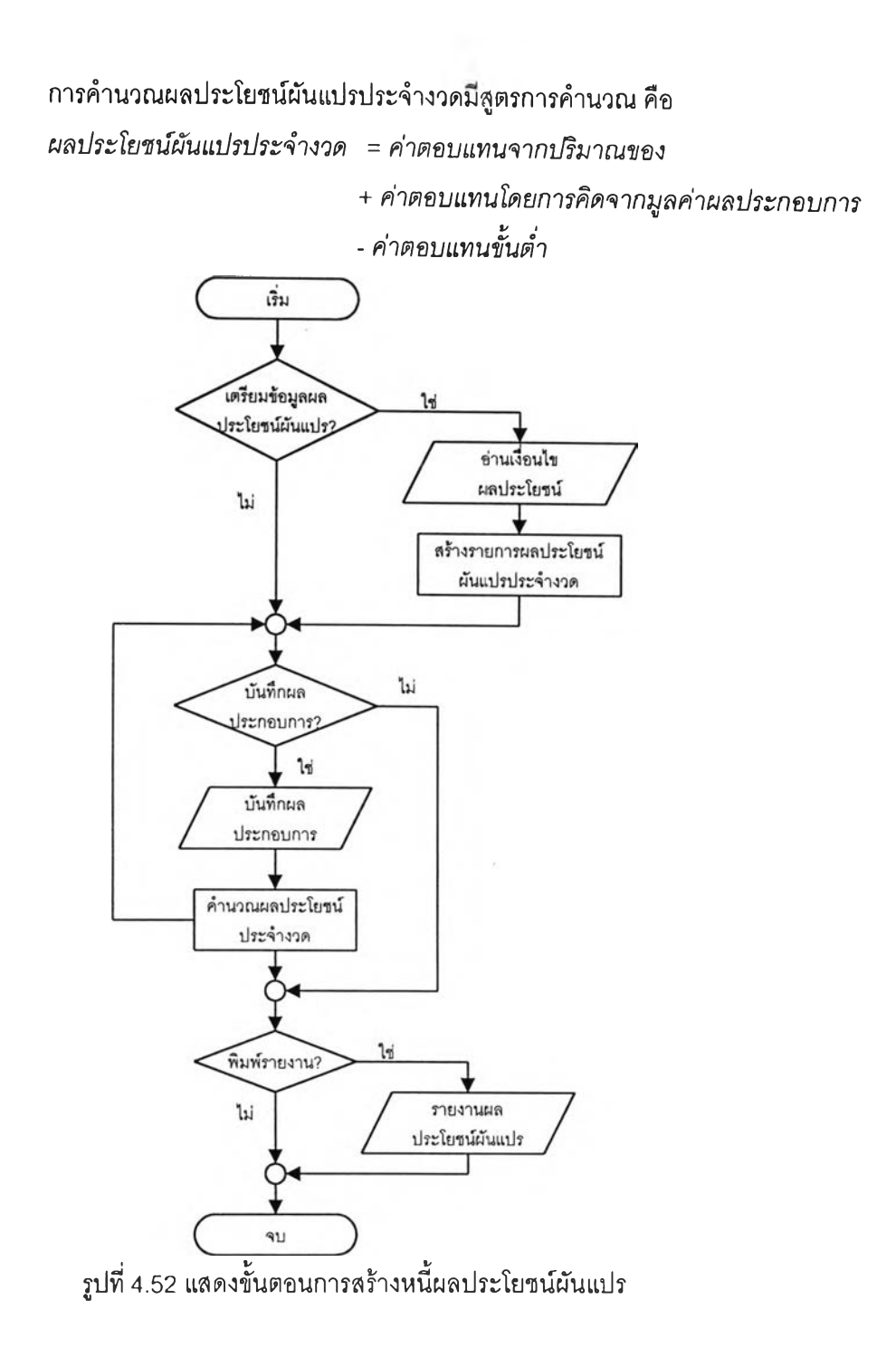

กรณีที่ผลรวมของค่าตอบแทนจากปริมาณของ และค่าตอบแทนโดยคิดจากมูลค่าผล ประกอบการมีค่าน้อยกว่าค่าตอบแทน1ขั้นตํ่า ผลประโยชน์ผันแปรประจำงวดสำหรับรายการนั้นจะเป็น 0 จากนั้นโปรแกรมจะนำข้อมูลผลประโยชน์ผันแปรไปสร้างเป็นข้อมูลรายการหนี้ผลประโยชน์ผันแปร รวมทั้ง กำหนดวันที่ที่ผู้เช่าจะต้องมาดำเนินการชำระให้เสร็จสิ้น จากนั้นจึงทำการปรับปรุงสถานะของงวดค่าตอบ แทนผลประโยชน์ผันแปรให้เป็นสร้างหนี้เรียบร้อยแล้ว และสามารถออกรายงานผลประโยชน์ผันแปรประจำ งวดเพื่อใช้เป็นข้อมูลในการแจ้งหนี้ หรือตรวจลอบรายการหนี้ประจำงวดต่อไป ตัวอย่างของการคำนวณผล ประโยชน์ผันแปรได้แสดงไว้ในภาคผนวก ง หน้า 242 สำหรับภาพการไหลของข้อมูลของการสร้างหนี้ผล ประโยชน์ผันแปร สามารถแสดงได้ดังรูปที่ 4.53

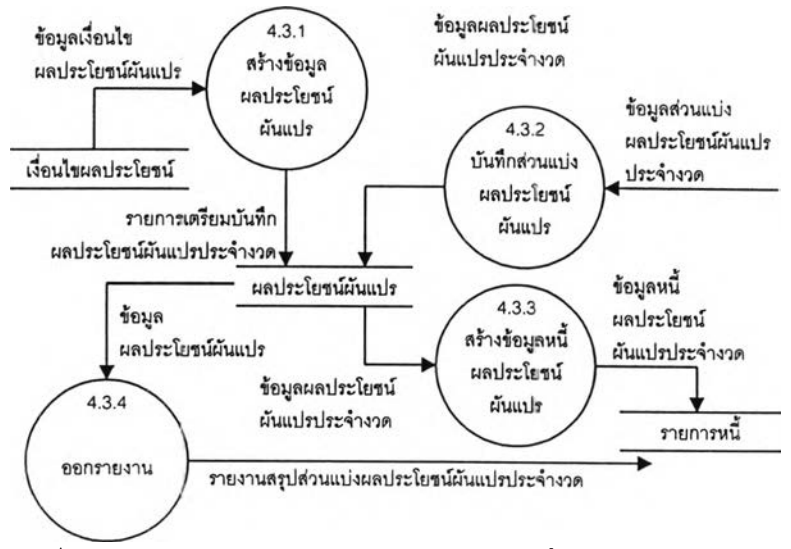

รูปที่ 4.53 แสดงการไหลของข้อมูลของการสร้างหนี้ผลประโยชน์ผันแปร

*ก ระบ วน ก ารเล ขท ี่ 4.3.1* สร้างข้อมูลผลประโยชน์ผันแปร

อ่านรายการข้อมูลเงื่อนไขผลประโยชน์ที่ยังไม่หมดอายุ เพื่อนำมาสร้างเป็น รายละเอียดส่วนแบ่งผลประโยชน์ผันแปร สำหรับให้บันทึกมูลค่าyใช้คำนวณส่วนแบ่งผลประโยชน์ผันแปร ประจำงวด

*ก ระบ วน ก ารเล ขท ี่ 4.3.2* บันทึกส่วนแบ่งผลประโยชน์ผันแปร

บันทึกมูลค่าที่ใช้คำนวณส่วนแบ่งผลประโยชน์ผันแปรประจำงวด ในราย การข้อมูลผลประโยชน์ผันแปรประจำงวดที่เตรียมไว้จากกระบวนการสร้างข้อมูลผลประโยชน์ผันแปร โดย โปรแกรมจะคำนวณมูลค่าส่วน,เบ่งผลประโยชน์ตามสัดส่วนในเงื่อนไขของสัญญาที่ผู้เช่าจะต้องชำระ สำหรับงวดนั้น

*ก ระบ วน ก ารเล ขท ี่ 4.3.3* ร้างข้อมูลหนี้ผลประโยชน์ผันแปร

นำรายการข้อมูลส่วนแบ่งผลประโยชน์ผันแปรประจำงวดที่ผู้เช่าต้องชำระ จากกระบวนการบันทึกส่วนแบ่งผลประโยชน์ผันแปร สร้างเป็นข้อมูลหนี้ผลประโยชน์ผันแปรประจำงวด และกำหนดวันที่ที่ยู้เช่าจะต้องมาดำเนินการชำระให้เสร็จสิ้น เพื่อนำไปใช้ตรวจสอบเมื่อผู้เช่ามาดำเนินการ ชำระหนี้ และตรวจสอบการค้างชำระหนี้เกินกำหนดต่อไป

#### *ก ระบ วน ก ารเล ขท ี่ 4.3.4* ออกร"ยงาน

จัดทำรายงานสรุปส่วนแบ่งผลประโยชน์ผันแปรประจำงวด เพื่อนำไปใช้ เป็นข้อมูลในการแจ้งให้ผู้เช่ามาชำระหนี้ต่อไป

- 4.2.4.4 สร้างหนี้ค่าไฟฟ้า มีหน้าที่ดังต่อไปนี้
	- 1. นำรายการข้อมูลค่าไฟฟ้าประจำงวดมาสร้างเป็นข้อมูลรายการหนี้ค่า

ไฟฟ้าประจำงวด

2. จัดทำรายงานแสดงรายการปริมาณการใช้ไฟฟ้า และค่าตอบแทนใน

107

# ส่วนที่ผู้เซ่าจะต้องชำระประจำงวด

ขั้นตอนการทำงานของการสร้างหนี้ค่าไฟฟ้า สามารถแสดงไต้ดังรูปที่ 4.54

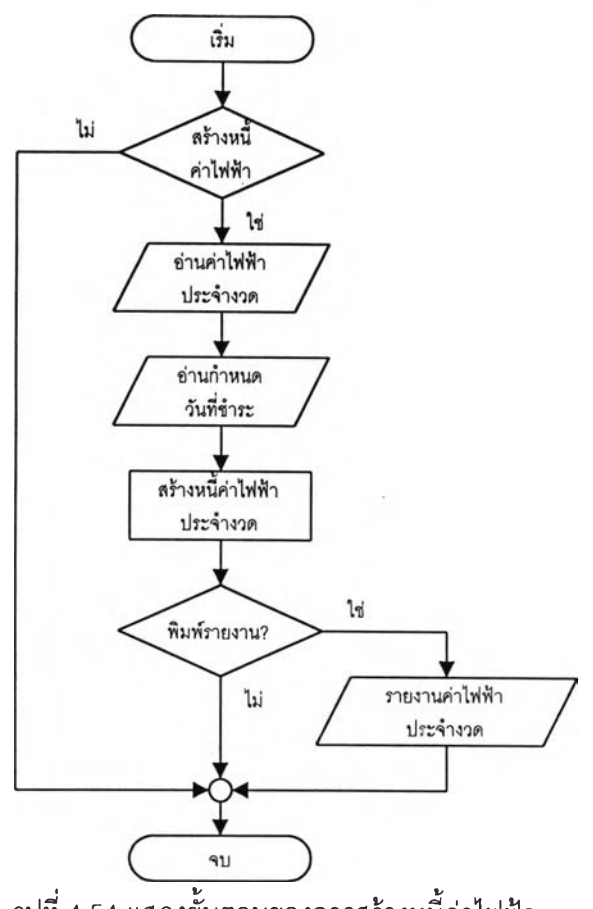

รูปที่ 4.54 แสดงขั้นตอนของการสร้างหนี้ค่าไฟฟ้า

จากรูปที่ 4.54 โปรแกรมจะอ่านข้อมูลค่าไฟฟ้าประจำงวดนั้นมาสร้างเป็น รายการหนี้ค่าไฟฟ้าประจำงวด พร้อมอ่านวันที่ที่ผู้ใช้กำหนดให้ยู้เช่าจะต้องมาดำเนินการชำระให้เสร็จสิ้น และสามารถออกรายงานสรุปค่าไฟฟ้าประจำงวดเพื่อนำไปใช้เป็นข้อมูลในการแจ้งให้ยู้เช่ามาชำระหนี้ต่อ ไป สำหรับภาพการไหลของข้อมูลของการสร้างหนี้ค่าไฟฟ้าสามารถแสดงได้ดังรูปที่ 4.55

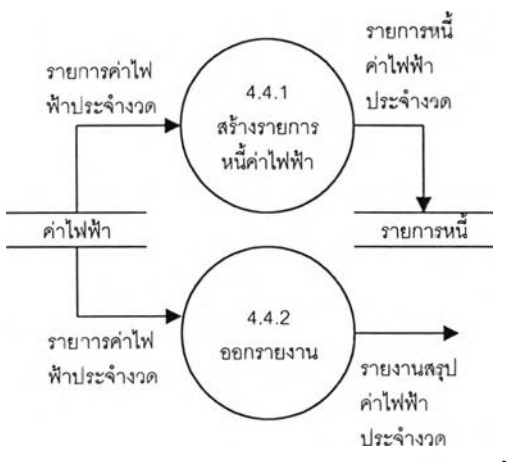

รูปที่ 4.55 แสดงการไหลของข้อมูลของการสร้างหนี้ค่าไฟฟ้า

# *ก ระ บ วน ก ารเล ข ท ี่ 4.4.1* สร้างหนี้ค่าไฟฟ้า

นำรายการข้อมูลค่าไฟฟ้าประจำงวดที่ผู้เช่าต้องชำระ จากกระบวนการ บันทึกข้อมูลการใชไฟฟ้า สร้างเป็นข้อมูลหนี้ค่าไฟฟ้าประจำงวด และกำหนดวันที่ที่ผู้เช่าจะต้องมาดำเนิน การชำระให้เสร็จสิน เพื่อนำไปใช้ตรวจสอบเมื่อผู้เช่ามาดำเนินการชำระหนี้ และตรวจสอบการค้างชำระเกิน กำหนด

*ก ระ บ วน ก ารเล ข ท ี่ 4.4.2* ออกรายงาน

จัดทำรายงานสรุปค่าไฟฟ้าประจำงวด เพื่อนำไปใช้เป็นข้อมูลในการแจ้งให้

ผู้เช่ามาชำระหนี้ต่อไป

4.2.4.5 สร้างหนี้ค่านี้าประปา มีหน้าที่ด้งตอไปนี้

า. นำรายการข้อมูลค่านี้าประปาประจำงวดมาสร้างเป็นข้อมูลรายการ

หนี้ค่านี้าประปาประจำงวด

2. จัดทำรายงานแสดงรายการปริมาณการใช้นี้าประปา และค่าตอบแทน

ส่วนที่ผู้เซ่าจะต้องชำระประจำงวด

ขั้นตอนการสร้างหนี้ค่านี้าประปา สามารถแสดงไค้ดังรูปที่ 4.56

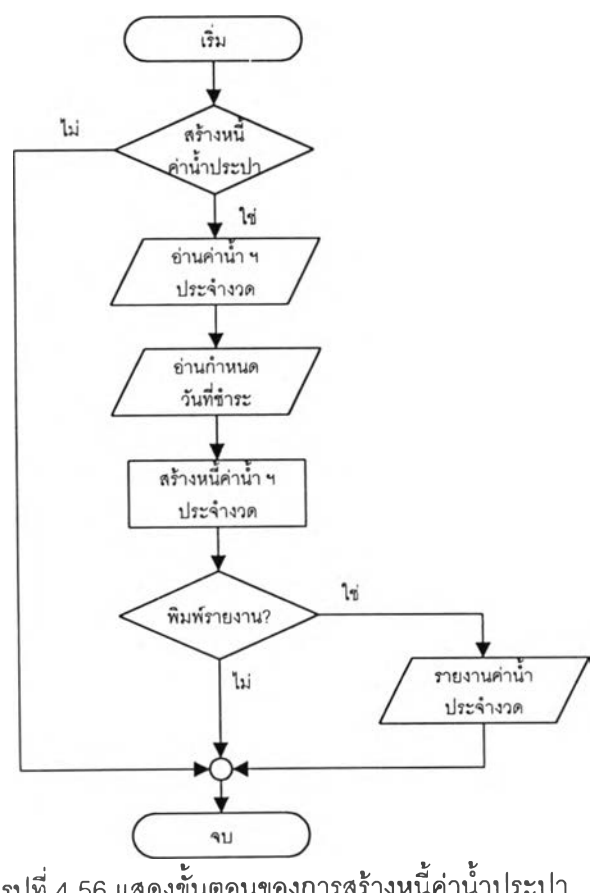

รูปที่ 4 56 แสดงขั้นตอนของการสร้างหนี้ค่านาประปา

จากรูปที 4.56 โปรแกรมจะอ่านข้อมูลค่านํ้าประปาประจำงวดนั้นมาสร้าง เปินรายการหนี้ค่านํ้าประปาประจำงวด พร้อมอ่าน'วันที่ที่ผู้ใช้กำหนด'ให้ผู้เช่า-จะต้องมาดำเนินการ'ชำระให้ เสร็จสิน และสามารถออกรายงานสรูปค่านํ้าประปาประจำงวดเพี่อนำไปใช้เป็นข้อมูลในการแจ้งให้ผู้เช่ามา ชำระหนี้ต่อไป สำหร้ปภาพการไหลของข้อมูลของการสร้างหนี้ค่านํ้าประปาสามารถแสดงได้ดังรูปที่ 4.57

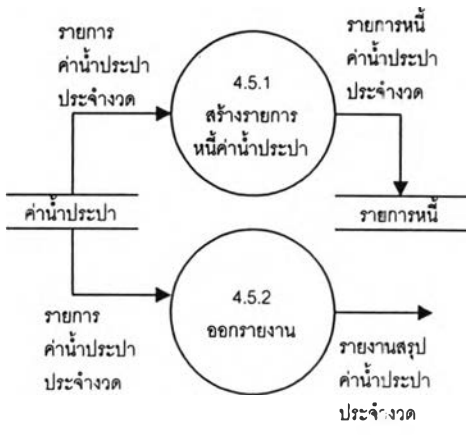

รูปที่ 4.57 แสดงการไหลของข้อมูลของการสร้างหนี้ค่านํ้าประปา

*ก ระบ วน ก ารเล ขท ี่ 4.5.1* สร้างหนี้ค่านั้าประปา

นำรายการข้อมูลค่านั้าประปาประจำงวดที่ผู้เช่าต้องชำระ จากกระบวนการ บันทึกข้อมูลการใช้นี้าประปา สร้างเป็นข้อมูลหนี้ค่านํ้าประปาประจำงวด และกำหนดวันที่ที่ผู้เช่าจะต้องมา ดำเนินการชำระให้เสร็จสิน เพี่อนำไปใช้ตรวจสอบเมื่อผู้เช่ามาดำเนินการชำระหนี้ และตรวจสอบการค้าง ชำระหนี้เกินกำหนด

> *ก ระบ วน ก ารเล ขท ี่ 4.5.2* ออกรายงาน รวมทั้งจัดทำรายงานสรุปค่านํ้าประปาประจำงวด เพี่อนำไปใช้เป็นข้อมูลใน

การแจ้งให้ผู้เช่ามาชำระหนี้ต่อไป

4.2.4.6 สร้างหนี้ค่าโทรศัพท์ มีหน้าที่ดังต่อไปนี้

1. นำรายการข้อมูลค่านั้าโทรศัพท์ประจำงวดมาสร้างเป็นข้อมูลรายการ

หนี้ค่าโทรศัพท์ประจำงวด

2. จัดทำรายงานแสดงรายการค่าโทรศัพท์ที่ผู้เช่าจะต้องชำระประจำงวด ขั้นตอนการสร้างหนี้ค่าโทรศัพท์ สามารถแสดงได้ดังรูปที่ 4.58

จากรูปที่ 4.58 โปรแกรมจะอ่านข้อมูลค่าโทรศัพท์ประจำงวดนั้นมาสร้าง เป็นรายการหนี้ค่าโทรศัพท์ประจำงวด พร้อมทั้งอ่านวันที่ที่ผู้ใช้กำหนดให้ผู้เช่าจะต้องมาดำเนินการชำระให้ เสร็จสิน และสามารถออกรายงานสรุปค่าโทรศัพท์ประจำงวดเพี่อนำไปใช้เป็นข้อมูลในการแจ้งให้ผู้เช่ามา ชำระหนี้ต่อไป สำหรับภาพการไหลของข้อมูลของการสร้างหนี้ค่าโท?ศัพท์สามารถแสดงไต้ดังรูปที่ 4.59

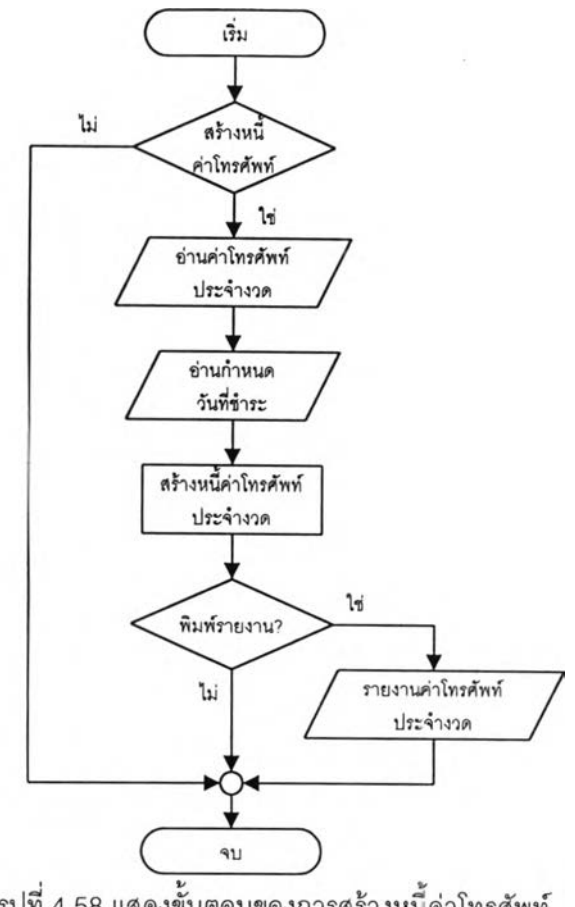

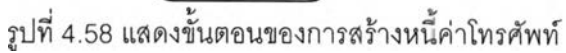

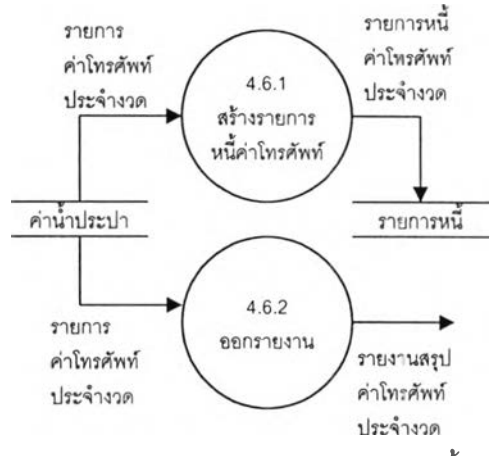

รูปที่ 4.59 แสดงการไหลของข้อมูลของการสร้างหนี้ค่าโทรศัพท์

# *ก ระบ วน ก ารเล ขท ี่ 4.6.1* สร้างหนี้ค่าโทรศัพท์

นำรายการข้อมูลค่าโทรศัพท์ประจำงวดที่ผู้เซ่าต้องชำระ จากกระบวนการ บันทึกข้อมูลค่าโทรศัพท์ สร้างเป็นข้อมูลหนี้ค่าโทรศัพท์ประจำงวด และกำหนดวันที่ที่ผู้เช่าจะต้องมาดำเนิน การชำระให้เสร็จสิ้น เพื่อนำไปไข้ตรวจสอบเมื่อผู้เช่ามาดำเนินการชำระหนี้ และตรวจสอบการค้างชำระหนี้ เกินกำหนด

#### *ก ระ บ วน ก ารเล ข ท ี่ 4.6.2* ออกรายงาน

จัดทำรายงานสรุปค่าโทรศัพท์ประจำงวด เพื่อนำไปใช้เป็นข้อมูลในการแจ้งให้ผู้เข่ามา

ชำระหนี้ต่อไป

4.2.4.7 รับช้าระ มีหน้าที่ดังต่อไปนี้

1. บันทึกข้อมูลการรับชำระหนี้ทั้งในส่วนที่เป็นค่าเช่า ผลประโยชน์ตอบ แทน ค่าติดตั้งสาธารณูปโภค และค่าบริการสาธารณูปโภค

2. จัดทำรายงานสรุปเกียวกับการค้างชำระ และการชำระเกินกำหนด ของผู้เช่า เพี่อนำไปใช้ประกอบการพิจารณาต่อสัญญา และติดตามหนี้สิน

ฃั้นตอนการรับชำระ สามารถแสดงได้ดังรูปที่ 4.60

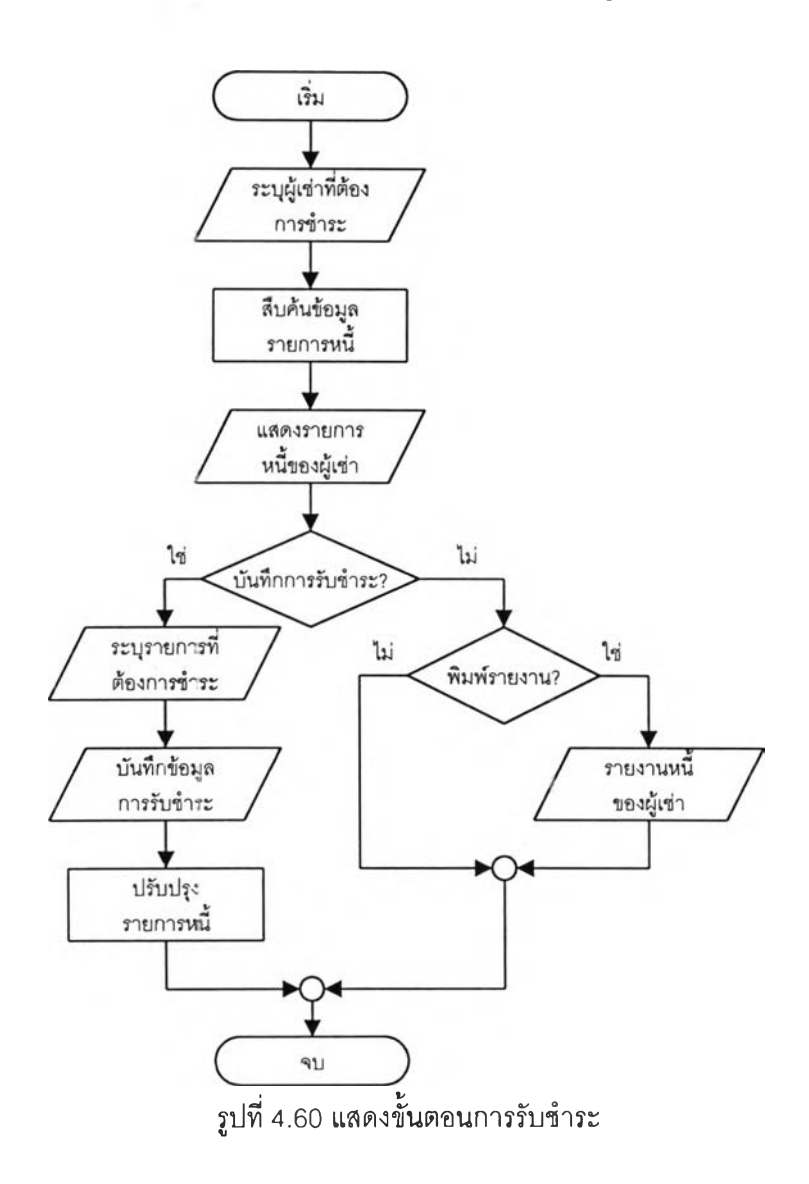

จากรูปที่ 4.60 โปรแกรมจะรับข้อมูลผู้เช่าจากผู้ใข้ เพี่อทำการสืบค้นข้อมูล รายการหนี้ในฐานข้อมูล และแสดงผลที่จอภาพเพื่อให้ผู้ใข้ระบุรายการหนี้ที่ผู้เช่าต้องการชำระ เมื่อเลือก รายการที่ต้องการชำระเรียบร้อยแล้ว โปรแกรมจะบันทึกข้อมูลการชำระเงินและปรับปรุงรายการหนี้ที่!,ลือท ชำระทั้งหมดให้มีสถานะเป็นชำระแล้ว สำหรับภาพการไหลของข้อมูลของการรับชำระสามารถแสดงไต้ดัง รูปที่ 4.61

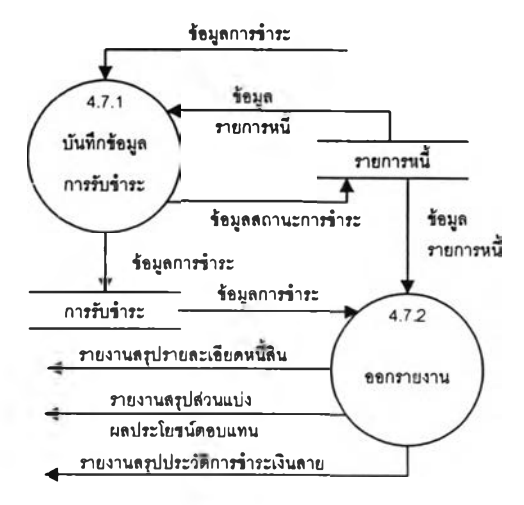

รูปที่ 4.61 แสดงการไหลของข้อมูลของการรับชำระ

# *ก ระบ วน ก ารเล ขท ี่ 4.7.1* บันทึกข้อมูลการรับชำระ

บันทึกรายการหนี้ที่ผู้เซ่าเลือกชำระ และจำนวนเงินที่ชำระเพื่อตัดรายการ หนี้ที่ยังไม่ชำระ โดยโปรแกรมจะทำการบันทึกวันที่รับชำระ เพื่อนำไปใช้ในการตรวจสอบประวัติการชำระ หนี้สายของผู้เช่า สำหรับให้ผู้บรืหารใข้ในการตรวจสอบความมีวินัยในการชำระหนี้ของผู้เช่าต่อไป

# *ก ระ บ วน ก ารเล ข ท ี่ 4.7.2* ออกรายงาน

จัดทำรายงานสรุปรายละเอียดหนี้สิน เพื่อนำไปใช้ประกอบการพิจารณาเร่ง รัดหนี้สินค้างชำระจากผู้เช่า รายงานสรุปส่วนแบ่งผลประโยชน์ตอบแทน เพื่อให้ผู้บรืหารทราบถึงจำนวนเงิน ส่วนแบ่งผลประโยชน์ตามช่วงเวลาที่ระบุ และรายงานสรุปประวัติการชำระเงินสายเพื่อนำไปพิจารณาต่อ อายุสัญญาให้แก่ผู้เช่า

# 4.2.5 ระบบงานบำรุงรักษาทรัพย์สิน มีหน้าที่ตังต่อไปนี้

- 1. บันทึกข้อมูลการแจ้งซ่อม เมื่อมีผู้พบเหตุขัดข้อง
- 2. บันทึกข้อมูลผลการดำเนินการแก้ไขเหตุขัดข้องตามที่ไต้รับแจ้ง
- 3. บันทึกข้อมูลค่าใช้จ่ายในการแก้ไขเหตุขัดข้อง หรือค่าใช้จ่ายในการบำรุงรักษา
- 4. จัดทำรายงานสรุปใช้จ่ายในการแก้ไขเหตุขัดข้อง หรือการบำรุงรักษาทรัพย์สิน ระบบงานบำรุงรักษาทรัพย์สินมีส่วนที่เกี่ยวข้อง ตังแสดงในรูปที่ 4.62

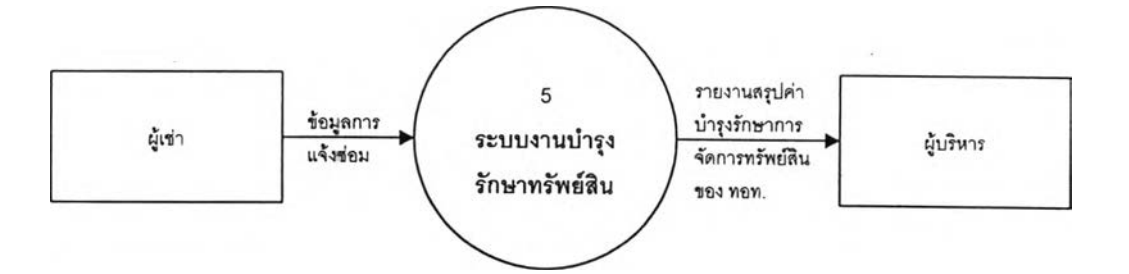

รูปที่ 4.62 แสดงส่วนที่เกี่ยวข้องกับระบบงานบำรุงรักษาทรัพย์สิน

ขั้นตอนการทำงานของระบบบำรุงรักษาทรัพย์สินสามารทนสดงได้ดังรูปที่ 4.63

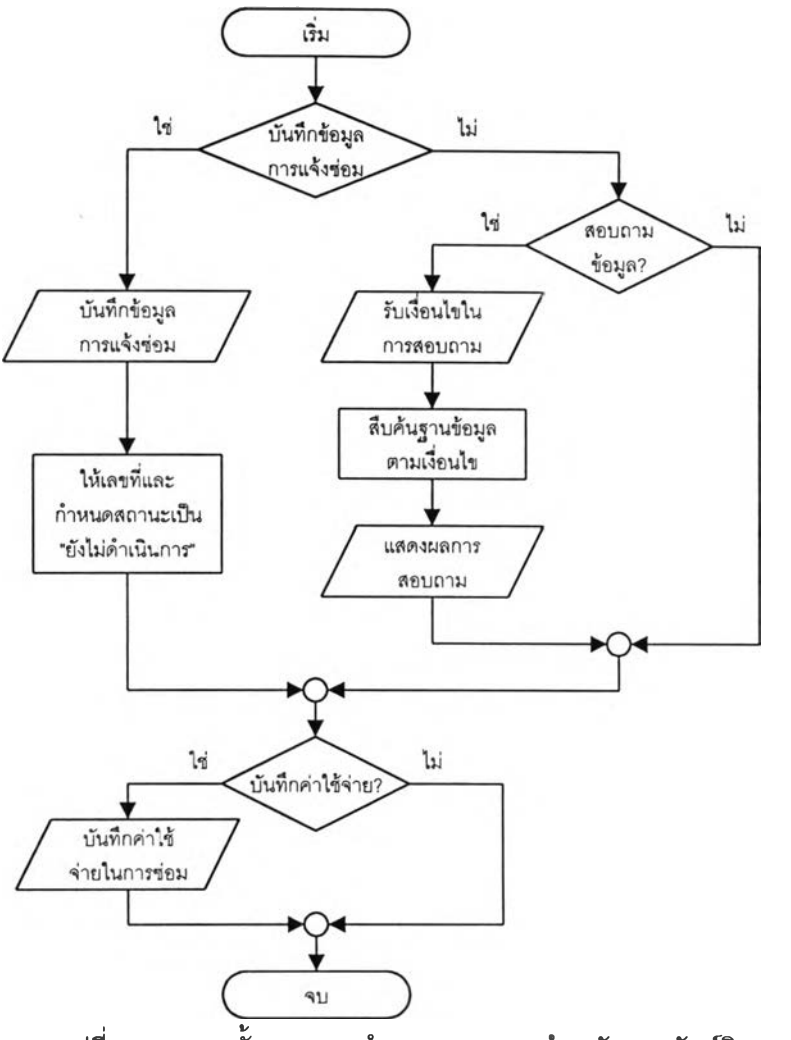

รูปที่ 4.63 แสดงขั้นตอนการทำงานของระบบบำรุงรักษาทรัพย์สิน

จากรูปที่ 4.63 โปรแกรมจะรับบันทึกข้อมูลการแจ้งเหตุขัดข้องโดยจะกำหนดเลขที่รับ แจ้ง และสถานะของการดำเนินการเป็น "ยังไม่ดำเนินการ" โดยอัตโนม่ติ เมื่อผู้ใข้ต้องการบันทึกผลการซ่อม และค่าใช้จ่าย โปรแกรมจะรับเงื่อนไขการสอบถามเพื่อนำไปสืบค้นในฐานข้อมูลและแสดงผลการลอบถาม ที่จอภาพ เพื่อให้ผูใข้เลือกรายการที่จะบันทึกผลการซ่อมและค่าใข้จ่ายที่เกิดขึ้น รวมทั้งเปลี่ยนสถานะของ การแจ้งซ่อมเป็นปิดงาน สำหรับภาพแสดงการไหลของข้อมูลของระบบบำรุงรักษาทรัพย์สิน สามารถแสดง ได้ด้งรูปที่ 4.64

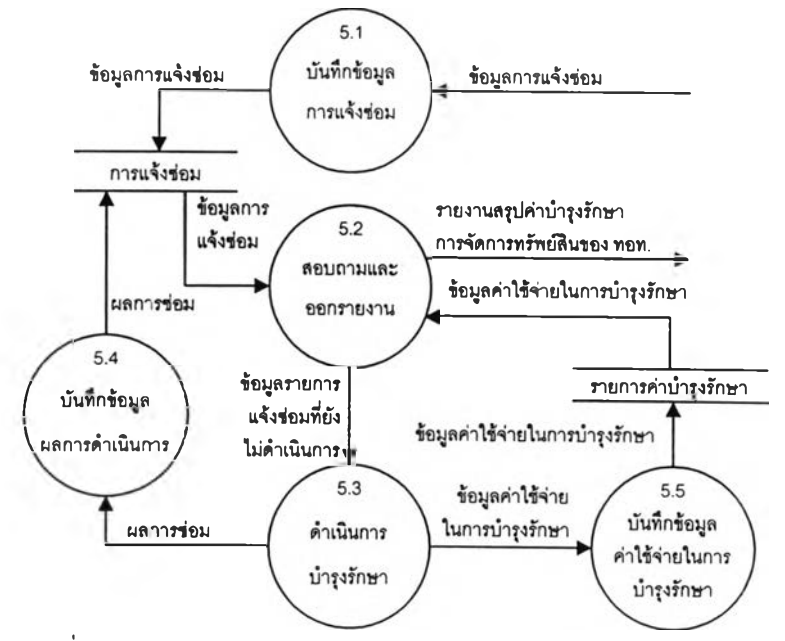

รูปที่ 4.64 แลดงการไหลของข้อมูลของระบบงานบำรุงรักษาทรัพย์สิน

*ก ระบ วน ก ารเล ขท ี่ 5.1* บันทึกข้อมูลการแจ้งซ่อม

บันทึกข้อมูลรายละเอียดการพบเหตุขัดข้องหรอความเสียหายเกี่ยวกับ

อาคาร ระบบไฟฟ้า ระบบประปา ระบบโทรด้พท์ ระบบลิฟต์ หรอระบบปรับอากาศ วันที่พบ โดยโปรแกรม จะสร้างเลขรับการแจ้ง และกำหนดสถานะการดำเนินการเป็น "รับแจ้ง" ให้โดยอัตโนมัติ

*ก ระบ วน ก ารเล ขท ี่ 5.2* สอบถามและออกรายงาน

ี สอบถามรายการแจ้งซ่อมที่ยังไม่ดำเนินการ หรือมีสถานะเป็น "รับแจ้ง"

เพื่อนำไปใช้เป็นข้อมูลให้เจ้าหน้าที่ดำเนินการตรวจสอบความเสียหาย และดำเนินการบำรุงรักษาต่อไป

### *ก ระบ วน ก ารเล ขท ี่ 5.3* ดำเนินการบำรุงรักษา

เป็นการดำเนินการด้วยมือ โดยเจ้าหน้าที่ดำเนินการบำรุงรักษาด้วยตนเอง

หรือจัดจ้างหน่วยงานภายนอกให้ดำเนินการจนความเสียหายนั้นได้รับการแกํใข

*กระบ วน ก ารเล ขท ี่ 5.4* บันทึกข้อมูลผลการดำเนินการ

บันทึกวันที่แก้ไขแล้วเสร็จ และเปลี่ยนสถานะของการดำเนินการเป็น "ปิด ึงาน" กรณีที่การแก้ไขเสร็จสิ้น รวมทั้งบันทึกข้อมูลค่าใช้จ่ายที่เกิดขึ้นจากการดำเนินการ ในกรณีที่ต้องใช้ ้ระยะเวลาในการดำเนินการให้เปลี่ยนสถานะของการดำเนินการเป็น "อยู่ในระหว่างการดำเนินการ" และ บันทึกวันที่เริ่มดำเนินการ

# *ก ระบ วน ก ารเล ขท ี่ 5.5* บันทึกข้อมูลค่าใช้จ่ายในการบำรุงรักษา บันทึกข้อมูลค่าใช้จ่ายในการบำรุงรักษาที่เกิดขึ้นในกรณีที่ไม่มีการแจ้งซ่อม

เช่น การทำประกันความเสียหาย ค่าใช้จ่ายในการเปลี่ยนสีอาคาร การรักษาความสะอาด

#### 4.3. การออกแบบฟังก์ชันของระบบ

จากการทำงานของระบบจัดการทรัพย์สิน ซึ่งแสดงด้วยภาพการไหลของข้อมูล ได้พิจารณา แบ่งหน้าที่ของระบบออกเป็น 5 ระบบ คือ

4.3.1 ระบบงานจัดสรรทรัพย์สิน เป็นการจัดการข้อมูลเที่ยวกับการจัดสรรพื้นที่สำหรับจัด ประโยชน์ให้แก่ บริษัทสายการปีน หน่วยงานราชการ รัฐวิสาหกิจ และผู้ประกอบการต่าง การติดต่อขอใช้ พื้นที่ของผู้เช่า การขอเปลี่ยนแปลงพื้นที่ การขอคืนพื้นที่ และการตรวจสอบการใช้พื้นที่

4.3.2 ระบบงานสัญญาการจัดประโยชน์จากทรัพย์สิน เป็นการจัดการข้อมูลเที่ยวกับการจัด ทำสัญญา แก้ไขเปลี่ยนแปลงเงื่อนไขในสัญญา และการขอต่ออายุสัญญา

4.3.3 ระบบงานข้อมูลการใช้สาธารณูปโภคจากทรัพย์สิน เป็นการจัดการข้อมูลเที่ยวกับการ ให้บริการสาธารณูปโภคไฟฟ้า ประปา และโทรสัพท\*' ในส่วนของการขอใช้ การติดตั้งหรือเปิดให้ใช้ การ บันทึกปริมาณการใช้สาธารณูปโภค และการถอดอุปกรณ์หรือการปิดการใช้

4.3.4 ระบบงานติดตามการจัดเก็บค่าเช่าและผลประโยชน์ตอบแทน เป็นการจัดการข้อมูล หนี้ค่าเช่า ส่วนแบ่งผลประโยชน์ตอบแทน และค่าบริการการใช้สาธารณูปโภคที่ผู้เช่าจะต้องชำระในแต่ละ งวด รวมทั้งการจัดการข้อมูลการรับชำระหนี้ของผู้เช่า

4.3.5 ระบบงานบำรุงรักษาทรัพย์สิน เป็นการจัดการข้อมูลการรับแจ้งความเสียหายเที่ยวกับ อาคาร ระบบไฟฟ้า ระบบประปา ระบบโทรสัพท'' ระบบลิฟต์ ระบบปรับอากาศ สถานะการซ่อมบำรุง และ ข้อมูลค่าใช้จ่ายในการบำรุงรักษา

นอกจากนี้ในแต่ละระบบงาน จะมีฟังก์ชันที่ใช้งานรวมกัน 3 กลุ่ม ประกอบด้วย

1. การดำเนินการเที่ยวกับผู้เช่าในระบบ เป็นการจัดการเที่ยวกับการแก้ไขข้อมูลผู้เช่าเติม ที่ได้มีการทำสัญญาการใช้พื้นที่กับ ทอท. และเพิ่มเติมข้อมูลผู้เช่าใหม่ที่ฃอใช้พื้นที่

2. การออกรายงาน เป็นการจัดทำรายงานสรุปการจัดสรรพื้นทึเพื่อจัดประโยชน์ของ ทอท. สถานะของพื้นที่ ปริมาณการขอดำเนินการเที่ยวกับพื้นที่ ปริมาณการใช้สาธารณูปโภค สรุปรายได้ จากการจัดประโยชน์พื้นที่และการให้บริการสาธารณูปโภค ค่าใช้จ่ายในการบำรุงรักษาทรัพย์สินของ ทอท. รวมทั้งสรุปการชำระหนี้สินของผู้เช่า

3. การดำเนินการเที่ยวกับระบบ เป็นการจัดการเที่ยวกับการกำหนดผู้มีสิทธิ้ในการใช้งาน ระบบ ตารางรหัส และอัตราที่ใช้คำนวณในโปรแกรม

ฟังก์ชันของระบบสามารถแสดงในแผนผังโครงสร้าง (Structure Chart) ดังรูปที่ 4.65 โดยมี หน้าที่การทำงานดังต่อไปนี้

1. *เข้า*สู'*ระบบ* ทำหน้าที่ตรวจสอบสิทธิ้ในการเข้าใช้ระบบจัดการทรัพย์สินของผู้ใช้ โดย ตรวจสอบจากรหัสผู้ใช้และรหัสผ่าน กรณีที่รหัสผู้ใช้และรหัสผ่านถูกต้องจะผ่านไปยังเมนูหลัก

2. เมนูหลัก ทำหน้าที่แสดงรายการระบบงานทั้ง 5 ในระบบจัดการทรัพย์สิน คือ

2.1 *ระบบงานจัดสรรทรัพย์สิน* สำหรับแสดงรายการฟังก์ชันในระบบงานจัดสรร ทรัพย์สิน ประกอบด้วย

1) *เพิ่มข้อมูลพื้นที่* สำหรับบันทึกข้อมูลพื้นที่ของ ทอท. ที่ได้รับการจัดสรร และข้อมูลความพร้อมของสาธารญปโภค รวมทั้งชื่อแฟ้มภาพประกอบ

2) *สอบถามข้อมูลพื้นที่* สำหรับระบุเงื่อนไขในการสอบถามข้อมูลพื้นที่ เพื่อ ให้โปรแกรมแสดงรายการพื้นที่ที่ตรงกับเงื่อนไขที่สอบถาม

3) *เพิ่มคำขอใช้พื้นที่*สำหรับบันทึกข้อมูลคำขอใช้พื้นที่จากผู้ขอเช่า

4) *สอบถามคำขอใช้พื้นที่* สำหรับระบุเงื่อนไขในการสอบถามข้อมูลคำขอใช้ พื้นที่ เพื่อติดตามสถานะของการพิจารณาและตรวจสอบผลการพิจารณา

5) *บันทึกผลการพิจารณาคำขอใช้พืนที* สำหรับแสดงรายการคำขอใช้พื้นที่ที่ ยังไม่พิจารณา และบันทึกผลการพิจารณาอนุม้ติ

6) *เพิ่มคำขอเปลี่ยนแปลงพื้นที่* สำหรับบันทึกข้อมูลคำขอเปลี่ยนแปลงการ ใช้พื้นที่จากผู้เช่า

7) *สอบถามคำขอเปลี่ยนแปลงพื้นที่* สำหรับระบุเงื่อนไขในการสอบถามข้อ มูลคำขอเปลี่ยนแปลงพื้นที่ เพื่อติดตามสถานะของการพิจารณาและตรวจสอบผลการพิจารณา

8) *บันทึกผลการพิจารณาคำขอเปลี่ยนแปลงพื้นที่* สำหรับแสดงรายการคำ ขอเปลี่ยนแปลงพื้นที่ที่ยังไม่พิจารณา และบันทึกผลการพิจารณาอนุม้ติ

9) *เพิ่มคำขอคืนพื้นที่*สำหรับบันทึกข้อมูลคำขอคืนพื้นที่จากผู้เช่า

1C) *สอบถามคำขอคืนพื้นที่* สำหรับระบุเงื่อนไขในการสอบถามข้อมูลคำขอ คืนพื้นที่ เพื่อติดตามสถานะของการตรวจสอบพื้นที่และผลการพิจารณารับคืน

11) *บันทึกผลการพิจารณาคำขอคืนพื้นที่* สำหรับแสดงรายการคำขอคืนพื้นที่ ที่ยังไม่พิจารณา และการบันทึกผลการตรวจสอบและการพิจารณารันคืน

12) *เพิ่มข้อมูลการตรวจสอบพื้นที่* สำหรับบันทึกข้อมูลรับแจ้งการใช้พื้นที่ไม่ เป็นไปตามสัญญาของผู้เช่า หรือก่อให้เกิดความรำคาญแก่ผู้เช่ารายอื่น

13) *สอบถามข้อมูลการตรวจสอบพื้นที่* สำหรับระบุเงื่อนไขในการสอบถามข้อ มูลการตรวจสอบพื้นที่ เพื่อติดตามสถานะของการแก้ไข

14) *บันทึกผลการตรวจสอบพื้นที่* สำหรับแสดงรายการรับแจ้งการใช้พื้นที่ไม่ เรืยบร้อยที่ยังไม่ดำเนินการแก้ไข เพื่อบันทึกผลการตรวจสอบการแก้ไข

15) *พิงท์ชันร่วม* สำหรับจัดการข้อมูลผู้เช่า รายงาน และข้อมูลระบบ

2.2 *ระบบงานสัญญาการจัดประโยชน์จากทรัพย์สิน* สำหรับแสดงรายการฟังก์ชัน ในระบบงานสัญญาการจัดประโยชน์จากทรัพย์สินประกอบด้วย

1) *เพิ่มข้อมูลสัญญา* สำหรับบันทึกข้อมูลสัญญาการใช้พื้นที่ เงื่อนไขค่าเช่า และส่วนแบ่งผลประโยชน์

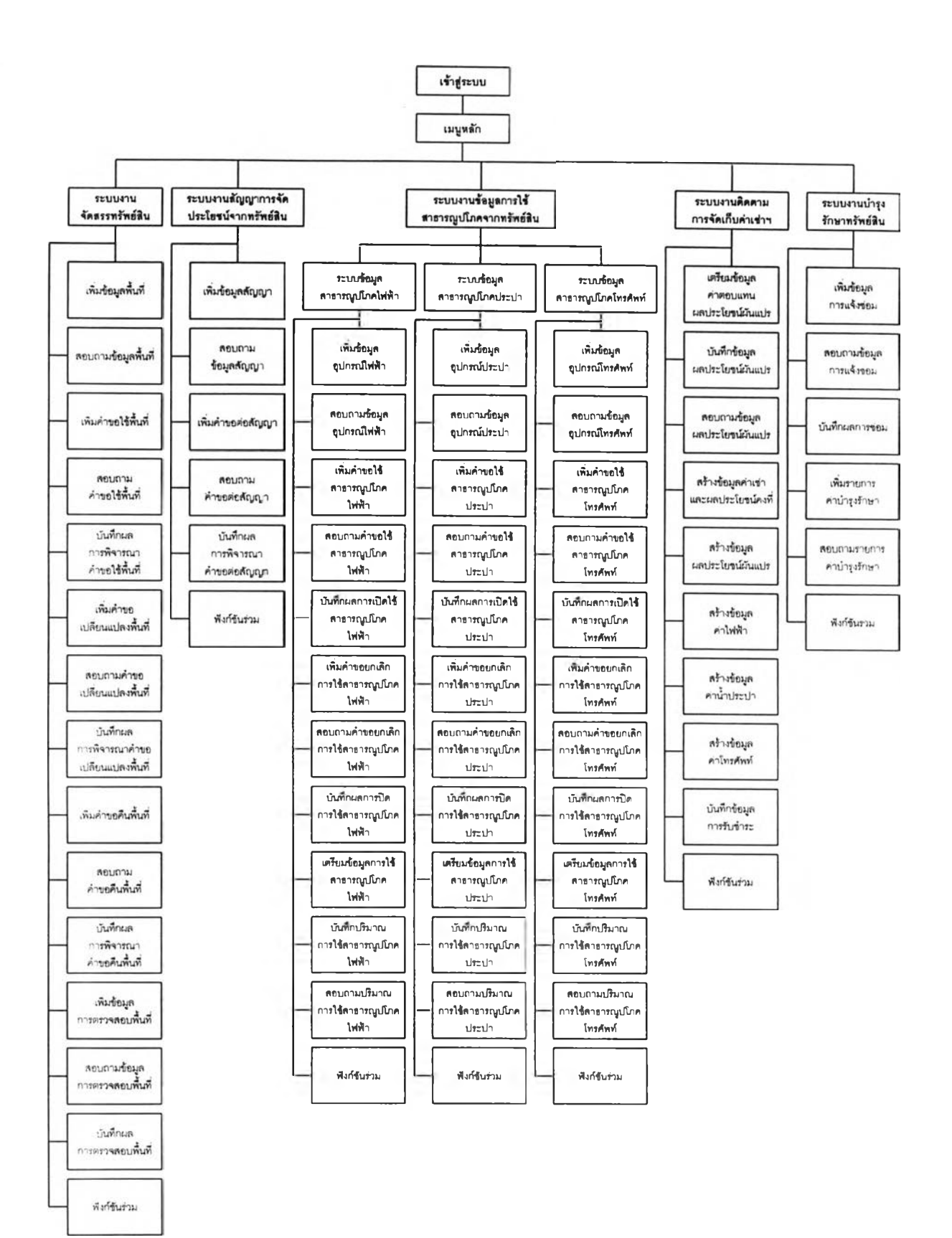

รปที่ 4.65 แสดงฟังก์ชันของระบบจัดการทรัพย์สิน

2) *สอบถามข้อมูลสัญญา* สำหรับระบุเลขที่สัญญาที่ต้องการสอบถาม เพื่อ แสดงข้อมูลสัญญาที่ได้มีการบันทึกไวในระบบ

3) *เพิมคำขอต่อสัญญา* สำหรับบันทึกข้อมูลคำขอต่อสัญญาการไข้พื้นที่

4) *สอบถามคำขอต่อสัญญา* สำหรับระบุเลขเงื่อนไขในการสอบถามข้อมูล คำขอต่อสัญญา เพื่อติดตามสถานะและตรวจสอบผลการพิจารณา

5) *บันทึกผลการพิจารณ าคำขอต่อสัญ ญ า* สำหรับแสดงรายการคำขอต่อ สัญญาที่ยังไม่พิจารณา และบันทึก ผลการอนุมติ

6) ฟังก์ชันร่วม สำหรับจัดการข้อมูลผู้เช่า รายงาน และข้อมูลระบบ

2.3 *ระบบงานข้อมูลการใช้สาธารญปโกคจากทรัพย์ลิน* สำหรับแสดงรายการกลุ่ม ฟังก์ชันในระบบงานข้อมูลการใช้สาธารณูปโภคจากทรัพย์สินประกอบด้วย

2.3.1 *ระบบข้อมูลสาธารทเปโภคไฟท้า* สำหรับแสดงรายการฟังก์ชันการจัด การข้อมูลสาธารณูปโภคไฟฟ้า ประกอบด้วย

1) *เพิ่มข้อมูลอุปกรถ!ไฟฟ้า* สำหรับบันทึกรายการข้อมูลอุปกรณ์ มาตรวัดกระแสไฟฟ้า ที่นำไปใช้ติดตั้งในพื้นที่ต่างๆ

2) *สอบถามข้อมูลอุปกรณ ์ไฟฟ้า* สำหรับระบุเงื่อนไขของรายการ อุปกรณ์มาตรวัดกระแสไฟฟ้าที่ต้องการสอบถาม เพื่อตรวจสอบสถานะการติดตั้งอุปกรณ์ในพื้นที่ต่างๆ 3) *เพิ่มคำขอใช้สาธารญป'โภคไฟฟ้า* สำหรับบันทึกข้อมูลคำขอใช้ไฟ

ฟ้าในพื้นที่ และค่าติดตั้ง

4) *สอบถามคำขอใช้สาธารญปโภคไฟฟ้า* สำหรับระบุเงื่อนไขของคำ ขอใช้ไฟฟ้าที่ต้องการสอบถาม เพื่อใช้ในการตรวจสอบสถานะการดำ,นินงานสำหรับคำขอนั้น

5) *บันทึกผลการเปิดการใช้สาธารญ ปโภคไฟฟ้า* สำหรับแสดงราย การคำฃอที่ยังไม่ดำเนินการ และบันทึกผลการดำเนินการติดตั้งมาตรวัดกระแสไฟฟ้าพื้นที่ที่ขอ

6) *เพิ่มคำขอยกเลิกการใช้สาธารท}ปโภคไฟฟ้า* สำหรับบันทึกข้อมูล คำขอยกเลิกการใชไฟฟ้าในพื้นที่

7) *สอบถามคำขอยกเลิกการใช้สาธารท}ปโภคไฟฟ้า* สำหรับระบุเงื่อน ไขของคำขอยกเลิกการใช้ไฟฟ้าที่ต้องการสอบถาม เพื่อใช้ในการตรวจสอบสถานะและติดตามการถอด อุปกรณ์หรอปิดการใช้ไฟฟ้าในพื้นที่ที่ฃอ

8) *บันทึกผลการปิดการใช้สาธารญปโภคไฟฟ้า* สำหรับแสดงรายการ ขอยกเลิกการใช้ไฟฟ้าที่ยังไม่ดำเนินการ และบันทึกผลการปิดการใช้

9) *เตรียมข้อมูลการใช้สาธารณูปโภคไฟฟ้า* สำหรับสร้างข้อมูลเพื่อ บันทึกปริมาณการใช้กระแสไฟฟ้าในแต่ละงวด สำหรับทุกรายการอุปกรณ์มาตรวัดการใช้กระแสไฟฟ้าที่เปิด

119

10) *บันทึกปริมาณการใช้สาธารญปโภคไฟฟ้า ล*ำหรับบันทึกปริมาณ การใช้กระแสไฟฟ้าและคำนวณค่าไฟฟ้าในแต่ละงวด สำหรับทุกรายการมาตรวัดการใช้กระแสไฟฟ้าที่มการ เปิดใช้

11) *สอบกามปริมาณ การใช้สาธารท}ปโภคไฟฟ้า* สำหรับระบุหมาย เลขอุปกรณ์มาตรวัดการใช้กระแสไฟฟ้า เพือสอบถามปริมาณการ'ใช้และค่าบริการประจำงวด

12) *ฟังก์ชันร่วม* สำหรับจัดการข้อมูลผู้เช่า รายงาน และข้อมูลระบบ 2.3.2 *ระบบข้อมูลสาธารทุเปโภคประปา* สำหรับแสดงรายการฟังก์ชันการจัด การข้อมูลสาธารณูปโภคประปา ประกอบด้วย

1) *เพิมข้อมูลอุปกรณ์'ประปา* สำหรับบันทึกรายการข้อมูลอุปกรณ์ มาตรวัดนํ้าประปา ที่นำไปใช้ติดตั้งในพื้นที่ต่างๆ

2) *สอบถามข้อมูลอุปกรณ ์ประปา* สำหรับระบุเงื่อนไขของรายการ อุปกรณ์มาตรวัดนํ้าประปาที่ด้องการสอบถาม เพื่อตรวจสอบสถานะการติดตั้งอุปกรณ์ในพื้นที่ต่างๆ

3) *เพิ่มคำขอใช้สาธารทุ}ปโภคประปา* สำหรับบันทึกข้อมูลคำขอใช้ นํ้าประปาในพื้นที่ และค่าติดตั้ง

4) สอบถามคำขอใช้สาธารณูปโภคประปา สำหรับระบุเงื่อนไขของคำ ขอใช้นํ้าประปาที่ต้องการสอบถาม เพื่อใช้ในการตรวจสอบสถานะการดำเนินงานสำหรับคำขอนั้น

5) *บันทึกผลการเปิดการใช้สาธารทุ}ปโภคประปา* สำหรับแสดงราย การคำขอที่ยังไม่ดำเนินการ และบันทึกผลการดำเนินการติดตั้งมาตรวัดประปาพื้นที่ที่ฃอ

6) *เพิ่มคำขอยกเลิกการใช้สาธารทุ}ปโกคประปา* สำหรับบันทึกข้อมูล คำขอยกเลิกการใช้นั้าประปาในพื้นที่

7) *สอบถามคำขอยกเลิกการใช้สาธารทุ}ปโภคประปา* สำหรับระบุ เงื่อนไขของคำขอยกเลิกการใช้นํ้าประปาที่ต้องการสอบถาม เพื่อใช้ในการตรวจสอบสถานะและติดตามการ ถอดอุปกรณ์หรือปิดการใช้ในพื้นที่ที่ขอ

8) *บันทึกผลการปิดการใช้สาธารญ ปโภคประปา* สำหรับแสดงราย การขอยกเลิกการใช้นํ้าประปาที่ยังไม่ดำเนินการ และบันทึกผลการบิดการใช้

9) *เตรียมข้อมูลการใช้สาธารทุ}ปโภคประปา* สำหรับสร้างข้อมูลเพื่อ บันทึกปริมาณการใช้นํ้าประปาในแต่ละงวด สำหรับทุกรายการอุปกรณ์มาตรวัดการใช้นํ้าประปาที่เปิด

10) *บันทึกปริมาณการใช้'สาธารทุ}ปโภคประปา* สำหรับบันทึกปริมาณ การใช้นํ้าประปาและคำนวณค่านํ้าประปาในแต่ละงวด สำหรับทุกr ยการมาตรวัดการใช้นั้าประปาที่เปิดใช้ 11) *สอบถามปริมาณการใช้สาธารทุ}ปโภคประปา* สำหรับระบุหมาย

เลขอุปกรณ์มาตรวัดการใช้นํ้าประปา เพื่อสอบถามปริมาณการใช้และค่าบริการประจำงวด 12) *ฟังก์ชันร่วม* สำหรับจัดการข้อมูลผู้เช่า รายงาน และข้อมูลระบบ

2.3.3 *ระบบข้อมูลสาธารทุ)ป'โภคโทรศัพท์*สำหรับแสดงรายการฟังก์ชันการจัด การข้อมูลสาธารณูปโภคโทรศัพท์ประกอบด้วย

1) *เพิ่มข้อมูลอุปกรณ์โทรศัพท์* สำหรับบันทึกรายการข้อมูลคู่สาย โทรศัพท์ ที่นำไปใช้ติดตั้งในพื้นที่ต่างๆ

2) *สอบถามข้อมูลอุปกรณ์โทรศัพท์* สำหรับระบุเงื่อนไขของรายการคู่ สายโทรศัพท์ที่ต้องการสอบถาม เพื่อตรวจสอบสถานะการติดตั้งอุปกรณ์ในพื้นที่ต่างๆ

3) *เพิ่มคำขอใช้สาธารณูปโภคโทรศัพท์* สำหรับบันทึกข้อมูลคำขอใช้ โทรศัพท์ในพื้นที่ และค่าติดตั้ง

4) *สอบถามคำขอใช้'สาธาร*ณู*ปโภคโทรศัพท์* สำหรับระบุเงื่อนไขของ คำขอใช้โทรศัพท์ที่ต้องการสอบถาม เพื่อใช้ในการตรวจสอบสถานะการดำเนินงานสำหรับคำขอนั้น

5) *บันทึกผลการเปิดการใช้สาธารท)ปโภคโทรศัพท์* สำหรับแสดงราย การคำฃอที่ยังไม่ดำเนินการ และบันทึกผลการดำเนินการติดตั้งคู่สายโทรศัพท์พื้นที่ที่ขอ

6) *เหิมคำขอยกเลิกการใช้สาธารทุ)ปโภคโทรศัพท์* สำหรับบันทึกข้อ มูลคำขอยกเลิกการโทรศัพท์ในพื้นที่

7) *สอบถามคำขอยกเลิกการใช้สาธารทุ)ปโภคโทรศัพท์* สำหรับระบุ เงื่อนไขของคำขอยกเลิกการใช้โทรศัพท์ที่ต้องการสอบถาม เพื่อใช้ในการตรวจสอบสถานะและติดตามการ ถอดคู่สายในพื้นที่ที่ฃอ

8) *บันทึกผลการปิดการใช้สาธารทุ)ปโกคโทรศัพท์* สำหรับแสดงราย การขอยกเลิกการใช้โทรศัพท์ที่ยังไม่ดำเนินการ และบันทึกผลการถอดคู่สาย

9) *เตรียมข้อมูลการใช้สาธารณูปโภคโทรศัพท์ ล*ำหรับสร้างข้อมูลเพื่อ บันทึกปริมาณการใช้โทรศัพท์ในแต่ละงวด สำหรับทุกรายการคู่สายโทรศัพท์ที่เปิด

10) *บันทึกปริมาณ การใช้สาธารทุ)ปโภคโทรศัพท์* สำหรับบันทึกค่า โทรศัพท์ในแต่ละงวด สำหรับทุกรายการคู่สายโทรศัพท์ที่เปิดใช้

11) สอบถามปริมาณการใช้สาธารณูปโภคโทรศัพท์ ลำหรับระบุหมาย เลขคู่สายโทรศัพท์ เพื่อสอบถามปริมาณการใช้และค่าบริการประจำงวด

12) ฟังก์ชันร่วม สำหรับจัดการข้อมูลผู้เช่า รายงาน และข้อมูลระบบ 2.4 *ระบบงานติดตามการจัดเก็บค่าเช่าและผลประโยชน์ตอบแทน* สำหรับแสดง รายการฟังก์ชันในระบบงานติดต''มการจัดเก็บค่าเช่าและผลประโยซนํตอบแทนประกอบด้วย

1) *เตรียมข้อมูลค่าตอบแทนผลประโยชน์ผันแปร* สำหรับสร้างข้อมูลเพื่อ บันทึกข้อมูลและคำนวณส่วนแบ่งผลประโยชน์ผันแปรในแต่ละงวด สำหรับทุกสัญญาที่มีเงื่อนไขส่วนแบ่ง ผลประโยชน์ผันแปร และยังไม่หมดอายุ

2) *บันทึกข้อมูลผลประโยชน์ผันแปร* สำหรับบันทึกมูลค่าจากการประกอบกิจ กรรมเชิงพาณิชย์ เพื่อคำนวณส่วนแบ่งผลประโยชน์ประจำงวดที่ผู้เชาจะต้องชำระให้แก่ ทอท.

3) *อบถ า ม ข้อมูลผลประโยชน์ผันแปร* สำหรับระบุเลขที่สัญญาเพื่อสอบ ทามข้อมูลส่วนแบ่งผลประโยชน์ผันแปรงวดล่าสุด

4) *สร้างข้อมูลค่าเช่าและผลประโยชน์คงที่* สำหรับสร้างข้อมูลรายละเอียด ค่าเช่าและค่าตอบแทนคงที่ที่ผู้เช่าจะต้องชำระประจำงวด และนำข้อมูลนี้ไปสร้างเป็นข้อมูลหนี้สำหรับตรวจ สอบการรับชำระจากผู้เช่าต่อไป

5) *สร้างข้อมูลผลประโยชน์ผันแปร* สำหรับนำข้อมูลรายละเอียดส่วนแบ่งผล ประโยชน์ผันแปร ที่ผู้เช่าจะต้องชำระประจำงวดและไต้บันทึกข้อมูลเรียบร้อยแล้ว ไปสร้างเป็นข้อมูลหนี้ สำหรับตรวจสอบการรับชำระจากผู้เช่าต่อไป

6) *สร้างข้อมูลค่าไฟฟ้า* สำหรับนำข้อมูลรายละเอียดปริมาณการใช้กระแส ไฟฟ้า และค่าบริการที่ผู้เช่าจะต้องชำระประจำงวดและไต้บันทึกข้อมูลเรียบร้อยแล้ว ไปสร้างเป็นข้อมูลหนี้ สำหรับตรวจสอบการรับชำระจากผู้เช่าต่อไป

7) *สร้างข้อมูลค่านํ้าประปา* สำหรับนำข้อมูลรายละเอียดปริมาณการใช้นํ้า ประปา และค่าบริการที่ผู้เช่าจะต้องชำระประจำงวดและไต้บันทึกข้อมูลเรียบร้อยแล้ว ไปสร้างเป็นข้อมูลหนี้ สำหรับตรวจสอบการรับชำระจากผู้เช่าต่อไป

8) ส*ร้างข้อมูลค่าโทรศัพท์* สำหรับนำข้อมูลรายละเอียดค่าบริการการใช้ โทรศัพท์ที่ผู้เซ่าจะต้องชำระประจำงวด และไต้บันทึกข้อมูลเรียบร้อยแล้ว ไปสร้างเป็นข้อมูลหนี้สำหรับตรวจ สอบการรับชำระจากผู้เช่าต่อไป

9) *บันทึกข้อมูลการรับชำระ* สำหรับแสดงรายการหนี้ของผู้เช่าเพื่อเลอกราย การหนี้ค้างชำระที่ผู้เซ่าต้องการชำระ และคำนวณผลรวมของแต่ละรายการที่เลือกเป็นจำนวนเงินที่ต้อง ชำระ รวมทั้งบันทึกข้อมูลการรับชำระหนี้ เพื่อทำการตัดหนี้ที่ผู้เช่าค้างชำระ

10) *ฟังก์ชันร่วม* สำหรับจัดการข้อมูลผู้เช่า รายงาน และข้อมูลระบบ

2.5 *ระบบงานบำรุงรักษาทรัพย์สิน* สำหรับแสดงรายการฟังก์ชันในระบบงานบำรุง รักษาทรัพย์สิน ประกอบด้วย

1) *เพิ่มข้อมูลการแจ้งซ่อม* สำหรับบันทึกข้อมูลการรับแจ้งความเสียหายหรีอ เหตุชัดข้องที่เกิดขึ้น

2) *สอบถามข้อมูลการแจ้งซ่อม* สำหรับระบุเงื่อนไขการแจ้งซ่อม เพื่อสอบ ถามข้อมูลและติดตามผลการดำเนินการบำรุงรักษาความเลืยหายที่เกิดขึ้น

3) *บันทึกผลการซ่อม* สำหรับแสดงรายการแจ้งซ่อมที่ยังไม่ปิดงานและ บันทึกผลสถานะของการซ่อมบำรุง

4) *เพิ่มรายการค่าปา?งรักษา* สำหรับบันทึกรายละเอียดการซ่อมบำรุงและ ค่าใช้จ่ายในการบำรุงรักษา

5) *สอบถามรายการค่าบำรุงรักษา* สำหรับสอบถามข้อมูลค่าใช้จ่ายในการ ดำเนินการบำรุงรักษาความเสียหายที่บันทึกไว้ในระบบ

122

# 6) *ฟังก์ชันร่วม* สำหรับจัดการข้อมูลผู้เช่า รายงาน และข้อมูลระบบ

ในส่วนของฟังก์ชันร่วม ซึ่งมีการใช้งานร่วมกันในระบบงานทั้ง 5 นั้น สามารคแสดงในแผนผัง โครงสร้าง ดังรูปที่ 4.66 โดยมีหน้าที่การทำงานดังต่อไปนี้

1. *จัดการผู้เช่า ล*ำหรับแสดงฟังก์ชันเกี่ยวกับการจัดการผู้เช่า ประกอบด้วย

1.1 *เฟัม*ข้อมูล*ผู้เช่า* สำหรับบันทึกข้อมูลรหัสผู้เช่าที่ขอดำเนินการเกี่ยวกับพื้นที่ของ ทอท. ทั้งในส่วนของการขอใช้ การขอคืน และการขอเปลี่ยนแปลงพื้นที่

1.2 *สอบถามข้อมูลผู้เช่า* สำหรับระบุเงื่อนไขในการสอบถามข้อมูลผู้เช่าด้วยรหัส หรอบางส่วนของซื่อ เพื่อใหโปรแกรมแสดงรายการผู้เช่าที่ตรงกับเงื่อนไขที่สอบถาม

2. *รายงาน สํ''*หรับแสดงรายชือของรายงานทีมี1ในระบบ'จัดการทรัพย์สิน เพื่อให้ผู้ใข้ระบุ เงื่อนไขที่ใช้ในการออกรายงาน มีทั้งสิ้น 23 รูปแบบรายงาน ดังแสดงในภาคผนวก ข.

3. *จัดการระบบ* สำหรับแสดงฟังก์ชันเกี่ยวกับการจัดการข้อมูลระบบ ประกอบด้วย

3.1 *เพิ่มรหัสผู้ใช้* สำหรับเพิ่มรหัสผู้ใช้งานระบบ หรอตั้งค่ารหัสผ่านใหม่กรณีที่ผู้ใข้ ไม่สามารถจดจำรหัสผ่านได้ เพื่อให้ผู้ใข้สามารถเข้าส่ระบบจัดการทรัพย์สินได้ รวมทั้งกำหนดสิทธิ้การเข้า ใช้แต่ละรูปแบบจอภาพ

3.2 *รหัสท่าอากาศยาน* สำหรับกำหนดรหัลท่าอากาศยาน สำหรับใช้งานอ้างอิงชื่อ ท่าอากาศยานในระบบ

3.3 *รหัสอาคาร* สำหรับกำหนดรหัสอาคารในท่าอากาศยาน สำหรับใช้งานอ้างอิง ซื่ออาคารในข้อมูลพื้นที่ในระบบ

3.4 *อัตราค่ากระแสไฟฟ้า* สำหรับกำหนดอัตราค่ากระแสไฟฟ้า เพื่อใช้ในการ คำนวณค่าไฟฟ้าจากปริมาณการใช้กระแสไฟฟ้าที่บันทึกในแต่ละงวด

3.5 *อัตราค่านํ้าประปา* สำหรับกำหนดอัตราค่านํ้าประปา เพื่อใช้ในการคำนวณค่า นั้าประปาจากปริมาณการใช้นั้าประปาที่บันทึกในแต่ละงวด

3.6 *อัตราค่าบำรุงรักษาอุปกรณ์ไฟฟ้า* สำหรับกำหนดอัตราค่าบำรุงรักษาอุปกรณ์ ไฟฟ้า เพื่อใช้ในการคำนวณค่าติดตั้งมาตรวัดกระแสไฟฟ้าในพื้นที่ และค่าบำรุงรักษาสำหรับค่าไฟฟ้าในแต่ ละงวด

3.7 *อัตราค่าบำรุงรักษาอุปกรณ์ประปา* สำหรับกำหนดอัตราค่าบำรุงรักษาอุปกรณ์ ประปา เพื่อใช้ในการคำนวณค่าติดตั้งมาตรวัดการใช้นํ้าประปาในพื้นที่ และค่าบำรุงรักษาสำหรับค่านํ้า ประปาในแต่ละงวด

3.8 *อัตราค่าบำรุงรักษาอุปกรณ์โทรศัพท์* ลำหรับกำหนดอัตราค่าบำรุงรักษาคู่สาย โทรศัพท์ เพื่อใช้ในการคำนวณค่''ติดตั้งคู่สายโทรศัพทํในพื้นที่ และค่าบำรุงรักษาสำหรับค่าโทรศัพท์ในแต่ ละงวด

123

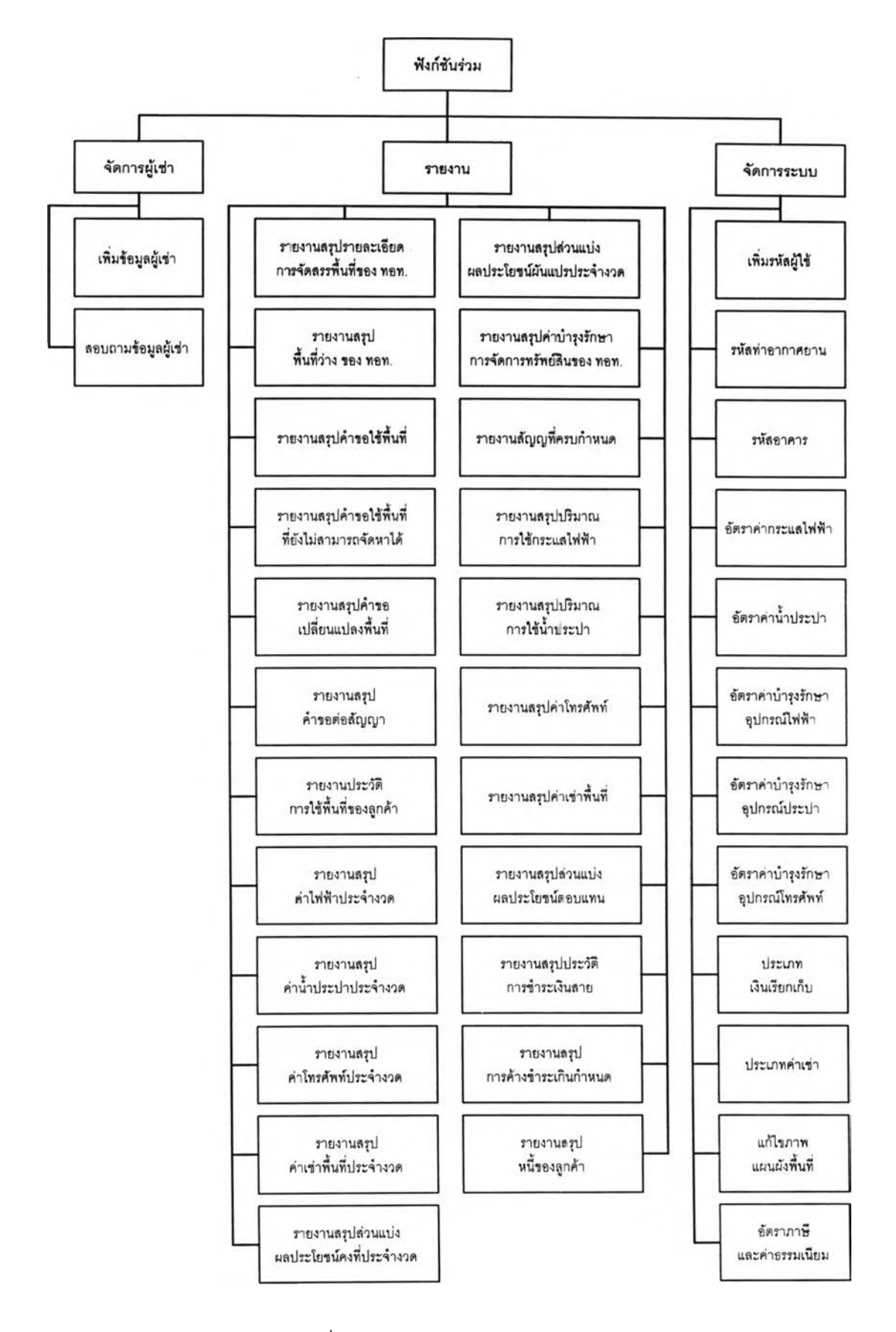

รูปที่ 4.66 แสดงฟังก์ชันร่วมของระบบ

3.9 *บระนาทเงินเรียกเก็บ* สำหรับกำหนดรหัสประ๓ ทเงินเรียกเก็บ เพื่อใช้ในการ อ้างอิงประ๓ ทเงินเรียกเก็บในรายการหนี้

3.10 *ประเภทค่าเช่า* สำหรับกำหนดรหัสประ๓ ทค่าเช่าพืนที่ และอัตราเช่าต่อตาราง เมตร สำหรับใช้ในการกำหนดเงื่อนไขค่าเช่าพื้นที่ในสัญญาเช่า

3.11 *แก้ไขภาพแผนผังพื้นที่* สำหรับระบุรหัสพื้นที่ที่ต้องการแก้ไขภาพแผนผังพื้นที่ ด้วยโปรแกรมแก้ไขภาพแผนผังในกรณีที่เป็นภาพแผนผังหรือโปรแกรมแก้ไขภาพกราฟิกในกรณีที่เป็นภาพ กราฟิก

3.12 *อัตราภาษีและค่าธรรมเนียม* สำหรับกำหนดอัตราภาษีมูลค่าเพิ่ม ภาษีโรงเรือน และที่ดิน และค่าธรรมเนียมการใช้บริการท่าอากาศยาน เพื่อใช้ประกอบการคำนวณจำนวนเงินค่าเช่าที่ผู้ เช่าจะต้องชำระ

#### **4.4 การออกแบบจอภาพ**

จอภาพในระบบจัดการทรัพย์สิน ได้ออกแบบไว้เพื่อใช้ในการนำเข้า แก้ไขข้อมูล การกำหนด เงื่อนไขในการสอบถาม รวมทั้งการแสดงผลการสอบถาม รูปแบบของจอภาพที่ออกแบบจะประกอบด้วย 3 ส่วน คือ

1. ส่วนหัว สำหรับแสดงชื่อจอภาพ

2. ส่วนรายละเอียด เป็นส่วนที่ใช้ในการแสดงผลและรับข้อมูลที่เป็นตัวเลข ข้อความ ภาษาไทย และภาษาอังกฤษ

> การแสดงผลที่เป็นตัวอักษรจะแสดงชิดด้านซ้ายของกรอบพื้นสีขาว การแสดงผลจำนวนเลขจะแสดงชิดด้านซ้ายของกรอบพื้นสีขาว โดยจะมี

เครื่องหมาย , คั่นแสดงเพื่อให้สะดวกแก่การอ่าน

การแสดงผลวันที่จะอยู่ในรูปของ วันที่/เดือน/ปี พ.ศ.

การแสดงผลงวดเดือน จะอยู่ในรูปของ ปี พ.ศ./เดือน โดยปี พ.ศ. เป็นเลข 4 หลัก และเดือนเป็นเลข 2 หลัก เช่น 2542/09 หมายถึงงวดเดือนกันยายน พ.ศ. 2542

การรับข้อมูลได้มีการนำเอากล่องคอมโบบ็อกซ์ และเช็คบ็อกช์ เข้ามาใช้เพื่อ ช่วยลดความผิดพลาดในการพิมพ์ของผู้ใข้

ส่วนรับข้อมูลที่ผู้ใช้ป้อนเข้ามาจะมีลักษณะเป็นกรอบพื้นสีขาวที่มีความลึก 3. ส่วนควบคุม สำหรับวางปมคำลังต่างๆ เพื่อใข้ไนการลังดำเนินการเกี่ยวกับข้อมูลได้แก่ การบันทึก ยกเลิกการแก้ไข รวมทั้งปิดจอภาพนั้น

ี่ สำหรับรูปแบบของจอภาพและส่วนควบคุมที่ใช้ สามารถแสดงได้ดังรูปที่ 4.67

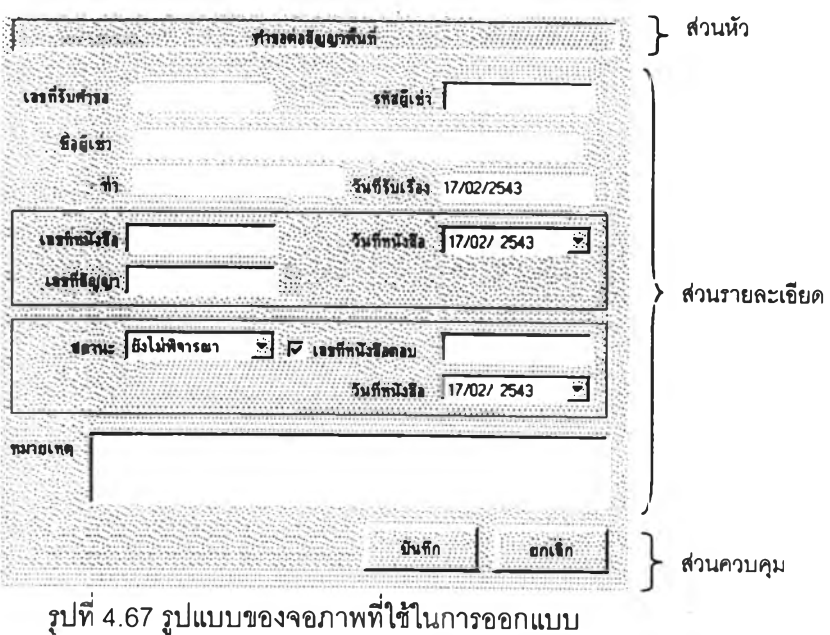

รูปแบบจอภาพในระบบนี้ประกอบด้วย 95 รูปแบบ ดังแสดงในตารางที่ 4.1 โดยแต่ละรูปแบบ จะแสดงในภาคผนวก ก

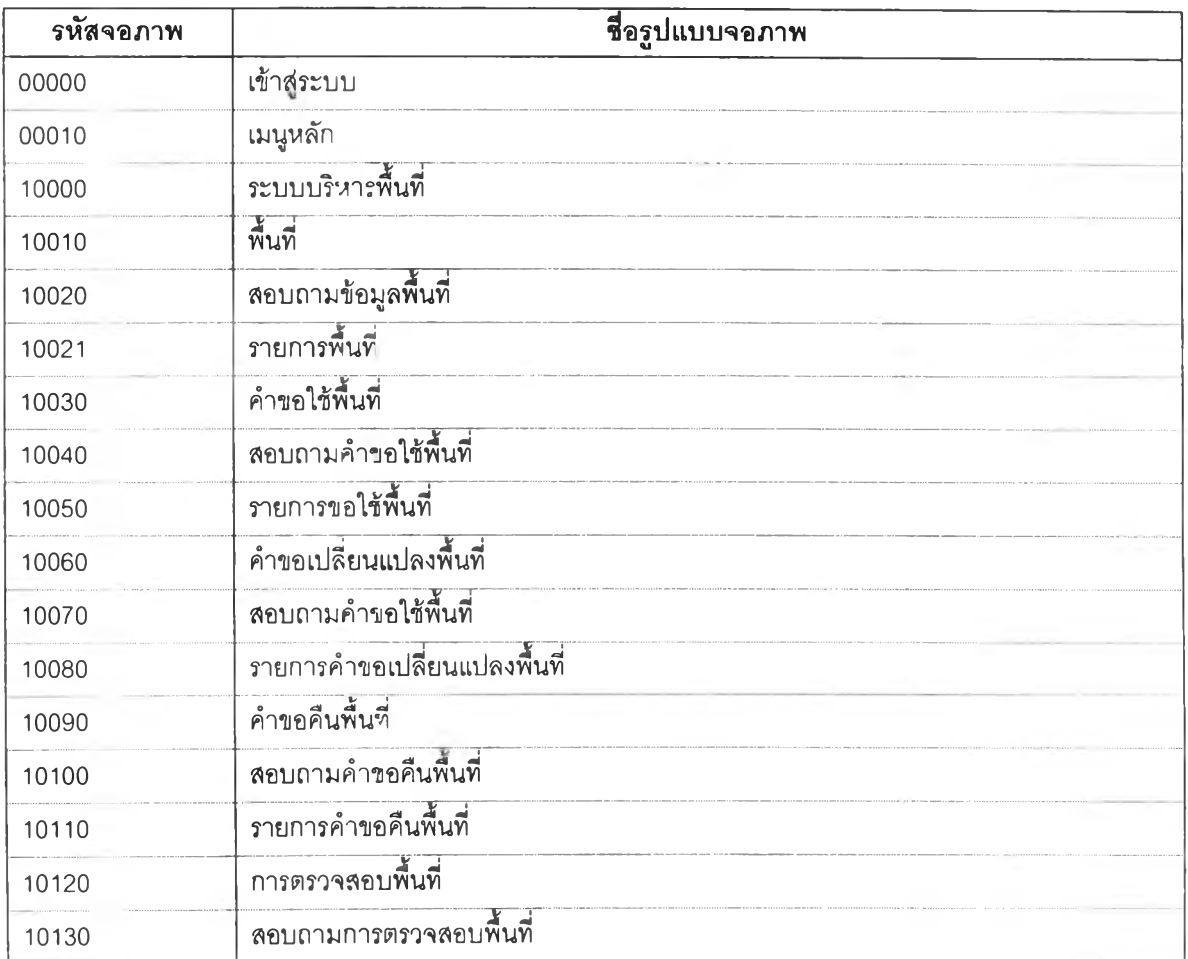

ตารางที่ 4.1 แสดงรายชื่อของรูปแบบจอภาพในระบบจัดการทรัพย์สิน

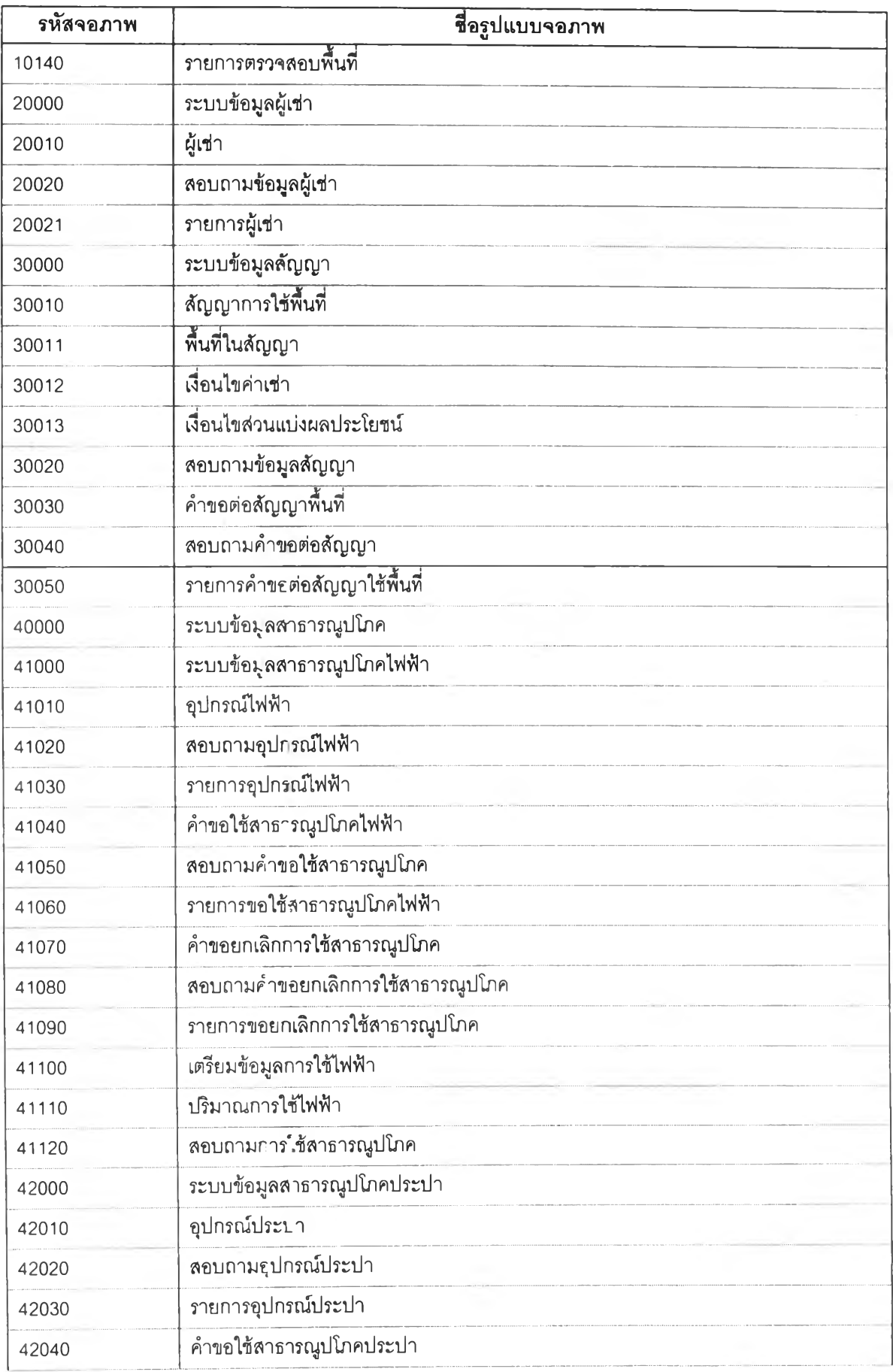

# ตารางที่ 4.1 แสดงรายซื่อรูปแนบจอภาพในระบบจัดการทรัพย์สิน (ต่อ)

| รหัสจอภาพ | ชื่อรูปแบบจอภาพ                      |
|-----------|--------------------------------------|
| 42050     | รายการขอใช้น้ำประปา                  |
| 42060     | เตรียมข้อมูลการใช้น้ำประปา           |
| 42070     | <u>้<br/>ปริมาณการใช้น้ำประปา</u>    |
| 43000     | ระบบข้อมูลสาธารณูปโภคโทรศัพท์        |
| 43010     | อุปกรณ์โทรศัพท์                      |
| 43020     | สอบถามจุปกรณ์โทรศัพท์                |
| 43030     | รายการอุปกรณ์โทรศัพท์                |
| 43040     | คำขอใช้สาธารณูปโภคโทรศัพท์           |
| 43050     | รายการขอใช้โทรศัพท์                  |
| 43060     | เตรียมข้อมูลสำหรับบันทึกค่าโทรศัพท์  |
| 43070     | ค่าตอบแทนการใช้โทรศัพท์              |
| 50000     | ระบบข้อมูลค่าตอบแทน                  |
| 50010     | เตรียมข้อมูลส่วนแบ่งผลประโยชน์ผันแปร |
| 50020     | ส่วนแบ่งผลประโยชน์ผันแปร             |
| 50030     | ส่วนแบ่งผลประโยชน์ผันแปร             |
| 50040     | สร้างข้อมูลค่าเช่าและค่าตอบแทนคงที่  |
| 50050     | สร้างข้อมูลส่วนแบ่งผลประโยชน์ผันแปร  |
| 50060     | สร้างข้อมูลค่าไฟฟ้า                  |
| 50070     | สร้างข้อมูลค่าน้ำประปา               |
| 50080     | ลร้างข้อมูลค่าโทรศัพท์               |
| 50090     | ลอบถามรายการหนี้                     |
| 50095     | เลือกรายการข้าระ                     |
| 50100     | การรับชำระ                           |
| 60000     | ระบบบำรุงรักษา                       |
| 60010     | การแจ้งช่อม                          |
| 60020     | ลอบถามาารแจ้งช่อม                    |
| 60030     | รายการแจ้งช่อม                       |
| 60040     | ค่าบำรุงรักษา                        |
| 60050     | สอบถามการค่าบำรุงรักษา               |
| 60060     | รายการค่าบำรุงรักษา                  |
| 70000     | รายงาน                               |
| 70010     | เงื่อนไขของรายงาน                    |
| 80000     | ข้อมูลระบบ                           |

ตารางที่ 4.1 แสดงรายซื่อรูปแบบจอภาพในระบบจัดการทรัพย์สิน (ต่อ)

| รหัสจอภาพ | ชื่อรูปแบบจอภาพ                   |
|-----------|-----------------------------------|
| 80010     | รนัสผู้ใช้                        |
| 80020     | รนัสท่าอากาศยาน                   |
| 80030     | รนัสอาคาร                         |
| 80040     | อัตราค่ากระแลไฟฟ้า                |
| 80050     | ้อัตราค่าน้ำประปา                 |
| 80060     | อัตราค่าบำรุงรักษาอุปกรณ์ไฟฟ้า    |
| 80070     | อัตราค่าบำรุงรักษาอุปกรณ์ประปา    |
| 80080     | อัตราค่าบำรุงรักษาอุปกรณ์โทรศัพท์ |
| 80090     | ประเภทเงินเรียกเก็บ               |
| 80100     | ประเภทค่าเช่า                     |
| 80110     | แก้ไขภาพแผนผังพื้นที่             |
| 80120     | อัตราภาษิและค่าธรรมเนียม          |

ตารางที่ 4.1 แสดงรายซื่อรูปแบบจอภาพในระบบจัดการทรัพย์สิน (ต่อ)

#### 4.5 การออกแบบรายงาน

รายงานในระบบจัดการทรัพย์สิน ได้ออกแบบไว้เพื่อให้ผู้บริหารใช้เป็นข้อมูลในการพิจารณา รายได้และรายจ่ายจากการจัดการทรัพย์สิน รวมทั้งติดตามผลการดำเนินการในการให้บริการผู้เช่า เพื่อนำ มาปรับปรุงการจัดการทรัพย์สินให้มีประสิทธิภาพมากขึ้น รูปแบบของรายงานที่ออกแบบจะประกอบด้วย 4 ส่วน คือ

1. ส่วนหัว ลำหรับแสดงซื่อรายงาน และเงื่อนไขประกอบการออกรายงาน เช่น ช่วงเวลา ของข้อมูลที่ต้องการ

> รูปแบบของการแสดงข้อมูลวันที่จะแสดงในลักษณะ วันที่/เดือน/ปี พ.ศ. รูปแบบของการแสดงข้อมูลงวดเดือนจะแสดงในลักษณะ ปี พ.ศ./เดือน

- 2. ส่วนหัวสดมภ์ สำหรับกำกับและอธิบายข้อมูลในสดมภ์นั้น รวมทั้งหน่วยที่ใช้
- 3. ส่วนรายละเอียด สำหรับแสดงรายการข้อมูลที่ลัมพันธ์กับส่วนหัวคอลัมน์

รูป.เบบของการแสดงข้อมูลวันที่จะแสดงในลักษณะ วันที่/เดือน/ปี พ.ศ. รูป.เบบของการแสดงข้อมูลงวดเดือนจะแสดงในลักษณะ ปี พ.ศ./เดือน รูปแบบของการแสดงข้อมูลเลขจำนวนจะมีเครื่องหมาย , คั่น

ี่ 4. ส่วนสรุป สำหรับรายงานที่มีการแสดงผลรวมของสดมภ์ที่มีค่าเป็นเลขจำนวน รูปแบบของการแสดงข้อมูลเลขจำนวนจะมีเครื่องหมาย , คั่น

โดยส่วนสรุป อาจไม่ปรากฏในบางรูปแบบรายงาน

รูปแบบของรายงานสามารถแสดงได้ดังรูปที 4.68
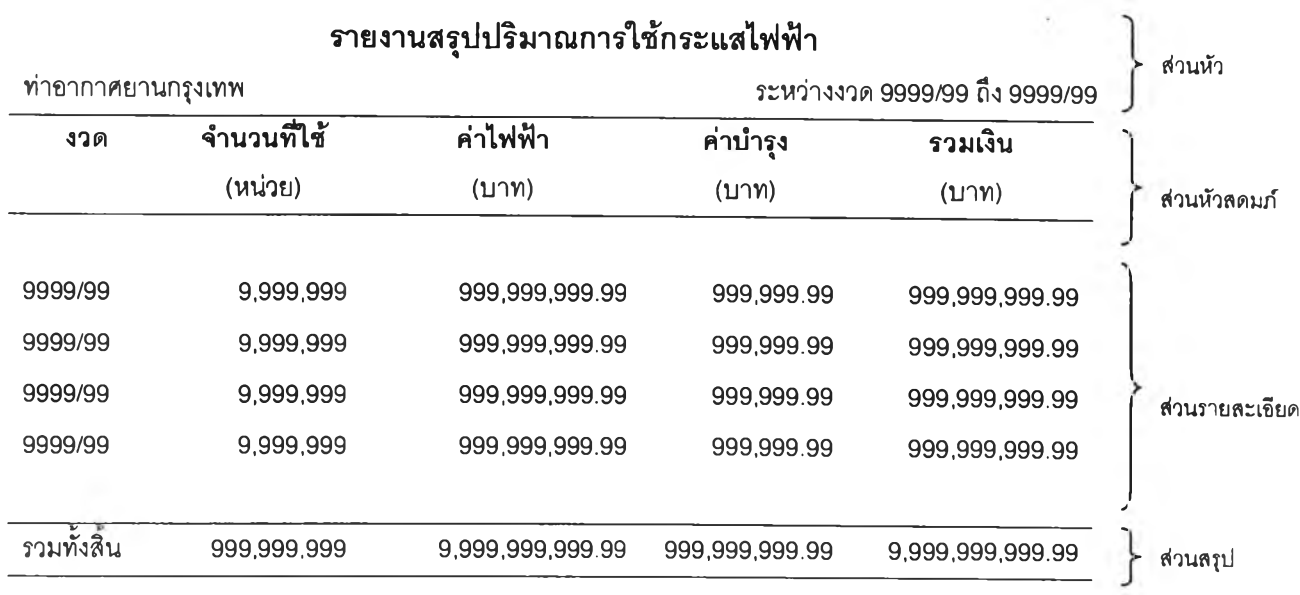

รูปที่ 4.68 รูปนบบของรายงานที่ใซ้ในการออกแบบ

รายงานในระบบนี้ประกอบด้วย 23 รูปแบบรายงาน ดังแสดงในตารางที่ 4.2 โดยรูปแบบของ รายงานต่างๆ จะแสดงในภาคผนวก ข

ตารางที่ 4.2 แสดงรายชื่อรายง'':นในระบบจัดการทรัพย์สิน

| รหัสรายงาน   | ชื่อรายงาน                                        | ้ความถึ        |
|--------------|---------------------------------------------------|----------------|
| <b>RP001</b> | รายงานลรุปรายละเอียดการจัดลรรพื้นที่ของ ทอท       | ตามความต้องการ |
| RP002        | รายงานลรุปพื้นที่ว่างของ ทอท.                     | ตามความต้องการ |
| RP003        | รายงานลรุปคำขอใช้พื้นที่                          | รายเดือน       |
| <b>RP004</b> | ้าายงานสรุปคำขอใช้พื้นที่ที่ยังไม่สามารถจัดหาได้  | ตามความต้องการ |
| RP005        | รายงานลรุปคำขอเปลี่ยนแปลงพื้นที่                  | รายเดือน       |
| RP006        | รายงานลรุปคำขอต่อสัญญา                            | รายเดือน       |
| <b>RP007</b> | รายงานประวัติการใช้พื้นที่ของผู้เช่า              | ตามความต้องการ |
| <b>RP008</b> | รายงานสรุปค่าไฟฟ้าประจำงวด                        | รายเดือน       |
| RP009        | รายงานสรุปค่าน้ำประปาประจำงวด                     | รายเดือน       |
| <b>RP010</b> | รายงานสรุปค่าโทรศัพท์ประจำงวด                     | รายเดือน       |
| RP011        | รายงานสรุปค่าเช่าพื้นที่ประจำงวด                  | รายเดือน       |
| RP012        | รายงานสรุปส่วนแบ่งผลประโยชน์คงที่ประจำงวด         | รายเดือน       |
| RP013        | รายงานลรุปส่วนแบ่งผลประโยชน์ผันแปรประจำงวด        | รายเดือน       |
| RP014        | รายงานสรุปค่าบำรุงรักษาการจัดการทรัพย์สินของ ทอท. | ตามความต้องการ |
| <b>RP015</b> | รายงานสัญญาที่ครบกำหนด                            | ตามความต้องการ |

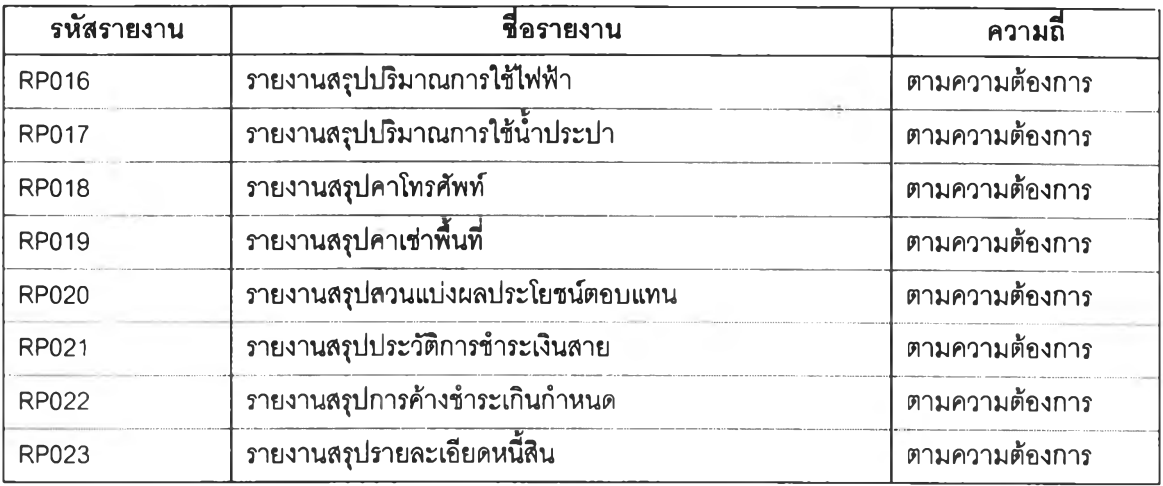

ตารางที่4.2 แสดงรายชื่อรายงานในระบบจัดการทรัพย์สิน(ต่อ)

## 4.6 การออกแบบฐานข้อมูล

ฐานข้อมูลของระบบ ได้ออกแบบไว้เป็นตารางต่างๆ โดยแบ่งออกเป็น 2 กลุ่ม คือ กลุ่มตาราง ที่ข้อมูลมีการเปลี่ยนแปลงอยู่เสมอหรือเป็นตารางหลัก (Master Table) และกลุ่มตารางที่มีการเปลี่ยน แปลงน้อยหรือเป็นตารางอ้างอิง (Reference Table) และได้ออกแบบความลัมพันธ์ของตารางข้อมูลต่างๆ ในระบบจัดการทรัพย์สินให้อยู่ในลักษณะหนึ่งต่อหนึ่ง และหนึ่งต่อกลุ่ม รวมทั้งพิจารณาถึงการนอมัลไลซ์ ระดับที่ 3 การออกแบบตัวแบบนํ่ได้แสดงให้อยู่ในรูปของตัวแบบข้อมูลเชิงตรรกะ สำหรับตัวแบบข้อมูลเชิง ตรรกะของระบบจัดการทรัพย์สิน สามารถแสดงได้ดังรูปที่ 4.69 โดยรายละเอียดของแต่ละตารางได้แสดงไว้ ในภาคผนวก ค

สำหรับรายชื่อตารางหลักที่ใชในระบบจัดการทรัพย์สิน มีทั้งสิน 29 ตาราง และตารางอ้างอิง มีทั้งสิน 12 ตาราง ได้แสดงไว้ในตารางที่ 4.3 และ 4.4 ตามลำดับ โดยรายละเอียดของแต่ละตารางได้แสดง ไว้ในภาคผนวก ค.

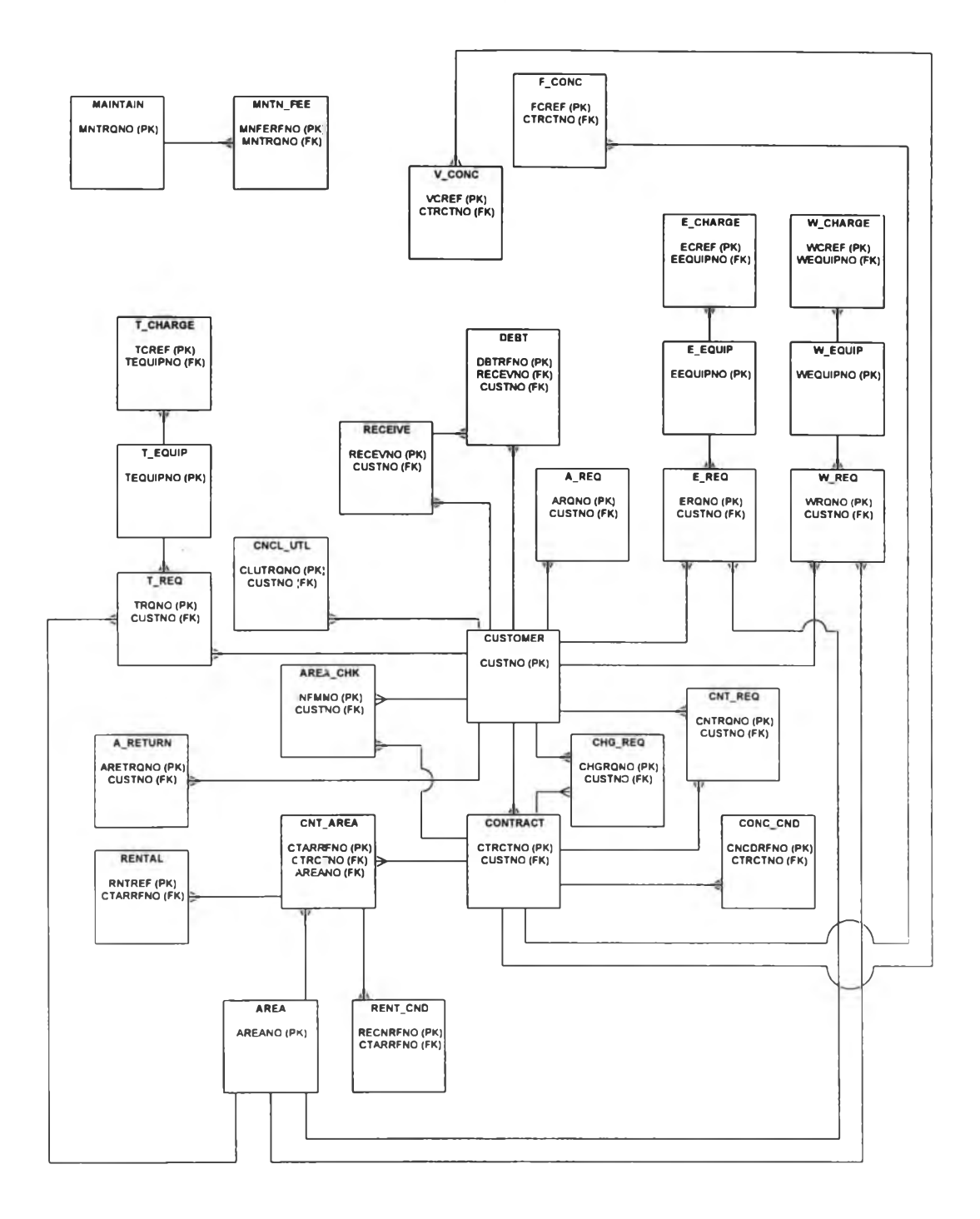

รูปที่ 4.69 ตัวแบบข้อมูลเชิงตรรกะ ของระบบจัดการทรัพย์สิน

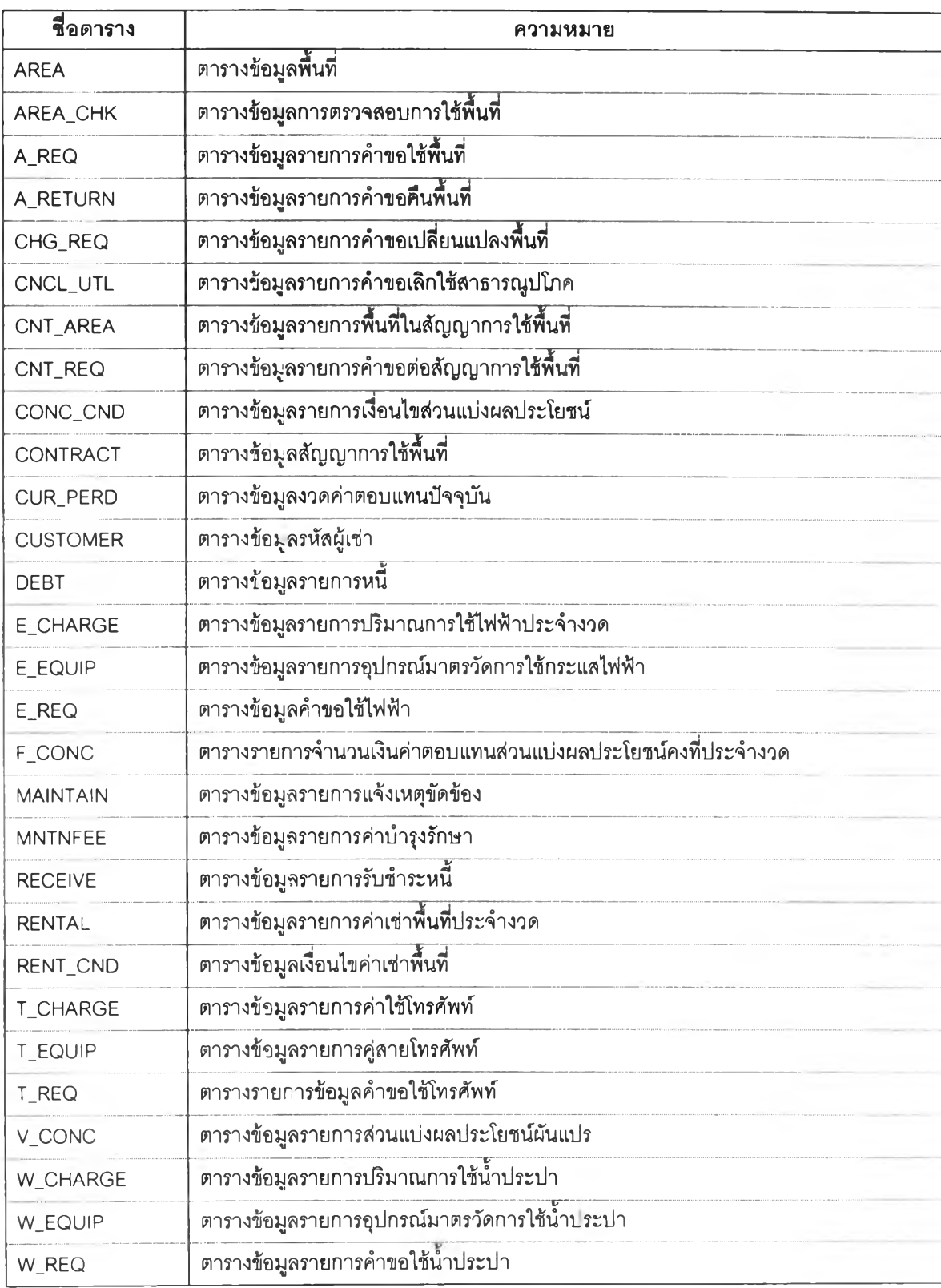

ตารางที่ 4.3 แสดงรายชื่อตารางหลักในระบบจัดการทรัพย์สิน

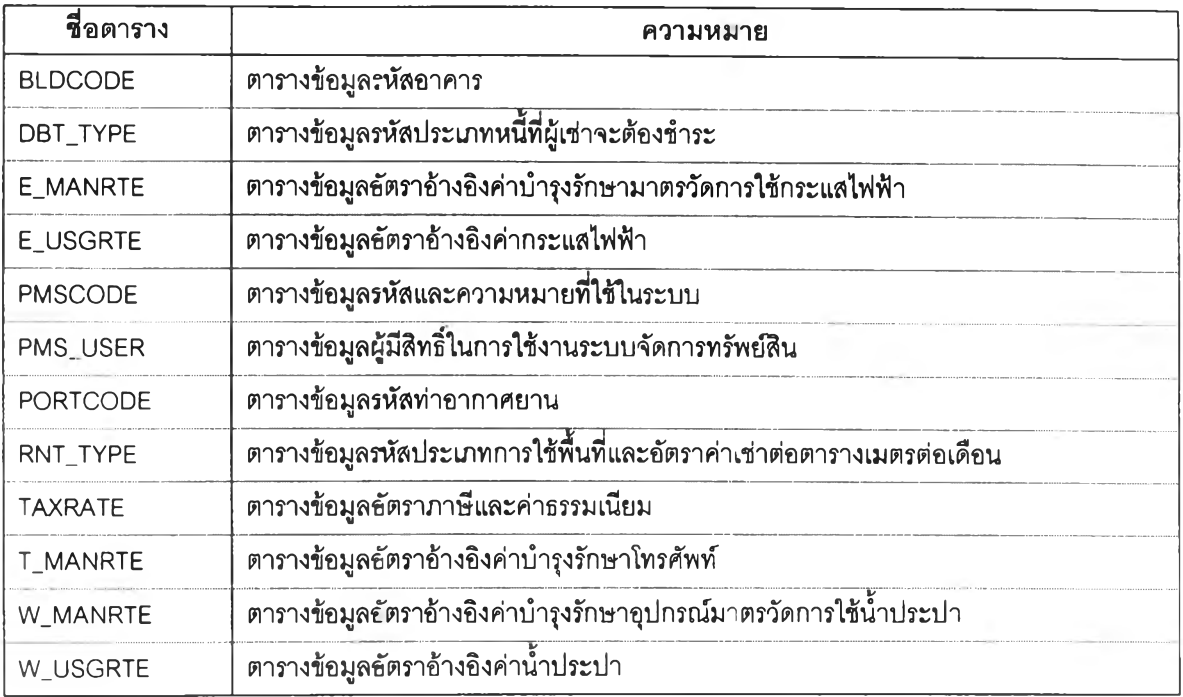

ตารางที่ 4.4 แสดงรายชื่อตารางอ้างอิงในระบบจัดการทรัพย์สิน

## 4.7 การออกแบบระบบรักษาความปลอดภัย

ระบบจัดการทรัพย์สิน ได้ออกแบบให้มีการควบคุมการเข้าใช้ระบบประกอบด้วย 2 ส่วน คือ การเข้าส่ระบบ และการเข้าใช้แต่สะรูปแบบจอภาพ

4.7.1 การเข้าส่ระบบ มีการป้องกันด้วยรหัสผ่าน โดยผู้ใช้จะต้องถูกกำหนด รหัสผู้ใช้ และ รหัสผ่าน สำหรับเข้าส่ระบบให้เรียนร้อยเสียก่อน เมื่อเรียกโปรแกรมระบบจัดการทรัพย์สิน จะแสดงข้อความ ใหัผู้ใช้ป้อนรหัสผู้ใช้และรหัสผ่าน หลังจากนันโปรแกรมจะทำการตรวจสอบความถูกต้องและสอดคล้องของ รหัสผู้ใช้และรหัสผ่าน เมื่อถูกต้องโปรแกรมจะผ่านไปยังเมนูหลักเพื่อใหัผู้ใช้สามารถใช้งานโปรแกรมได้ต่อ ไป ในกรณีที่รหัสผู้ใซ้หรีอรหัสผ่านไม่ถูกต้อง โปรแกรมจะให้โอกาสผู้ใช้ป้อนรหัสผู้ไช้และรหัสผ่านจนครบ 3 ครั้ง ถ้าไม่ถูกต้องโปรแกรมจะจบการทำงาน โดยรูปแบบของจอภาพที่ใช้ตรวจสอบสิทธิ๋ในการเข้าส่ระบบ สามารถแสดงได้ด้งรูปที่ 4.70

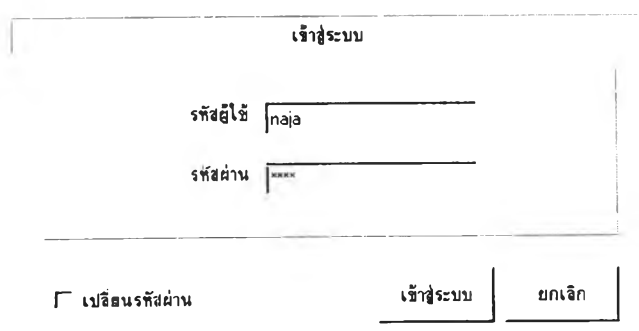

รูปที่ 4.70 รูปแบบจอภาพที่ใช้ตรวจสอบสิทธิ๋ในการเข้าส่ระบบ

4.7.2 การเข้าใช้แต่ละรูปแบบจอภาพ มีการป้องกันโดยกำหนดสิทธึ๋ในการเข้าถึงแต่ละรูป แบบจอภาพ ออกเป็น 3 ระดับ คือ

4.7.2.1 ห้าม หมายถึง ผู้ใช้ไม่มีสิทธิ๋เรียกดูรูปแบบ'จอภาพนั้น

4.7.2.2 อ่าน หมายถึง ผู้ใช้สามารถเรียกดูรูบแบบ'จอภาพนั้น'ใต้ แต่ไม่สามารถทำการ แก้ไขข้อมูลที่แสดงอยู่ในจอภาพนั้นได้

4.7.2.3 ปร้บปรูง หมายถึง ผู้ใข้สามารถเรียกดูรูปแบบจอภาพนั้นได้ และสามารถทำ การแก้ไขข้อมูลที่แสดงอยู่ในจอภาพนั้นได้

โปรแกรมได้เตรียมรูปแบบจอภาพที่ใช้ในการกำหนดรหัสผู้ใช้ รหัสผ่าน รวมทั้งสิทธิ์ใน การเข้าถึงแต่ละรูปแบบจอภาพ ดังแสดงในรูปที่ 4.71

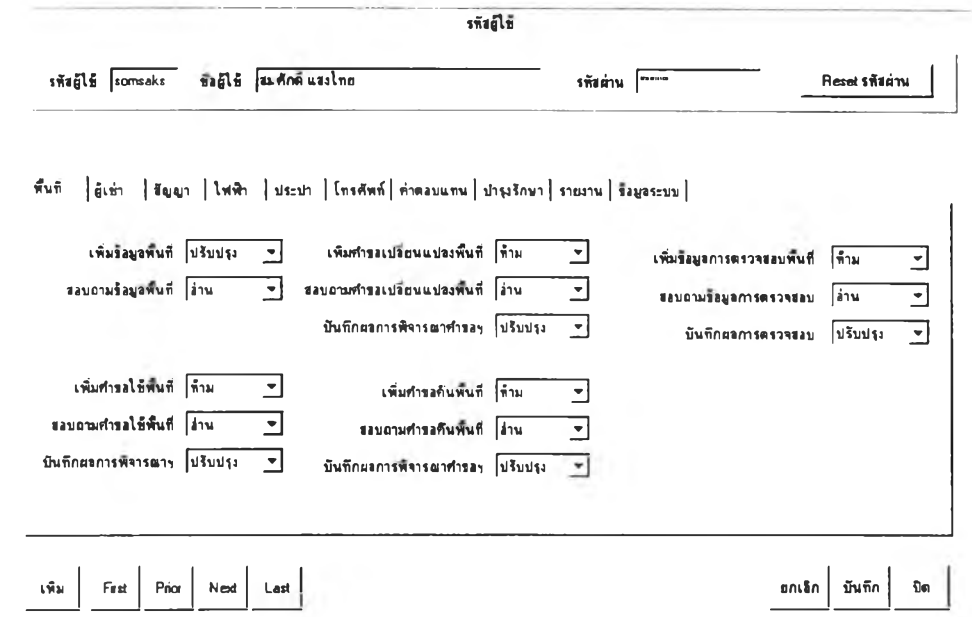

รูปที่4.71 รูปแบบจอภาพที่ใข้กำหนดรหัสผู้ใช้รหัสผ่านและสิทธิ้ในการเข้าถึงแต่ละรูปแบบจอภาพ

นอกจากนี้ในส่วนของการแก้ไขเพิ่มเติมข้อมูล ได้มีการบันทึกข้อมูลผู้ใช้และวันที่ที่ทำ การเพิ่มหรีอแก้ไขข้อมูลลงในฐานข้อมูล เพื่อใช้ในการตรวจสอบผู้รับผิดชอบ ในกรณีที่ข้อมูลมีการแก้ไขโดย ไม่ถูกต้อง